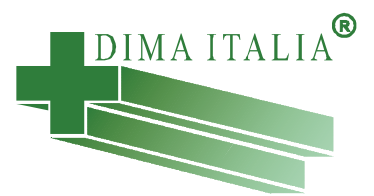

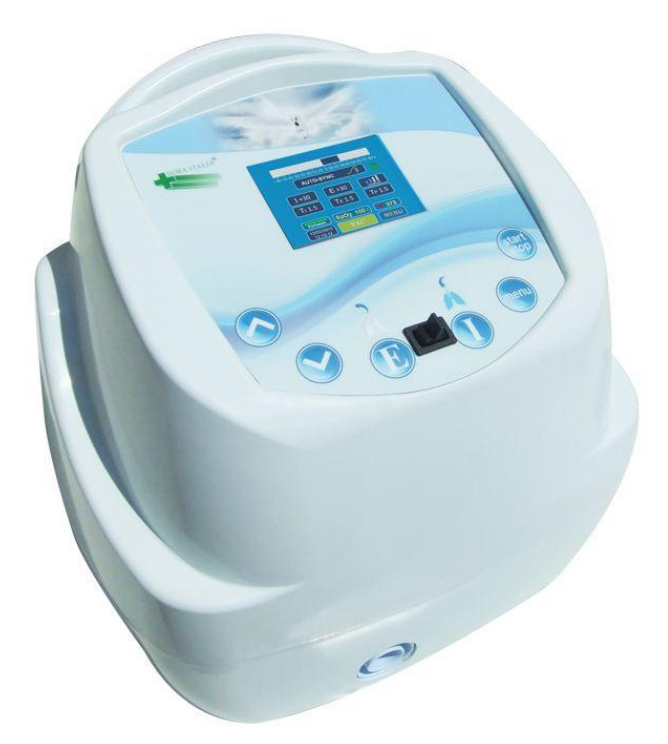

# PEGASO Models: Cough, A-Cough, A-Cough Perc

# Benutzerhandbuch

Die hier enthaltenen Informationen gehören urheberrechtlich Dima Italia® und dürfen ohne ausdrückliche Erlaubnis der Dima Italia® weder wiedergegeben noch kopiert werden.

Die in diesem Handbuch enthaltenen Informationen befinden sich ausschließlich im Besitz von DIMA Italia® und dürfen ohne Genehmigung des Unternehmens weder vervielfältigt noch kopiert werden.

Dieses Handbuch kann jederzeit ohne Vorankündigung überarbeitet oder ersetzt werden. Es obliegt dem Benutzer zu prüfen, ob das genutzte Produkt dem im vorliegenden Handbuch beschriebenen Produkt entspricht. Das vorliegende Handbuch ist ein wesentlicher Bestandteil des Lieferumfangs und muss in jedem Falle, auch bei Wiederverkauf, beigelegt werden.

Selbst wenn die hier gelieferten Informationen zuverlässig und präzise sind, ersetzen Sie nicht die professionelle Beratung durch einen Facharzt.

Das Atemtherapiegerät PEGASO darf nur von Fachpersonal bedient werden. DIMA Italia® übernimmt keine Haftung bei jedweder Anwendung, die nicht mit der im Lieferumfang enthaltenen Garantievereinbarung übereinstimmt.

Die in diesem Handbuch enthaltenen Ausführungen beschränken nicht das Recht von DIMA Italia®, das hier beschriebene Gerät einschließlich der zugehörigen Software zu modifizieren. In Ermangelung eines anderslautenden schriftlichen Vertrages ist DIMA Italia® zu keiner Zeit verpflichtet, dem Gerätebetreiber Revisionen oder Änderungsversionen für dieses Gerät einschließlich der zugehörigen Software zur Verfügung zu stellen.

Anmerkungen

DIMA Italia® hat größte Sorgfalt auf die Qualität der mit ihren Produkten in Verbindung stehenden Publikationen verwendet. Anmerkungen zur Genauigkeit, Klarheit, Organisation und Anwenderfreundlichkeit der vorliegenden Publikation sind willkommen.

Bitte wenden Sie sich dazu an den Hersteller:

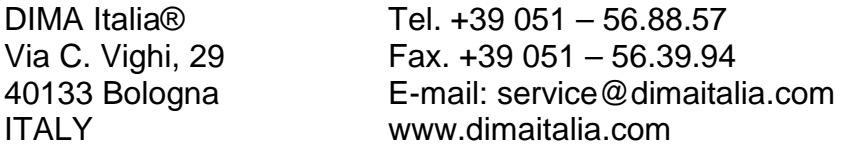

Das Atemtherapiegeräte PEGASO COUGH entspricht der Richtlinie 93/42/CEE über Medizinprodukte und seinen Änderungen 2007/EC.

#### **KEINE IMPLIZITE ERLAUBNIS**

Der Besitz oder Kauf dieses Gerätes beinhaltet keine ausdrückliche oder implizite Erlaubnis, dass Gerät mit Ersatzkomponenten -und Zubehör, einzeln oder in Kombination mit dem Gerät, zu benutzen, die von einzelnen oder mehreren Patenten abgedeckt sind.

#### **PATENT MARKIERUNG:**

Diese Gerät benutzt MasimoSET Technologie. Das Gerät beinhaltet somit eines oder mehrere Patente, die auf folgender Internetseite aufgeführt sind: <http://www.masimo.com/patents.htm>

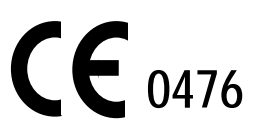

# <span id="page-2-0"></span>**INHALTSVERZEICHNIS**

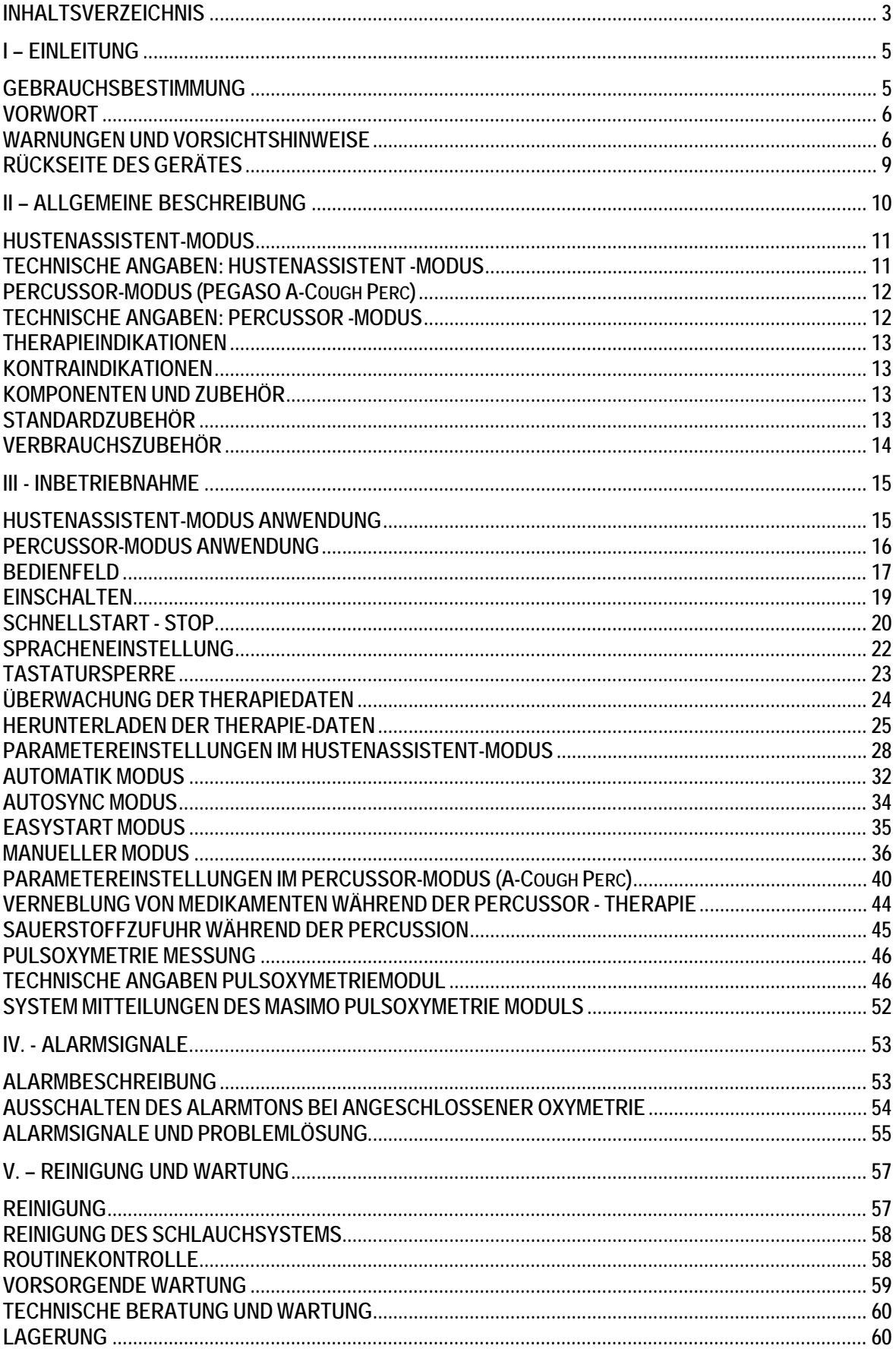

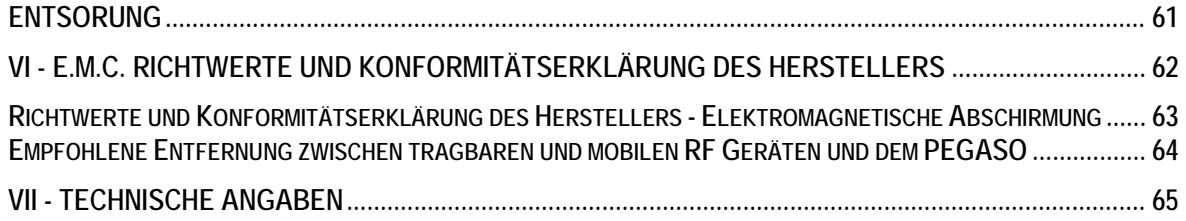

# <span id="page-4-0"></span>**I – EINLEITUNG**

#### **BEGRIFFSBESTIMMUNGEN**

Die in diesem Handbuch verwendeten Begriffe WARNUNG, VORSICHT und HINWEIS haben jeweils die hier beschriebene Bedeutung:

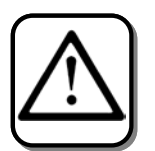

Eine Warnung enthält Information über mögliche Gefahren für den Nutzer oder Patienten. Unterschätzen Sie diese Hinweise nicht und stellen Sie sicher, ihren Inhalt zu erfassen.

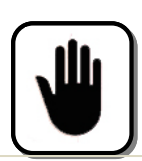

Ein Vorsichtshinweis macht Angaben zur Vermeidung von Geräteschäden.

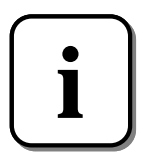

Mit diesem Hinweis werden besonders wichtige Informationen für eine effizientere und ordnungsgemäße Funktion des Gerätes erläutert.

# **GEWÄHRLEISTUNG**

.

DIMA Italia® gewährleistet, dass das Atemtherapiegerät PEGASO gemäß Gewährleistungsvereinbarung keine Material- und Verarbeitungsfehler aufweist, entsprechend dem am Ende dieses Handbuches abgedruckten Gewährleistungszertifikates. Bewahren Sie alle Wartungsbelege auf, um die Gewährleistung aufrechtzuerhalten.

#### <span id="page-4-1"></span>**GEBRAUCHSBESTIMMUNG (siehe Therapieindikation auf Seite 13)**

Das Atemtherapiegerät **PEGASO** kann in der häuslichen und Intensivpflege, in der Praxis bei Beatmungsgymnastik und während der Genesung eingesetzt werden. Für den Einsatz in der häuslichen Pflege muss der Patient oder die Person, die das Gerät bedient, entsprechend den im Handbuch enthaltenen Angaben geschult sein. Verwenden Sie das Gerät nicht im Freien bei widrigen Witterungsbedingungen.

## <span id="page-5-0"></span>**VORWORT**

Dieses Handbuch enthält die erforderlichen Informationen zu Funktion und Betrieb des Atemtherapiegeräts **PEGASO**.

Geräteanzeigen sind hauptsächlich so beschrieben, wie Sie auf dem Display vorne am Gerät angezeigt werden.

#### <span id="page-5-1"></span>**WARNUNGEN UND VORSICHTSHINWEISE**

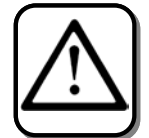

In dem Atemtherapiegerät **PEGASO** befindet sich eine elektronische Turbine, die Luft komprimiert. Komprimierte Luft hat eine höhere Temperatur als die atmosphärische Luft. Wenn das Gerät über einen längeren Zeitraum mit eingeschalteter Turbine benutzt wird, kann die Temperatur des Geräts ansteigen und dabei die atmosphärische Temperatur auch deutlich übersteigen, ohne allerdings ein Risiko für den Benutzer oder Patienten darzustellen. Wir empfehlen, das Gerät nicht kontinuierlich über einen extrem langen Zeitraum zu benutzen und die originalen Zubehörteile zu verwenden. Bei Nichtbeachtung dieser Empfehlung können u. U. Temperaturen erreicht werden, die über der gesetzlichen Toleranzgrenze liegen.

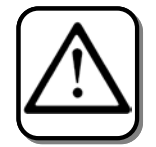

Das Atemtherapiegerät **PEGASO** darf nur von Fachpersonal betrieben werden. DIMA Italia® übernimmt keine Haftung bei unsachgemäßem Gebrauch des Gerätes.

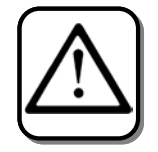

Verwenden Sie das Gerät nicht, wenn das Stromkabel oder der Stromstecker Beschädigungen aufweisen.

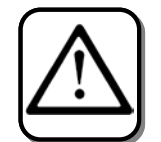

Jede Alarmmeldung weist auf ein potentielles Risiko für die Sicherheit des Patienten hin. Wenn ein Alarmsignal ertönt, wenden Sie sich umgehend dem Patienten mit der für die Situation erforderlichen Aufmerksamkeit zu.

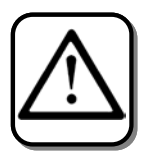

Führen Sie niemals Reparaturen selbst durch. Öffnen Sie das Gerät nicht und ersetzen Sie keine Teile. Reparaturen oder Eingriffe in das Gerät, die nicht von Fachpersonal durchgeführt werden, können den Patienten gefährden, das Gerät beschädigen und zum Gewährleistungs-Ausschluss führen. Darüber hinaus muss Fachpersonal, das Reparaturen ausführt, hierzu offiziell von DIMA Italia® beauftragt worden sein.

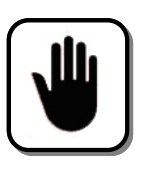

Ein Familienmitglied muss vom jeweiligen Arzt ordnungsgemäß hinsichtlich der entsprechenden Notbeatmungstechniken und der Benutzung des Atemtherapiegeräts **PEGASO** unterwiesen worden sein.

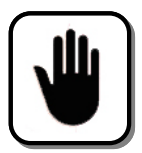

Elektrische Störungen über einer Obergrenze von 10V/m können dazu führen, dass das Atemtherapiegerät nicht ordnungsgemäß funktioniert.

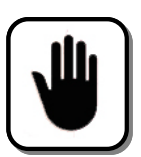

Verwenden Sie das Atemtherapiegerät niemals in der Nähe leicht entflammbarer Materialien.

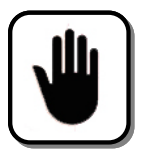

Setzen Sie das Atemtherapiegerät niemals direkter Sonneneinstrahlung aus.

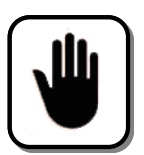

Benutzen Sie das Gerät niemals in der Nähe von Wasserbehältern, Waschbecken, Wannen, etc. Verwenden Sie es nicht in feuchter Umgebung. Vermeiden Sie jeglichen Kontakt mit Flüssigkeiten.

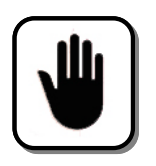

Wenn das Gerät nicht ordnungsgemäß arbeitet, kontaktieren Sie den technischen Kundendienst.

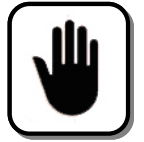

Sorgen Sie dafür, dass an allen Geräteseiten eine ungehinderte Luftzufuhr sichergestellt ist. Decken Sie das Gerät niemals während des Betriebs ab. Positionieren Sie es auch nicht zu nahe an Wänden, Heizungen oder an Vorhängen. Verwenden Sie es nie in eingeschränkten räumlichen Umgebungen wie Schränken oder geschlossenen Regalen. Verstopfen Sie den Schlauch nicht.

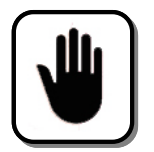

Schalten Sie das Gerät immer aus, bevor Sie Zubehörteile bzw. den Stromstecker anschließen oder entfernen.

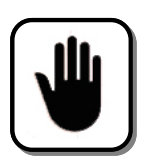

Der **PEGASO** ist ein elektronisches Gerät. Elektronische Geräte sind elektromagnetischen Störungen unterworfen, die den ordnungsgemäßen Betrieb Ihres Atemtherapiegerätes beeinträchtigen können. Fernsehgeräte, DECT oder Mobiltelefone, Mikrowellengeräte, Klimaanlagen und andere Geräte können elektromagnetische Störungen verursachen.

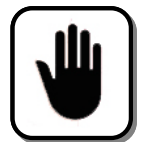

Stellen Sie bei Verwendung des Gerätes in der häuslichen Pflege sicher, dass die häusliche Elektroanlage den gültigen Sicherheitsbestimmungen entspricht und geerdet ist.

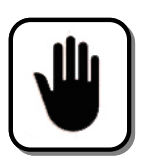

Verwenden Sie das Atemtherapiegerät niemals ohne den rückseitigen Staubfilter.

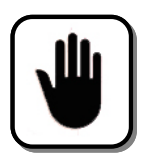

**Lesen Sie dieses Handbuch vor Betrieb des Gerätes sorgfältig durch**.

<span id="page-8-0"></span>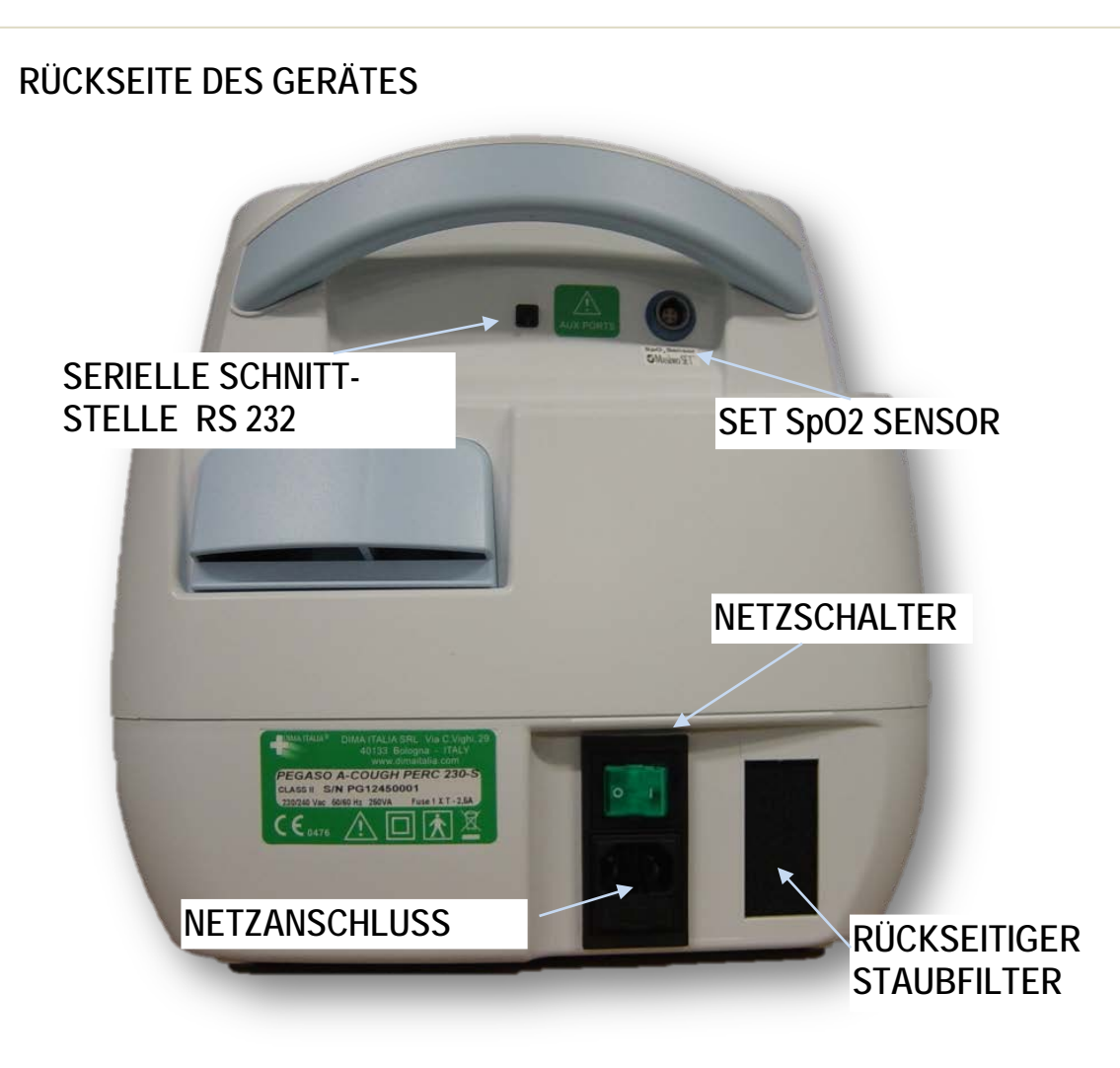

# **SYMBOLE UND DEFINITIONEN AUF DER RÜCKSEITE**

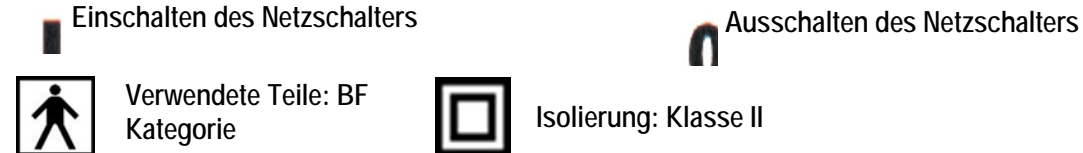

 **Verwendete Teile: BF Kategorie**

**Isolierung: Klasse II**

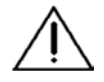

**Lesen Sie dieses Handbuch vor Betrieb des Gerätes sorgfältig durch.**

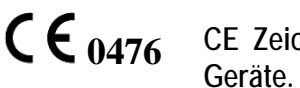

**CE Zeichen. Das Gerät entspricht der Richtlinie 93/42/EEC für medizinische** 

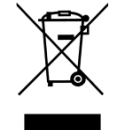

**Dieses ist ein elektrisches und elektronisches Gerät. Als solches sollte es als Sondermüll behandelt und entsorgt werden. s.a. den Paragraphen ENTSORGUNG.**

# <span id="page-9-0"></span>**II – ALLGEMEINE BESCHREIBUNG**

## **ALLGEMEINE BESCHREIBUNG**

Das Atemtherapiegerät **PEGASO** kann abhängig von der **PEGASO** Version in verschiedenen Modi betrieben werden (siehe Übersicht):

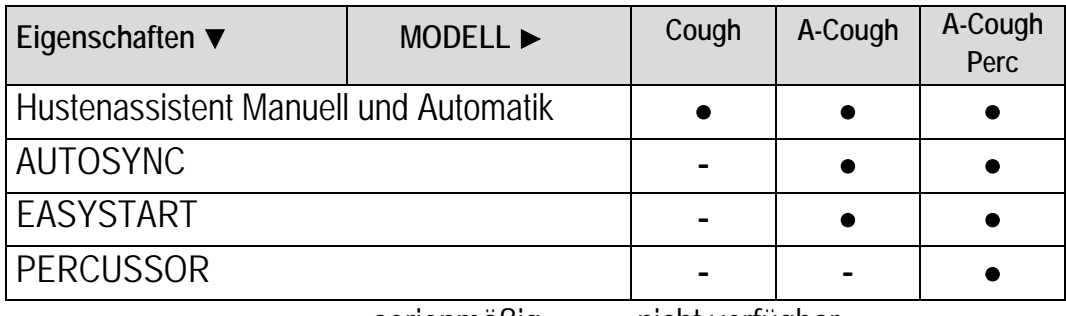

• serienmäßig – nicht verfügbar

#### **Die grundlegenden Betriebsarten sind: HUSTENASSISTENT, PERCUSSOR**

Der PEGASO A-Cough Perc kombiniert die Hustentherapie mit Percussor.

Der PEGASO Cough verfügt nur über die manuelle und automatische Hustentherapie.

Der PEGASO A-Cough und A-Cough Perc verfügen über Hustentherapie mit Triggertechnologie (EasyStart, AutoSync).

Der PEGASO A-Cough Perc kombiniert die Hustentherapie zusätzlich mit Perussor. Diese Handbuch betrifft nicht den PEGASO Vent

# <span id="page-10-0"></span>**HUSTENASSISTENT-MODUS**

Das Atemtherapiegerät **PEGASO** im Betriebsmodus "HUSTENASSISTENT" wird als nicht-invasives Beatmungssystem eingesetzt, das festsitzenden Bronchialschleim löst und so das Risiko von Atemproblemen reduziert.

Das Gerät funktioniert nach dem Prinzip der patientenseitigen Husten-Simulation, wobei auf die Luftröhre zunächst positiver Druck ausgeübt wird, der umgehend durch negativen Druck ersetzt wird. Am Ende dieses Druckzyklus geht der **PEGASO** zu einem Nullluftdruck über, dessen Dauer vom Anwender festgelegt wird. Diese "mechanische Insufflation-Exsufflation" soll Patienten unterstützen, die aufgrund von muskulärer Dystrophie, schwerer Myasthenie, Poliomyelitis oder Lähmungserscheinungen der Atemmuskulatur, verursacht z. B. durch Rückenmarksverletzungen, über eine eingeschränkte Hustenkapazität verfügen.

Das Gerät kann mit einer Maske oder einem Adapter mit Verbindung zu einem Endotracheal- oder Tracheostomietubus verwenden werden. Unabhängig davon, ob es im klinischen oder häuslichen Bereich eingesetzt wird, darf das Gerät nur unter regelmäßiger ärztlicher Kontrolle verwendet werden.

# <span id="page-10-1"></span>**TECHNISCHE ANGABEN: HUSTENASSISTENT -MODUS**

Das Atemtherapiegerät **PEGASO** kann im **HUSTENASSISTENT-Modus** in zwei Arten betrieben werden: **Automatik** und **Manuell**. Im Modus **Automatik** generiert der **PEGASO** einen positiven inspiratorischen Druck **I** (von 0 bis +70 cmH<sub>2</sub>O), danach einen negativen exspiratorischen Druck **E** (von 0 bis -70 cmH<sub>2</sub>O), entsprechend den drei Anwendungszykluszeiträumen **Ti** (Dauer des positiven inspiratorischen Drucks), **Te** (Dauer des negativen exspiratorischen Drucks), **Tp** (Pause, währenddessen kein Druck beim Patienten anliegt). Das Gerät führt komplette Atemzyklen gemäß der jeweils eingestellten Druckverhältnisse und Zeiträume durch. Nur das Betätigen der Stop-Taste unterbricht die am Gerät eingestellten Zyklen.

Bei den Versionen **A-Cough** und **A-Cough Perc** können außerdem die Funktionen **Autosync** und **EasyStart** eingestellt werden

Die Funktion **EasyStar***t* funktioniert wie der Automatik Modus, mit dem Unterschied, wobei das Gerät den positiven Druckzyklus auf den ersten Atemzug des Patienten synchronisiert und so ein ungünstiges Überlagern der Einatemzüge vermeidet. Die Funktion **AutoSync** funktioniert ebenfalls wie der Automatik Modus, wobei das Gerät den positiven Druckzyklus auf jeden Atemzug des Patienten synchronisiert und so ein eventuelles ungünstiges Überlagern sämtlicher Einatemzüge vorbeugt.

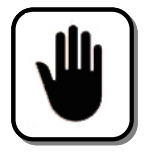

Nach jedem In-Exsufflationszyklus wird immer auch eine Pausenzeit **Tp** eingehalten. Für eine bessere Patienten-Synchronisation sollte die Pausenzeit **Tp** im Autosync-Modus möglichst kurz eingestellt werden (z.B. 0,1 Sekunden).

Im **Manuellen** Modus wird der inspiratorische Druck **I** durch Drücken des Schalters **Manuell I**, der exspiratorische Druck **E** durch Drücken des Schalters **Manuell E** generiert. Ohne Schalterdruck generiert der **PEGASO** einen Nulldruck auf den Patienten.

Der inspiratorische Flow kann in vier verschiedenen Stufen geregelt werden: **Max, Hoch**, **Mittel**, **Niedrig**.

Ein System von Mikroprozessoren überprüft ständig alle Zyklusparameter. Der Anwender kann diesen Prozess mittels einer Keypad-Tastatur und eines Displays, auf dem die eingestellten Parameter abzulesen sind, steuern und überwachen.

Diverse Alarmsignalsysteme dienen der Vermeidung von Überdruckverhältnissen oder gefährlich hohen Gerätetemperaturen.

# <span id="page-11-0"></span>**PERCUSSOR-MODUS (PEGASO A-Cough Perc)**

Das Atemtherapiegerät **PEGASO** ist im **PERCUSSOR**-Modus für Patienten geeignet, die eine akute oder langfristige IPV-Beatmung (Intrapulmonale Percussor Beatmung) benötigen. Unter anderem können Patienten mit Mukoviszidose mit dem Percussor behandelt werden.

Die *Perc Version* generiert einen pulsierenden Druck zwischen dem voreingestellten positiven Perkussionsdruck mit dem jeweils eingestellten Flow Niveau (Max, Hoch, Mittel, Niedrig) und dem Umgebungsluftdruck bei einer variablen Frequenz von 50 bis 600 bpm- und einem variablen **I:E** Verhältnis.

Dieser pulsierende Druck hat sich als sehr nützlich bei der Lösung und Entfernung von Schleim in den tieferen und seitlichen Atemwegen erwiesen. Das Resultat ist ein Reinigen der verlegten Lungenbläschen und freies Atmen.

Das Gerät kann mit einer Maske oder einem Adapter mit Verbindung zu einem Endotracheal- oder Tracheostomietubus verwendet werden. Unabhängig davon, ob es im klinischen oder häuslichen Bereich eingesetzt wird, darf das Gerät nur unter regelmäßiger ärztlicher Kontrolle verwendet werden.

# <span id="page-11-1"></span>**TECHNISCHE ANGABEN: PERCUSSOR -MODUS**

Das Atemtherapiegerät **PEGASO** im **PERCUSSOR**-Modus generiert einen positiven inspiratorischen Druck **I** (von +1 bis +70 cmH2O) mit dem jeweils eingestellten Flow Niveau (Max, Hoch, Mittel, Niedrig) und einen Nulldruck entsprechend der eingestellten Frequenz **F** und dem **I:E** Verhältnis.

Ein System von Mikroprozessoren überprüft ständig alle Zyklusparameter. Der Anwender kann diesen Prozess mittels einer Keypad-Tastatur und eines Displays, auf dem die eingestellten Leistungsparameter abzulesen sind, steuern und überwachen.

Diverse Alarmsignalsysteme dienen der Vermeidung von Überdruckverhältnissen oder gefährlich hohen Gerätetemperaturen.

# <span id="page-12-0"></span>**THERAPIEINDIKATIONEN**

Das Atemtherapiegerät **PEGASO** (Versionen: Cough, A-Cough, A-Cough Perc) ist für Patienten geeignet, deren Fähigkeit, Bronchialschleim abzuhusten, stark reduziert ist. Diese Husteneinschränkung bzw. dieses Unvermögen ist die Folge einer reduzierten Atemfähigkeit, die aufgrund von Muskeldystrophie, Spinaler Muskelatrophie (SMA), Amyotropher Lateralsklerose, Myasthenia gravis pseudoparalytica und Rückenmarksverletzungen auftreten kann. Zystische Fibrose (Mukoviszidose) Patienten können mit dem PEGASO A-Cough Perc im Percussor Modus behandelt werden. Zur Anwendung an Erwachsenen und Kindern ab 3 Jahren.

# <span id="page-12-1"></span>**KONTRAINDIKATIONEN**

Das Atemtherapiegerät **PEGASO** ist KONTRAINDIZIERT bei Patienten mit

- ausgeprägtem Lungenemphysem
- <del>V</del> kürzlich aufgetretenem Barotrauma<br>V Deeumothorax hzw. Pneumomedia
- Pneumothorax, bzw. Pneumomediastinum

# <span id="page-12-2"></span>**KOMPONENTEN UND ZUBEHÖR**

Im Folgenden werden mit dem Atemtherapiegerät **PEGASO** lieferbare Komponenten, Standardzubehör und optionales Zubehör gelistet.

# <span id="page-12-3"></span>**STANDARDZUBEHÖR**

Das folgende Zubehör wird zusammen mit dem Atemtherapiegerät ausgeliefert und ist unverzichtbar:

- $\checkmark$  Stromversorgungskabel
- $\checkmark$  Benutzerhandbuch

# <span id="page-13-0"></span>**VERBRAUCHSZUBEHÖR**

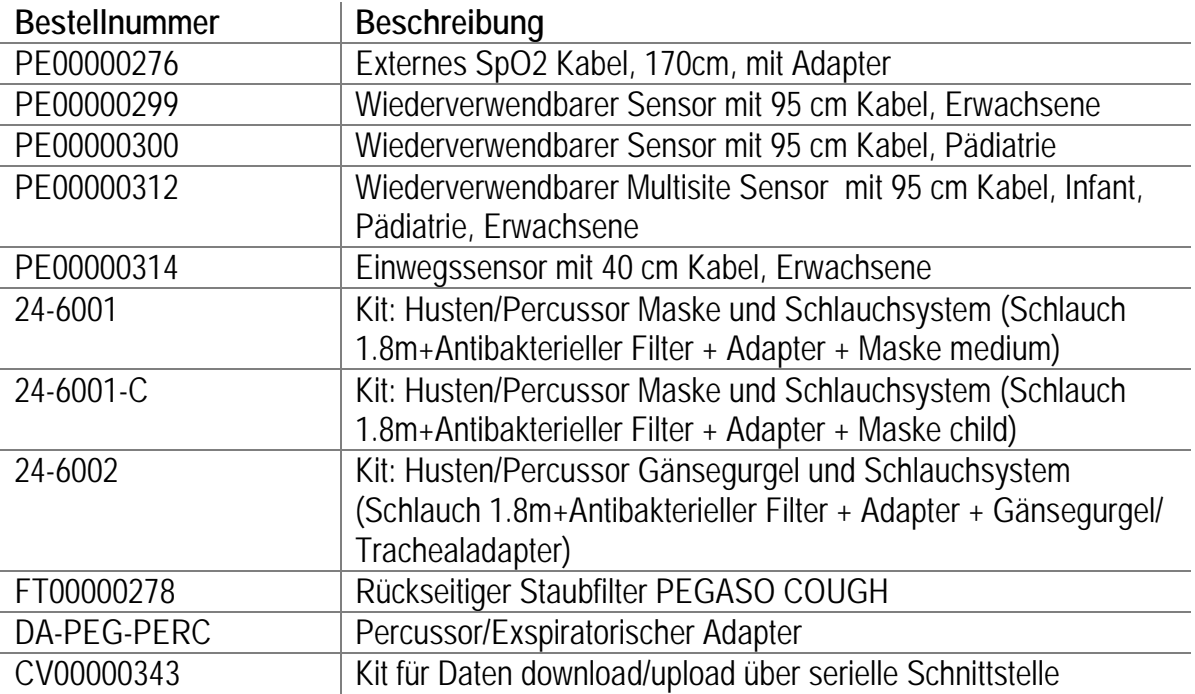

Der vom **PEGASO** erzeugte Druck ist abhängig vom jeweils verwendeten Schlauchsystem-Set. Die Druckwerte sind mit dem Schlauchsystem-Set Artikel-Nr. 24-600x ermittelt und eingestellt worden.

Die Temperatur der inhalierten Atemluft ist abhängig vom jeweils verwendeten Schlauchsystem-Set. Nur durch Verwendung des Schlauchsystem-Sets mit Art.-Nr. 24-600x stellen Sie sicher, dass die inhalierte Atemluft unter einem Grenzwert von 40 °C bleibt.

Die vom **PEGASO** generierten Flowwertes sind abhängig vom jeweils verwendeten Schlauchsystem-Set und können bei Verwendung eines anderen als dem angegebenen Schlauchsystem-Sets mit Artikel-Nr. 24-600x abweichen.

Die Verwendung anderer Schlauchsystem-Sets als Artikel-Nr. 24-600x kann zu erhöhten Temperaturen an den Teilen im Gerät und dadurch zu ihrer Schädigung führen.

DIMA Italia® übernimmt keinerlei Haftung für Schäden an Dingen oder Personen bei Verwendung anderer Zubehörteile oder bei unsachgemäßer Anwendung der Originalzubehörteile.

#### <span id="page-14-0"></span>**III - INBETRIEBNAHME**

#### <span id="page-14-1"></span>**HUSTENASSISTENT-MODUS ANWENDUNG**

- 1. Positionieren Sie das Gerät neben dem Patienten.
- 2. Schließen Sie das Netzkabel an und schalten Sie den Netzschalter auf der Rückseite des **PEGASO** Gerätes ein.
- 3. Verbinden Sie den Schlauch mit dem Patienten-Ausgang am **PEGASO** auf der einen Seite und mit dem antibakteriellen Filter und der Maske auf der anderen Seite (oder mittels Adapter an eine Trachealkanüle), wobei der Filter sowohl maskenseitig, als auch direkt am Gerät angeschlossen werden kann.
- 4. Stellen Sie den gewünschten Modus, die Druckparameter und Zeiten ein.
- 5. Stellen Sie sicher, dass bei der Verbindung von Maske und Patient keine undichten Stellen auftreten.
- 6. Betätigen Sie die Start-Stop-Taste, um das Gerät in Betrieb zu nehmen.
- 7. Prüfen Sie bei Verwendung des Automatic Modus die korrekte Einstellung der jeweiligen Druck- und Zeitangaben. Verwenden Sie das Gerät nicht länger als 5 Minuten und unterbrechen Sie nach jedem 4. oder 5. Zyklus für ca. 20-30 Sekunden den Therapievorgang, um Hyperventilation des Patienten zu verhindern. Betätigen Sie die Start-Stop-Taste, um die Behandlung zu beenden.

Bei Verwendung des **manuellen Modus** drücken Sie die Taste **Manuell I** für den inspiratorischen Druck und in der Folge die Taste **Manuell E** für den exspiratorischen Druck. Um für den Patienten wieder atmosphärische Druckverhältnisse herzustellen, drücken Sie weder die Tasten **I** noch **E**.

Im manuellen Modus ist auch der Schalter aktiv; schieben Sie ihn nach links für inspiratorischen Druck, danach nach rechts für exspiratorischen Druck. Lassen Sie den Schalter los (Nullstellung), um wieder atmosphärische Druckverhältnisse herzustellen.

# <span id="page-15-0"></span>**PERCUSSOR-MODUS ANWENDUNG**

- 1. Positionieren Sie das Gerät neben dem Patienten.
- 2. Schließen Sie das Netzkabel an und schalten Sie den Netzschalter auf der Rückseite des **PEGASO** Gerätes ein.
- 3. Verbinden Sie den Schlauch mit dem Patienten-Ausgang am **PEGASO** auf der einen Seite und mit dem antibakteriellen Filter und der Maske auf der anderen Seite (oder mittels Adapter an eine Trachealkanüle), wobei der Filter sowohl maskenseitig, als auch direkt am Gerät angeschlossen werden kann.

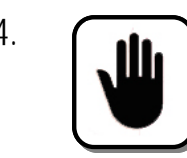

4. **Schließen Sie den exspiratorischen Adapter DA-PEG-PERC immer vor der Maske oder dem endotrachealen Adapters an, damit ein ungehindertes Ausatmen des Patienten gewährleistet wird.**

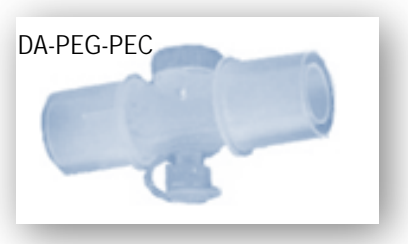

- 5. Stellen Sie den Percussor Modus, die Druckparameter, das **I:E** Verhältnis und die Frequenz ein.
- 6. Regulieren Sie den gewünschten Flowverlust über den exspiratorischen Adapter DA-PEG-PERC.
- 7. Betätigen Sie die **Start-Stop**-Taste, um das Gerät in Betrieb zu nehmen.

**Für ein optimales Therapieresultat sollte der Patient, soweit es seine Atemmuskultur zuläßt, versuchen, gegen die Percussion auszuatmen.**  Überprüfen Sie die Einstellung der jeweiligen Druck- und Zeitparameter. **Verwenden Sie das Gerät nicht länger als 10-15 Minuten und beobachten Sie den Patienten während der Therapie.** Betätigen Sie die **Start-Stop**-Taste, um die Behandlung zu beenden.

# <span id="page-16-0"></span>**BEDIENFELD**

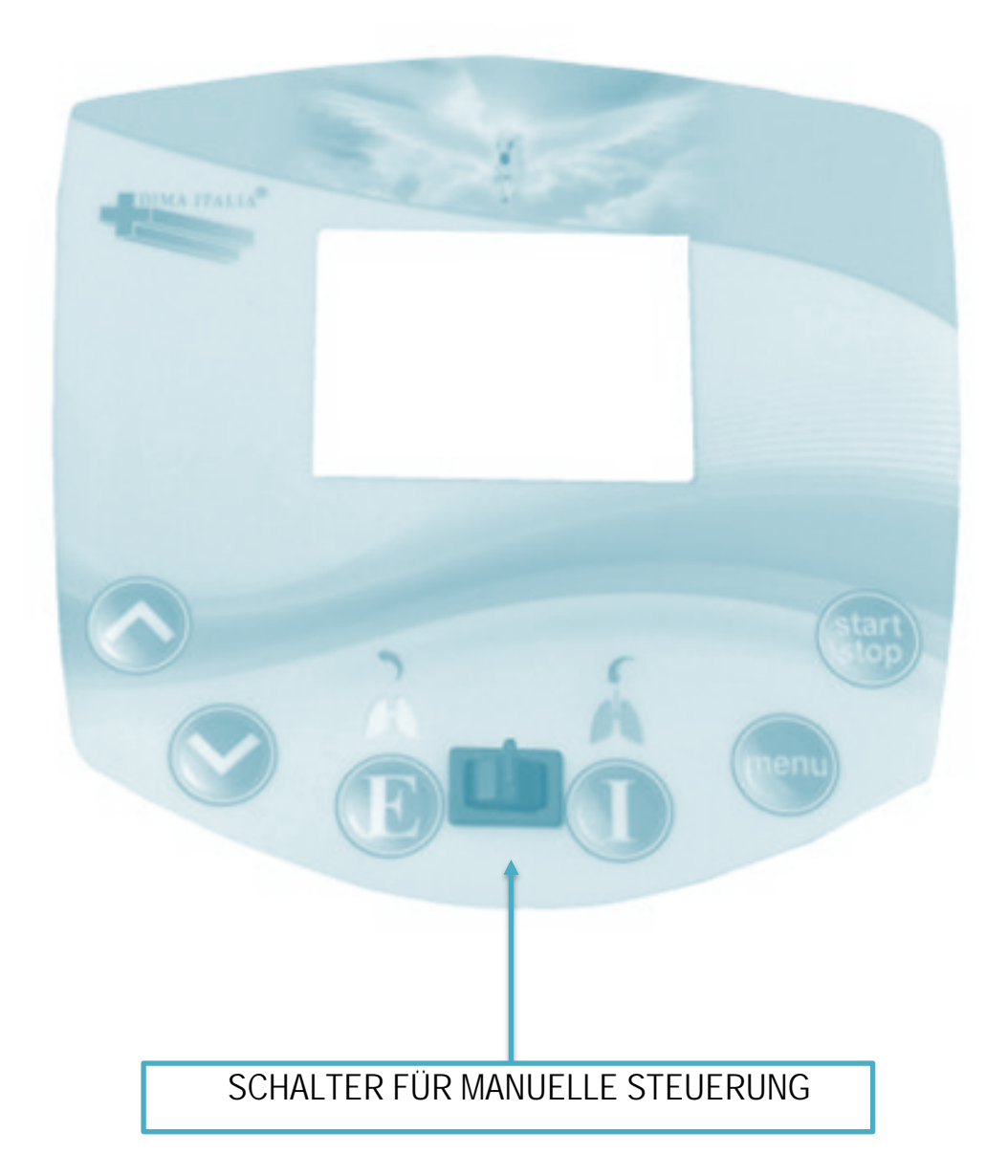

## **ANGABEN ZUR GERÄTEEINSTELLUNG**

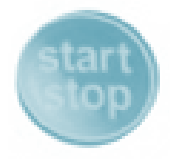

**Start Taste**, falls das Gerät sich im Stop-Zustand befindet. **Stop** Taste, wenn das Gerät bereits läuft. Durch Betätigen dieser Taste werden auch alle akustischen Alarmsignale ausgeschaltet.

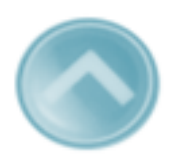

**Aufwärts Taste**, um den Wert einzelner Parameter, die mit der Menü-Taste ausgewählt wurden, zu erhöhen. In dem Manual Modus können durch Drücken dieser Taste die Atemzykluszeiten gespeichert und direkt in den Modus Automatik übernommen werden.

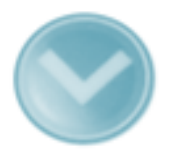

**Abwärts Taste,** um den Wert einzelner Parameter, die mit der Menü-Taste ausgewählt wurden, zu vermindern.

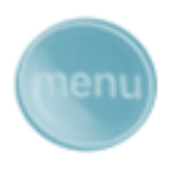

Schalter, um in das **Setup-Menü** und durch wiederholtes Drücken in die entsprechenden Parametereinstellungen zu gelangen. Falls 15 Sekunden lang keine Taste betätigt wird, verlässt das Gerät das Setup-Menü automatisch.

#### **Tasten im Bedienbereich MANUELL**

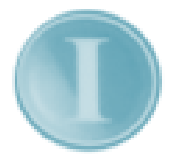

Wenn das Gerät sich im manuellen **Hustenassistent Modus** befindet, betätigen Sie diese Taste für positiven inspiratorischen Druck.

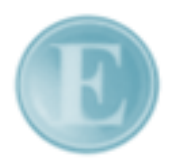

Wenn das Gerät sich im manuellen **Hustenassistant Modus** befindet, betätigen Sie diese Taste für negativen exspiratorischen Druck.

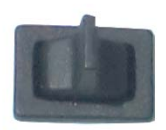

Dieser Schalter hat die gleichen Funktionen wie die **I** und **E** Tasten. Schieben Sie den Schalter nach rechts für inspiratorischen Druck und nach links für expiratorischen Druck.

# <span id="page-18-0"></span>**EINSCHALTEN**

Verbinden Sie das Netzkabel mit einer Steckdose (100V bis zu 240V AC je nach vorliegendem Modell) und schalten Sie das Gerät durch Drücken des Netzschalters auf der Rückseite ein. Das Gerät führt zunächst einen Selbsttest für einige Sekunden durch, währenddessen das Modell (Cough, A-Cough, A- Cough Perc ), die Seriennummer, die Softwareversion, der Tastaturstatus (gesperrt oder frei), die Betriebsstunden, die Therapiestunden, die Stunden seit der letzten Wartung (Revision) und die eingestellte Sprache anzeigt werden. Der Display stellt sich wie folgt dar:

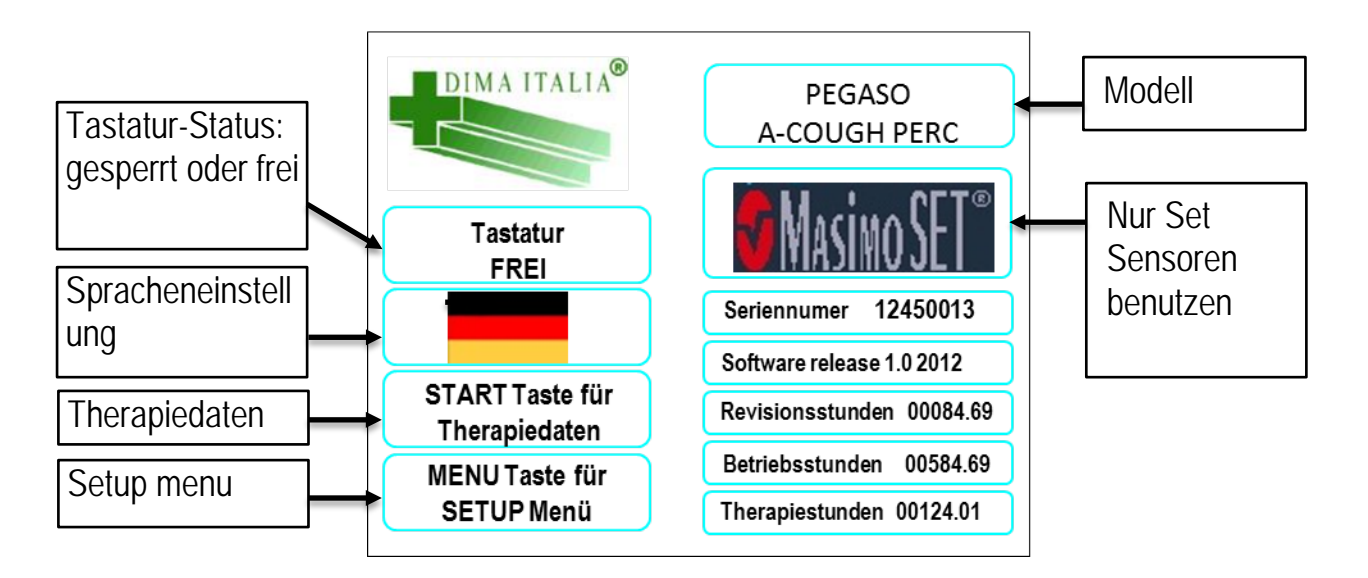

Die Parameter der letzten Therapiesitzung erscheinen wie folgt (wenn der *Husten-Assistent Modus* eingestellt ist):

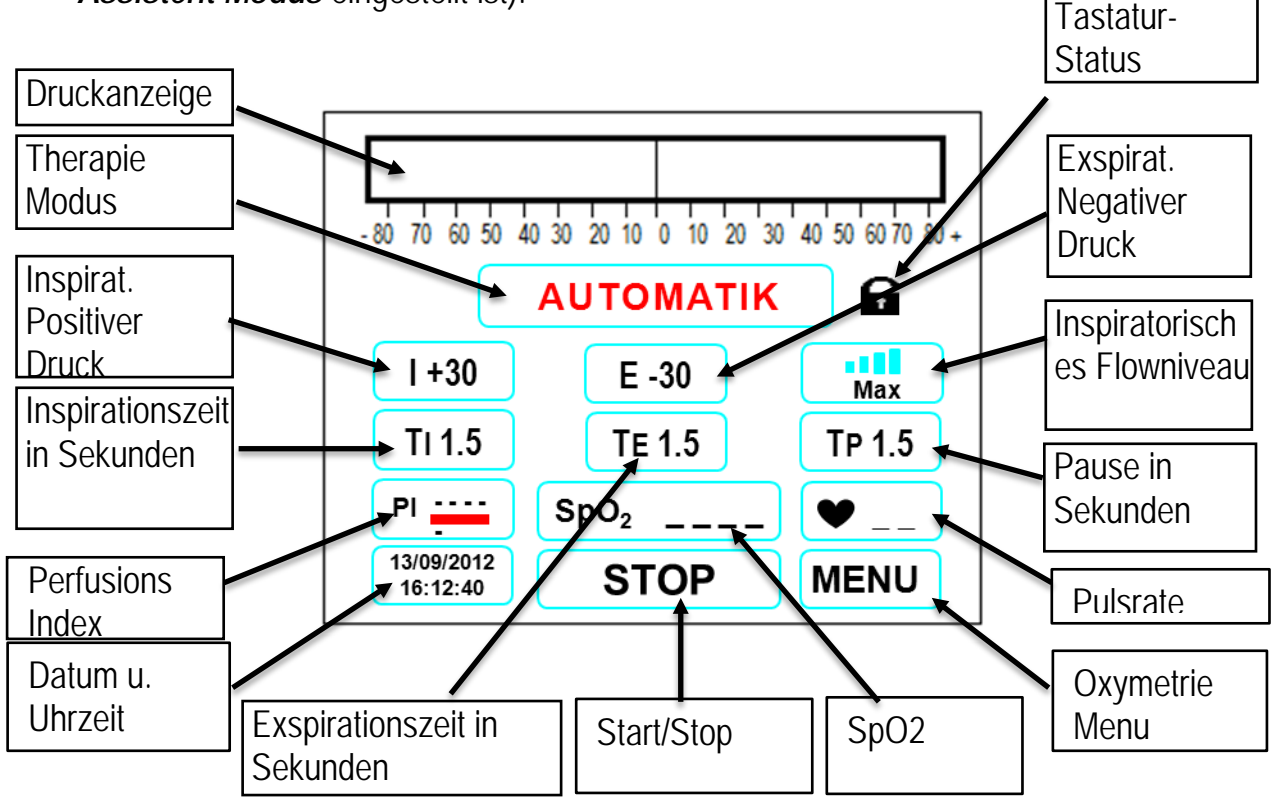

Der **PEGASO** ist nun einsatzbereit.

Überprüfen Sie die Display-Parameter und passen Sie diese gegebenenfalls wie folgt, **PI -**  unabhängig von der Betriebsart, an.

# <span id="page-19-0"></span>**SCHNELLSTART - STOP**

Um die Therapie zu starten, muss die START/STOP Taste für mindestens 2 Sekunden gedrückt werden.

Wird die Tastenkombination **START/STOP + MENU** betätigt, so kann die Therapie umgehend gestartet oder gestoppt werden.

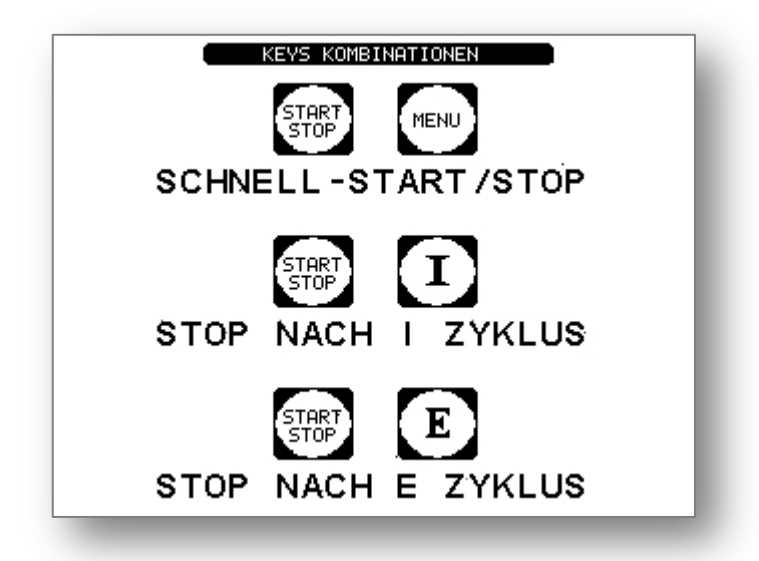

Während der Hustentherapie zeigt ein grüner Punkt auf dem Display neben **TI, TE** und **TP** an, ob sich der Zyklus in der inspiratorischen, expiratorischen oder Pause Phase befindet.

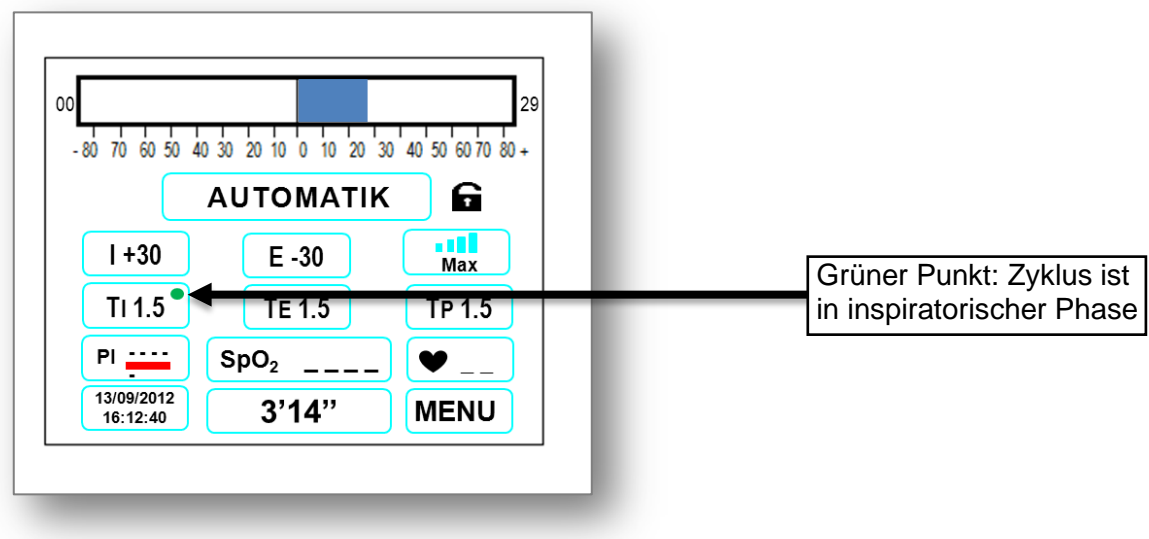

Bei Drücken der Kombination **START/STOP + I**, wird die Therapie nach der nächsten I-Phase beendet. Dies wird durch einen roten, blinkenden Punkt neben **TI** angezeigt, der nach Beenden der Therapie erlischt.

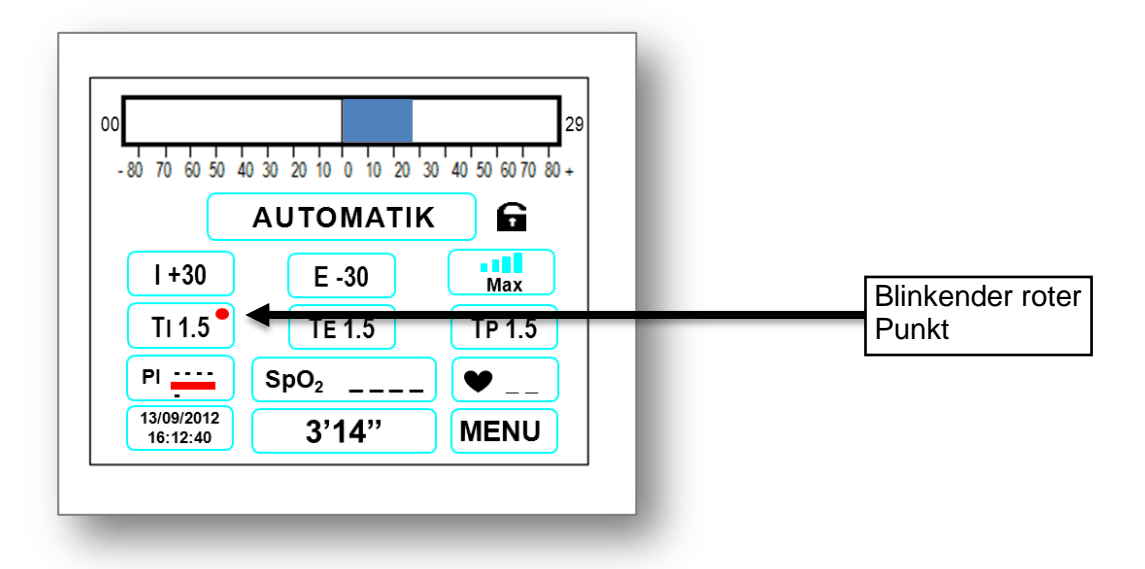

Bei Drücken der Kombination **START/STOP + E** wird die Therapie nach der nächsten expiratorischen Phase beendet, was ebenfalls durch einen roten, blinkenden Punkt neben **TE** angezeigt wird.

# <span id="page-21-0"></span>**SPRACHENEINSTELLUNG**

Es besteht die Möglichkeit, die Sprache des Displays auszuwählen. Wenn Sie das Gerät einschalten, betätigen Sie innerhalb von 3 Sekunden die MENU Taste, um in das SETUP Menü zu gelangen. Im SETUP Menü können Sie durch erneutes Drücken der MENU Taste zur Sprachenauswahl gelangen und durch Betätigen der Tasten **AUFWÄRTS** und **ABWÄRTS** die jeweilige Sprache anwählen (die Flagge wird nun größer dargestellt) und diese durch die MENU Taste bestätigen. Folgende Sprachen können eingestellt werden: Englisch, Italienisch, Deutsch, Französisch, Spanisch, Portugiesisch, Schwedisch, Finnisch und Dänisch.

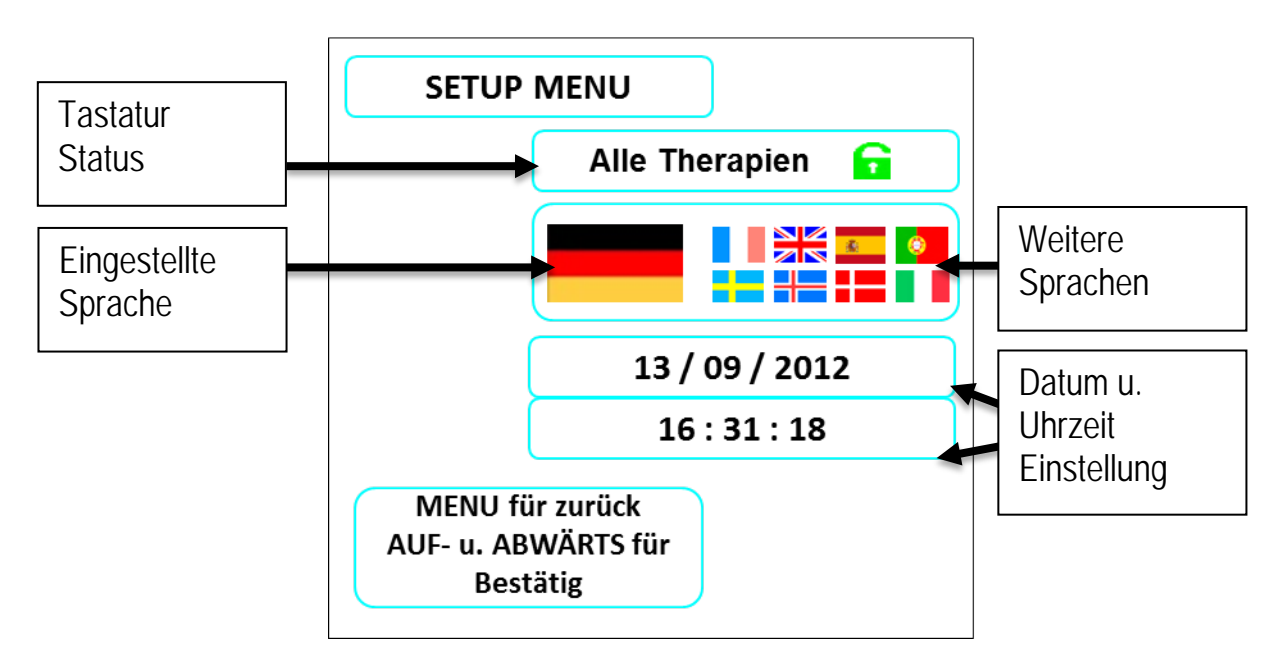

# <span id="page-22-0"></span>**TASTATURSPERRE**

Es besteht die Möglichkeit, die Tastatur zu sperren, um eine Veränderung der eingestellten Parameter zu verhindern, auch wenn diese im Display angezeigt werden. Lediglich die **Start/Stop-**Taste und das Oxymetrie Menu bleiben aktiviert. Wenn Sie das Gerät einschalten, betätigen Sie innerhalb von 3 Sekunden die MENU Taste, um in das SETUP Menü zu gelangen (s. Spracheneinstellung).

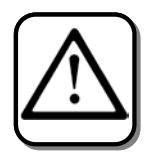

Achtung: Auch wenn die Tastatur gesperrt ist, ist es im manuellen Modus immer möglich, die Zeiten für die Inspirationsphase, die Exspirationsphase und die Pausenphase als in automatischem Modus zu verwendende Zeit zu speichern.

Im manuellen Modus am Ende der Therapie erfordert der Pegaso das Drücken der Taste UP, um die berechneten Zeiten zu speichern, oder die Taste DOWN, um alle Parameter unverändert zu lassen. Wenn keine Taste länger als 10 Sekunden gedrückt wird, schließt der Pegaso den aktuellen Bildschirm, ohne irgendwelche Parameter zu speichern.

Wenn Sie über die MENU-Taste zu folgender Einstellung gelangen,

**Alle Modi** A können Sie über die Tasten **AUFWÄRTS** und **ABWÄRTS** die verschiedenen Optionen auswählen:

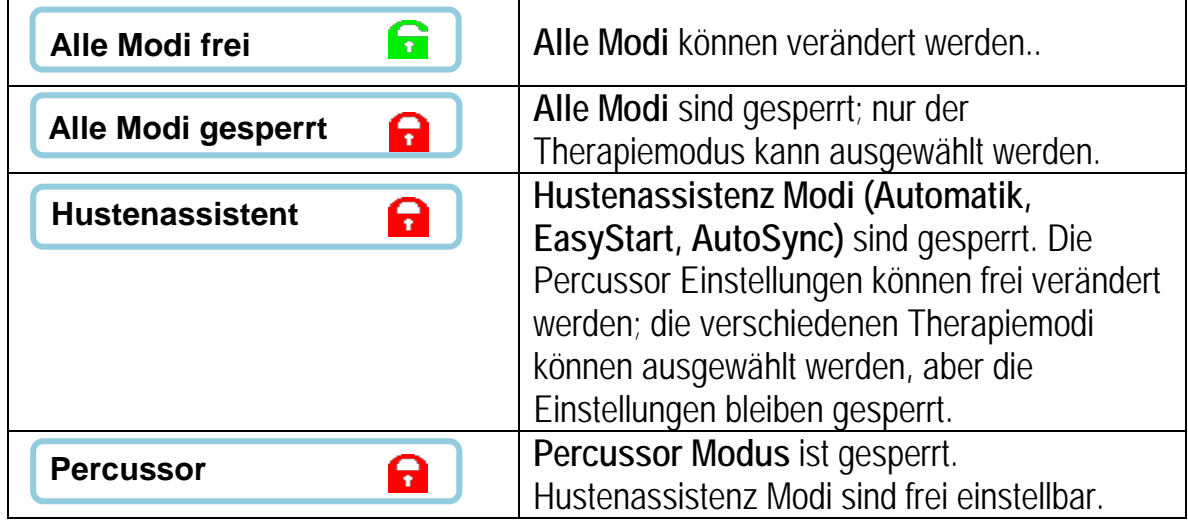

Bei dem Hauptarbeitsdisplay erscheint nun neben dem Therapiemodus ein  $\blacksquare$ , wenn der Modus gesperrt und ein G, wenn der Modus frei veränderbar ist.

# <span id="page-23-0"></span>**ÜBERWACHUNG DER THERAPIEDATEN**

Bis zu 200 Therapiedaten können gespeichert und abgelesen werden. Wenn Sie das Gerät einschalten, betätigen Sie innerhalb von 3 Sekunden die **START** Taste, um in das THERAPIEDATEN Menü zu gelangen (s. Spracheneinstellung).

Die Daten werden wie folgt dargestellt:

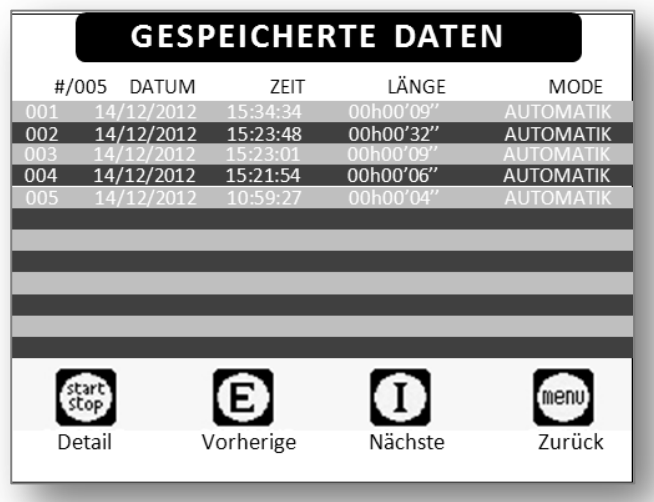

Über die E Taste gelangen Sie auf die vorherige und über die **I** Taste auf die nächste Seite. Mit der START/STOP Taste können Sie die detaillieren Therapiedaten für jede Sitzung ablesen:

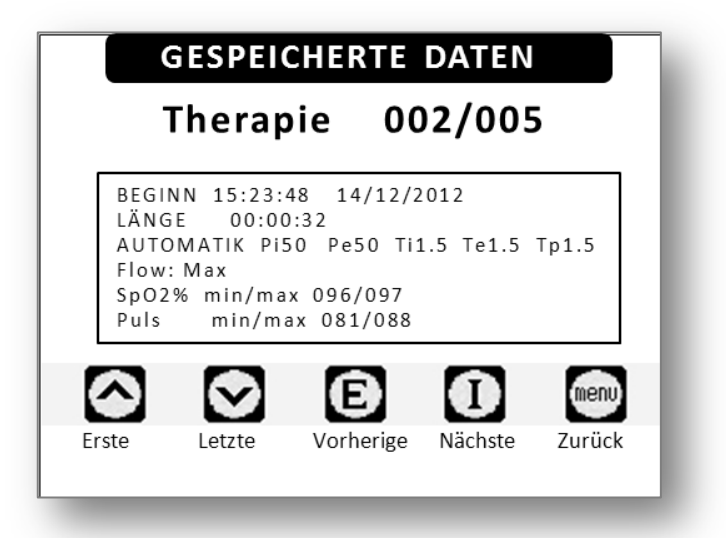

Über die **E** Taste gelangen Sie hier ebenfalls auf die vorherige und über die **I** Taste auf die nächste Seite. Über die **Aufwärts** und **Abwärts** Tasten können Sie die ersten bzw. letzten Daten anwählen. Mit der **MENU** Taste gelangen Sie zurück in die Tabelle mit den zusammengefassten Therapiedaten.

# <span id="page-24-0"></span>**HERUNTERLADEN DER THERAPIE-DATEN**

Dank einer Software Applikation können die Therapiedaten auf PC herunter geladen werden.

Die hierfür entwickelte Software "*Therapies\_Downloader*" kann der Arzt beim Technischen Service anfragen.

Herunterladen der Therapiedaten:

Nachdem Sie die Software auf Ihrem PC installiert haben, benutzen Sie das Kit CV00000343 zum Verbinden des PEGASO mit Ihrem PC und zum Herunterladen der Therapiedaten. Dabei muss das Kabel des Kits entweder mit der RS232 am Computer oder mit dem zusätzlichen USB Adapter an die USB Schnittstelle angeschlossen werden.

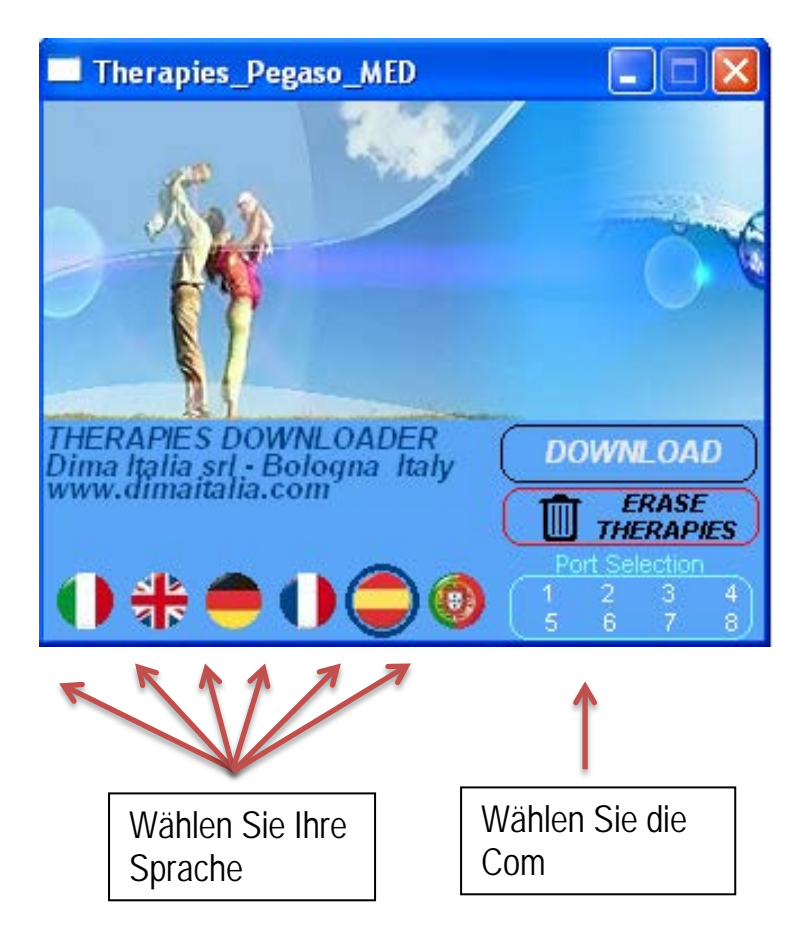

- Schalten Sie den PEGASO ein und öffnen Sie die Therapies\_Downloader **Software**
- Wählen Sie die Com (Default ist Com1)
- Wählen Sie Ihr Sprache
- Klicken Sie auf die Taste Download, um das Herunterladen der Daten zu starten.

Die Daten werden in einer Textdatei "**PG***serialnumber***@***time&date***.txt**" auf Ihrem Desktop gespeichert.

Die Datei kann entweder über Notepad oder andere Textprogramme geöffnet, gedruckt oder via email gesendet werden.

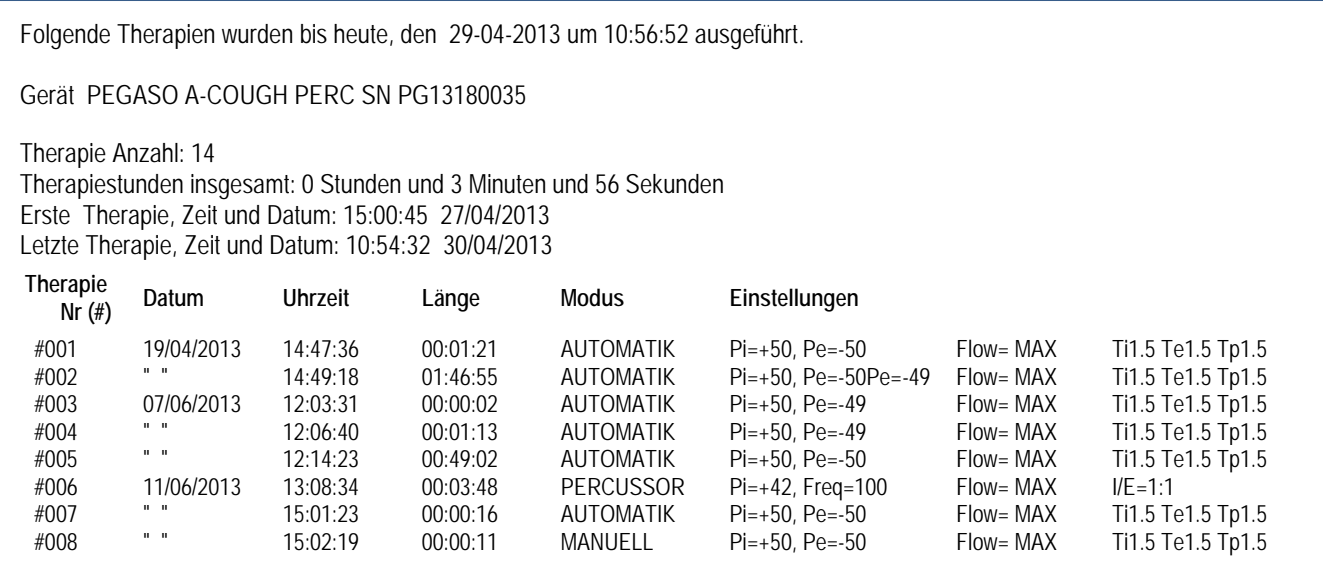

- Klicken Sie auf die Taste *ERASE THERAPIES,* um die Therapiedaten zu löschen.

**Achtung: Die Therapiedaten werden dadurch endgültig gelöscht. Diese Funktion sollte nur durch qualifiziertes Personal oder den technischen Kundendienst durchgeführt werden.** 

# **DRUCKANZEIGE**

Im oberen Bereich des Displays ist das jeweils generierte Druckniveau mithilfe eines Balkens dargestellt, der das Druckverhältnis proportional abbildet.

Außerdem wird der tatsächlich aufgebaute Druck als Zahlenwert dargestellt. Der inspiratorische Druckwert wird auch dann noch angezeigt, wenn das Gerät auf Expiration umschaltet; das Gleiche gilt für den expiratorischen Druckwert, der auch bei Umschaltung auf Inspiration angezeigt wird.

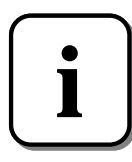

**Bitte beachten Sie, dass der gemessene Druck von dem eingestellten abweicht, wenn das Patienten-Schlauchsystem eine Leckage aufweist (z.B. wenn die Maske nicht richtig positioniert ist) oder die Zeiten zu kurz eingestellt sind und das Gerät den eingestellten Druck nicht komplett aufbauen kann.** 

# <span id="page-27-0"></span>**PARAMETEREINSTELLUNGEN IM HUSTENASSISTENT-MODUS**

Betätigen Sie die Taste **MENU**, um die Parameter einzustellen. Die jeweils zu verändernden Werte beginnen zu blinken.

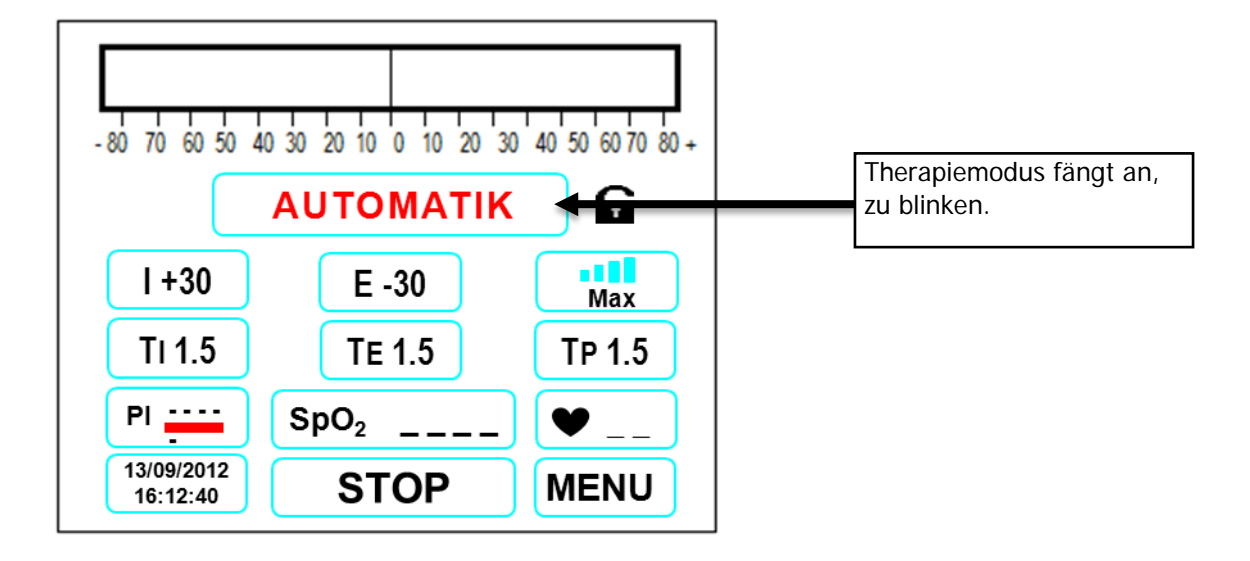

Drücken Sie die Tasten **AUFWÄRTS** oder **ABWÄRTS***,* um den gewünschten Betriebsmodus auszuwählen: **Automatik, Manuell, Percussor, Autosync, EasyStart.** Betätigen Sie die Taste **MENU***,* um die Menüauswahl zu verlassen. (Bitte beachten: Der Betriebsmodus kann nur geändert werden, wenn sich das Gerät im Stop-Zustand befindet.)

Drücken Sie die Taste **MENU,** um den nächsten Parameter einzustellen:

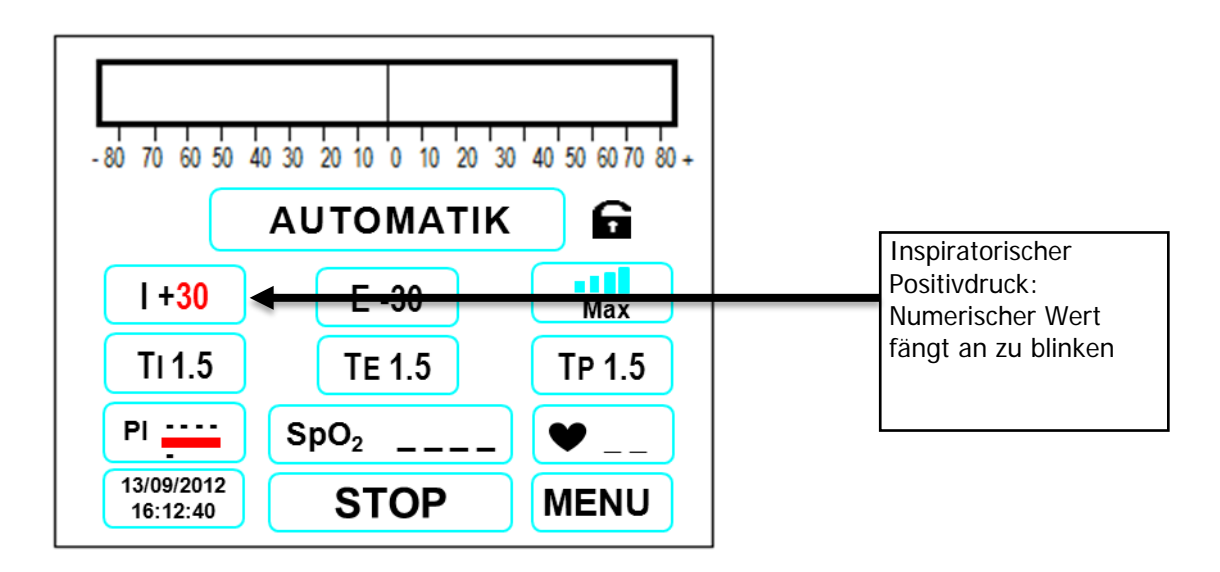

Drücken Sie die Tasten **AUFWÄRTS** oder **ABWÄRTS**, um den inspiratorischen Druckwert von + **0** bis + **70** cmH2O zu verändern.

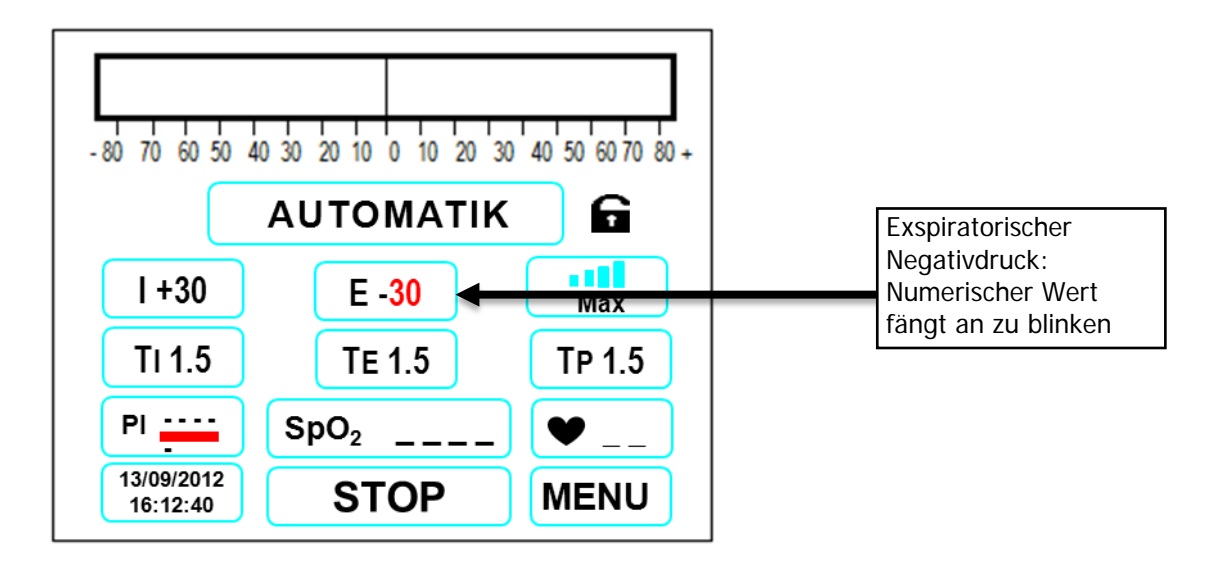

Drücken Sie die Taste **MENU***,* um den nächsten Parameter einzustellen

Drücken Sie die Tasten **AUFWÄRTS** oder **ABWÄRTS***,* um den exspiratorischen Druckwert von **- 0** bis **- 70** cmH2O zu verändern.

Drücken Sie die Taste **MENU,** um den nächsten Parameter einzustellen:

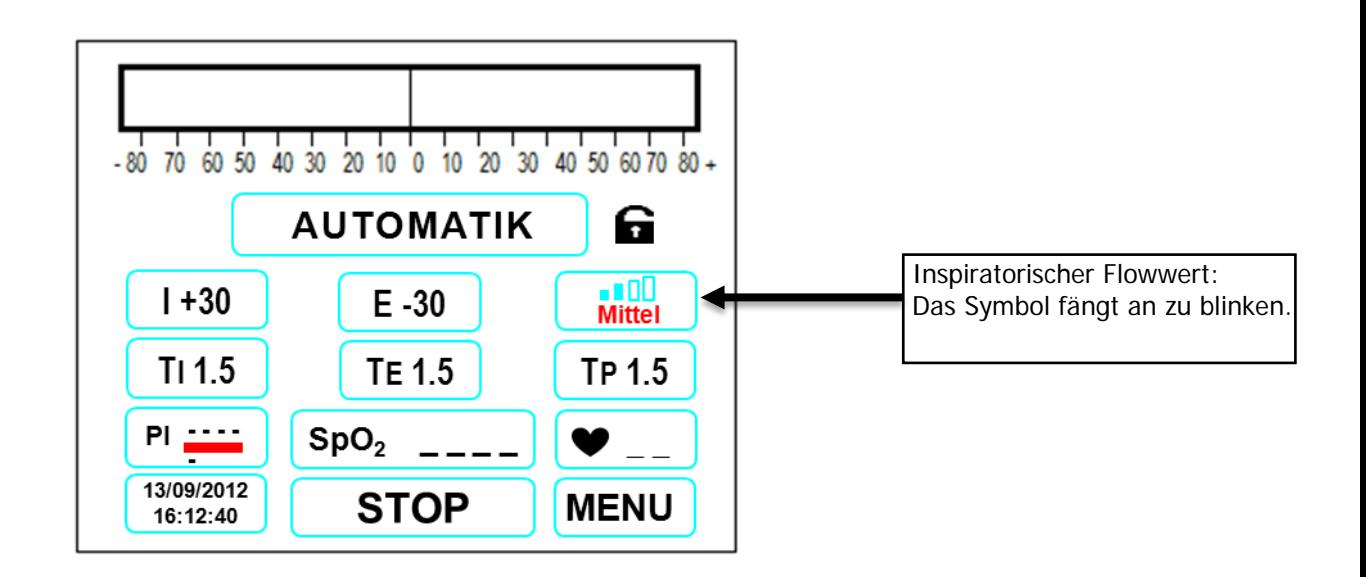

Der inspiratorische Flow kann in vier verschiedenen Stufen geregelt werden: **Max, Hoch**, **Mittel**, **Niedrig**.

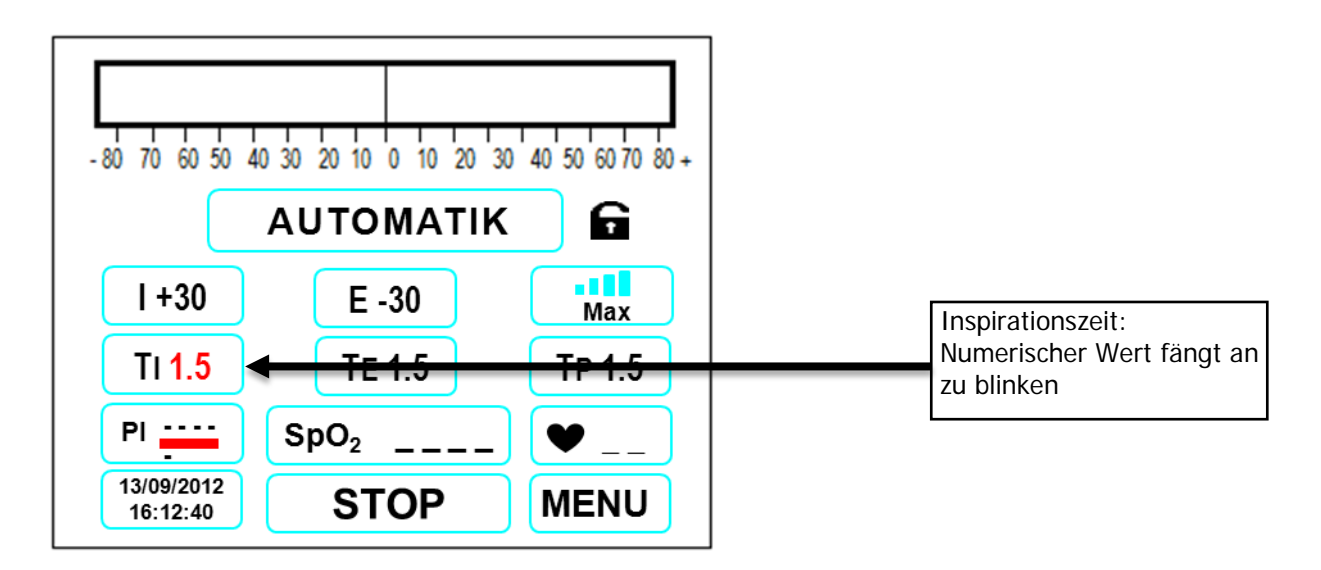

Drücken Sie die Taste **MENU***,* um den nächsten Parameter einzustellen:

Drücken Sie die Tasten **AUFWÄRTS** oder **ABWÄRTS***,* um die Inspirationszeit von 0.1 bis 9.9 Sekunden einzustellen.

Drücken Sie die Taste **MENU***,* um den nächsten Parameter einzustellen:

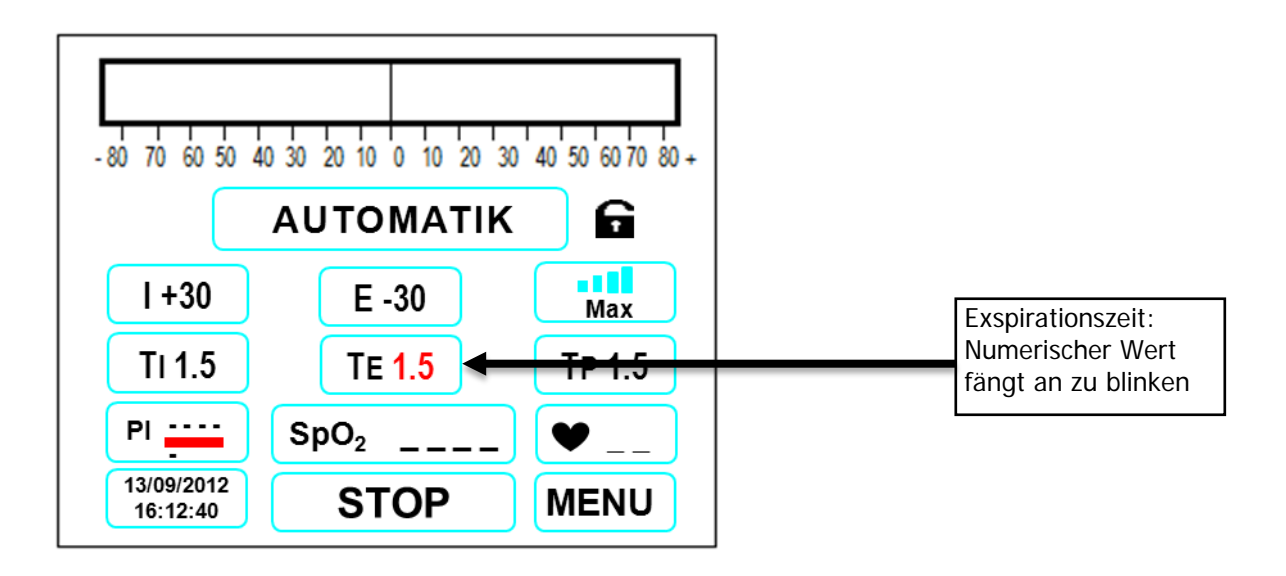

Drücken Sie die Tasten **AUFWÄRTS** oder **ABWÄRTS***,* um die exspiratorische Zeit von 0.1 bis 9.9 Sekunden einzustellen.

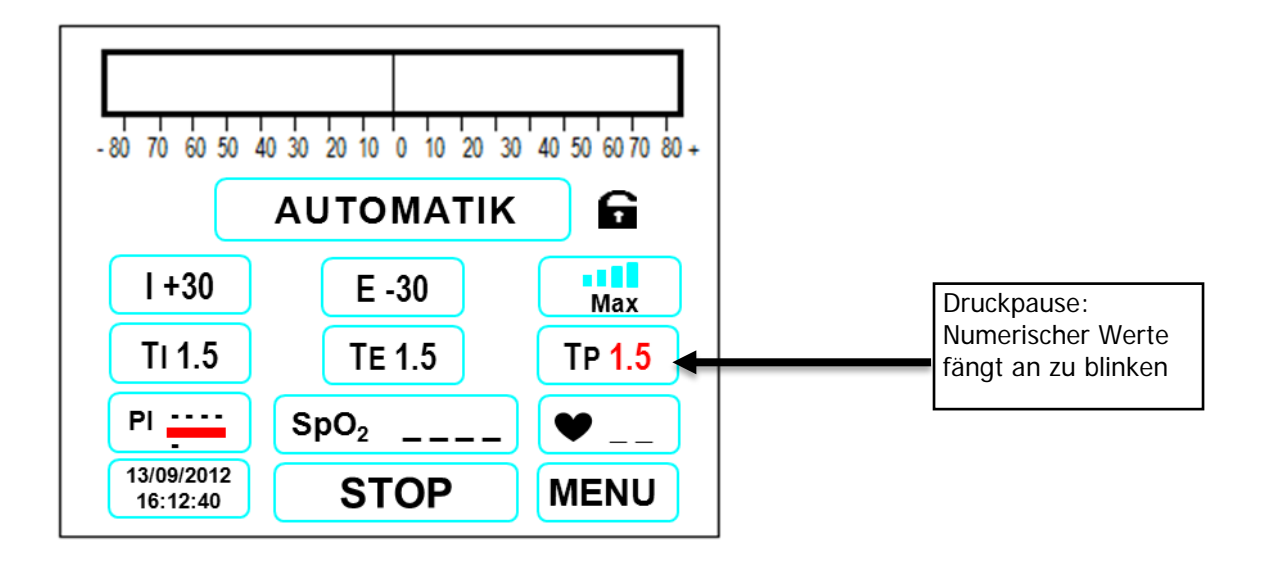

Drücken Sie die Taste **MENU***,* um den nächsten Parameter einzustellen:

Drücken Sie die Tasten **AUFWÄRTS** oder **ABWÄRTS***,* um die Druckpause von 0.1 bis 9.9 Sekunden einzustellen.

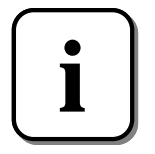

**Das Gerät verlässt die Menüauswahl automatisch, wenn für mehr als i 15 Sekunden keine Taste gedrückt wird.**

# <span id="page-31-0"></span>**AUTOMATIK MODUS**

Das Display zeigt Folgendes an:

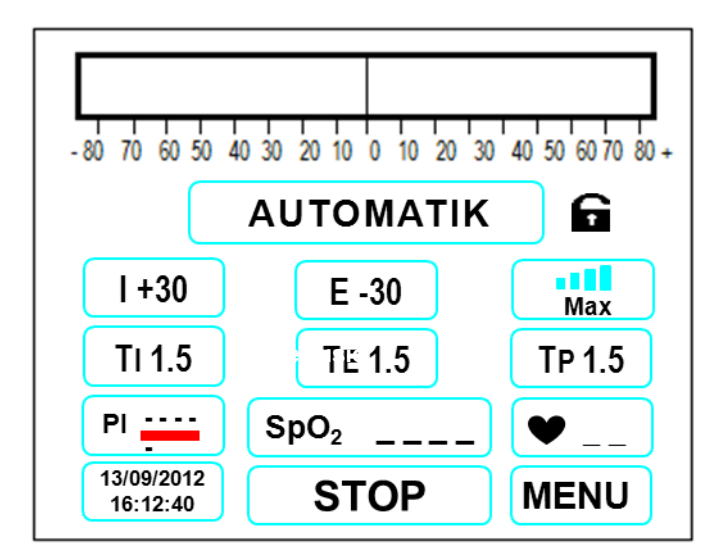

Betätigen Sie die Taste **START-STOP** für mindestens 2 Sekunden, um das Gerät zu starten. Das Gerät generiert nun den eingestellten positiven inspiratorischen Druck auf den Patienten. Das Gerät zeigt den **gemessenen Druck** mit dem Druckbalken grafisch proportional sowie den Druckwert an**.** Weiterhin wird durch einen grünen Punkt neben **TI** deutlich, dass sich der Zyklus in der inspiratorischen Phase befindet. Außerdem wird der aufgebaute Druckwert angezeigt.

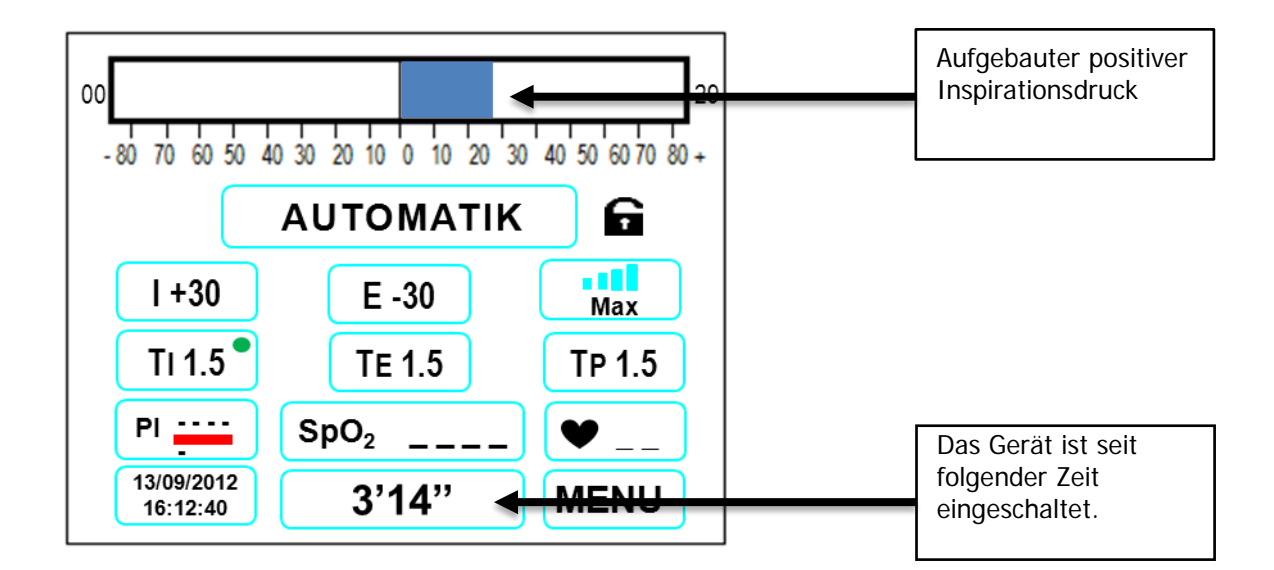

Nach Ablauf der eingestellten Zeit **Ti** schaltet der **PEGASO** sofort auf die exspiratorische Phase um und generiert nun den eingestellten exspiratorischen Negativdruck auf den Patienten. Das Gerät zeigt den **gemessenen Druck** mit dem Druckbalken grafisch proportional sowie den Druckwert an**.** Weiterhin wird durch einen grünen Punkt neben **TE** deutlich, dass sich der Zyklus in der expiratorischen Phase befindet.

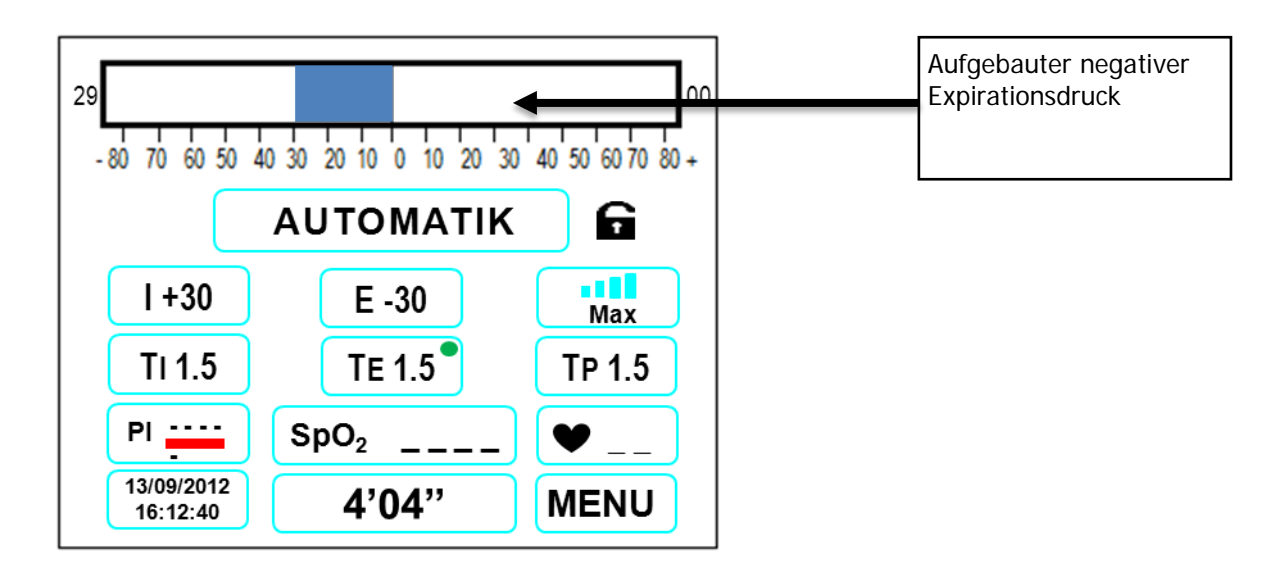

Nach Ablauf der eingestellten Zeit *Te* schaltet der **PEGASO** sofort auf Pause und generiert nun für die Zeit *Tp* einen Nulldruck für den Patienten (der Patient atmet normal). Während der Pause erscheint ein grüner Punkt neben **TP**. Nach Ablauf der Unterbrechungsdauer startet das Gerät wieder einen Inspirationszyklus über den Zeitraum *Ti*, einen Exspirationszyklus über den Zeitraum *Te*, einen Unterbrechungszyklus *Tp* usw.

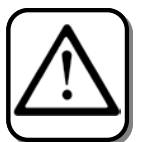

**Es wird empfohlen, den Atemtherapiezyklus nach 4-5 Durchläufen für 20-30 Sekunden über die Stop-Taste zu unterbrechen, um Hyperventilation auszuschließen. Überschreiten Sie in keinem Fall die maximale Behandlungsdauer von 5 Minuten.**

# <span id="page-33-0"></span>**AUTOSYNC MODUS**

Das Display zeigt die folgenden Werte an:

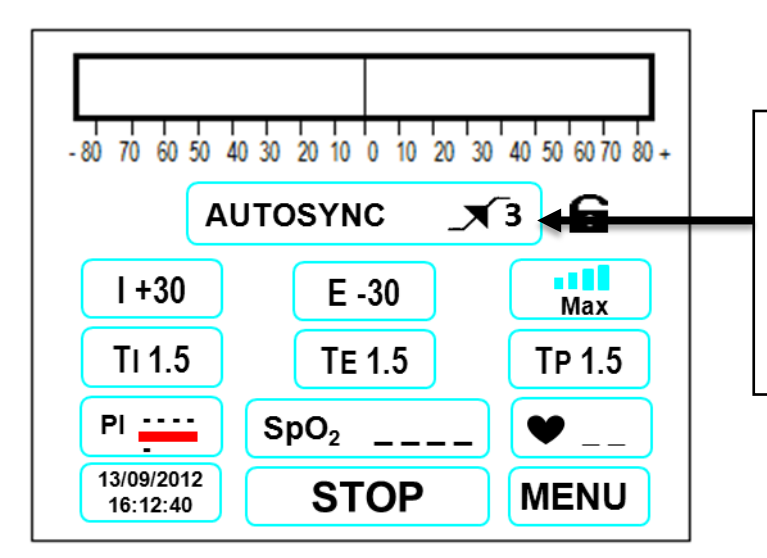

**Trigger Einstellung.** Der Trigger muß auf den Patienten eingestellt werden. Je niedriger der Wert, desto sensibler reagiert das Gerät auf das spontane Einatmen des Patienten Der Trigger-Wert kann von 1 bis 9 eingestellt werden.

Betätigen Sie die Taste **START-STOP** für mindestens 2 Sekunden, um das Gerät zu starten. Das Gerät generiert nun den eingestellten positiven inspiratorischen Druck auf den Patienten. Das Gerät zeigt den **gemessenen Druck** mit dem Druckbalken grafisch proportional an. Diese Betriebsart ist in den einzelnen Funktionen gleich dem AUTOMATIK MODUS, mit dem Unterschied, dass der inspiratorische Positivdruck jedes Atemzyklus mit der Einatmung des Patienten synchronisiert wird.

# <span id="page-34-0"></span>**EASYSTART MODUS**

Das Display zeigt die folgenden Werte an:

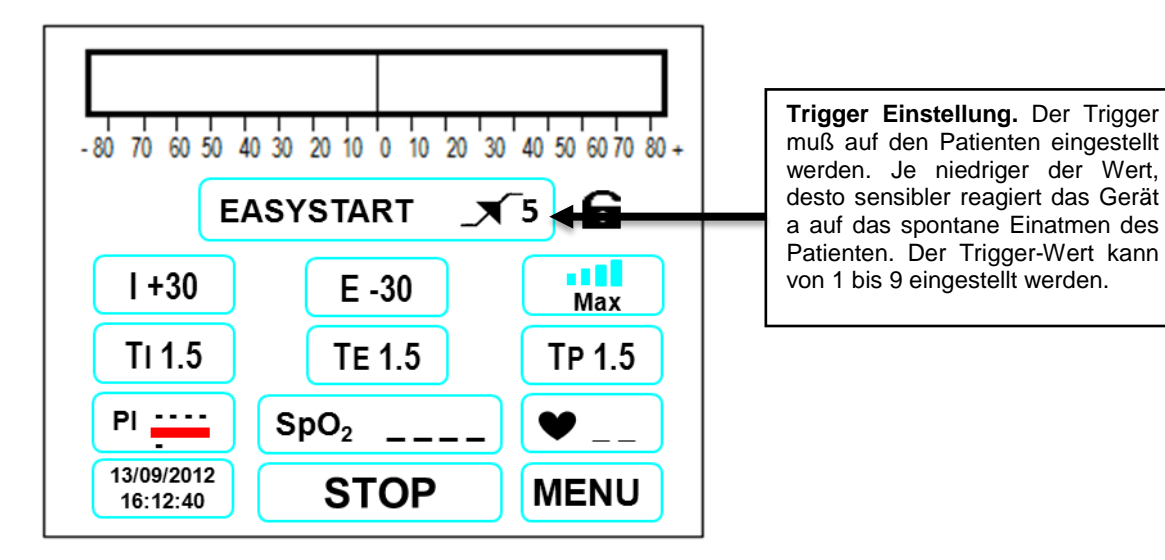

Betätigen Sie die Taste **START-STOP** für mindestens 2 Sekunden, um das Gerät zu starten. Das Gerät generiert nun den eingestellten positiven inspiratorischen Druck auf den Patienten. Das Gerät zeigt den **gemessenen Druck** mit dem Druckbalken grafisch proportional an. Diese Betriebsart ist in den einzelnen Funktionen gleich dem AUTOMATIK MODUS, mit dem Unterschied, dass der inspiratorische Positivdruck des ersten Atemzyklus mit der Einatmung des Patienten synchronisiert wird.

# <span id="page-35-0"></span>**MANUELLER MODUS**

Das Display zeigt die folgenden Werte an:

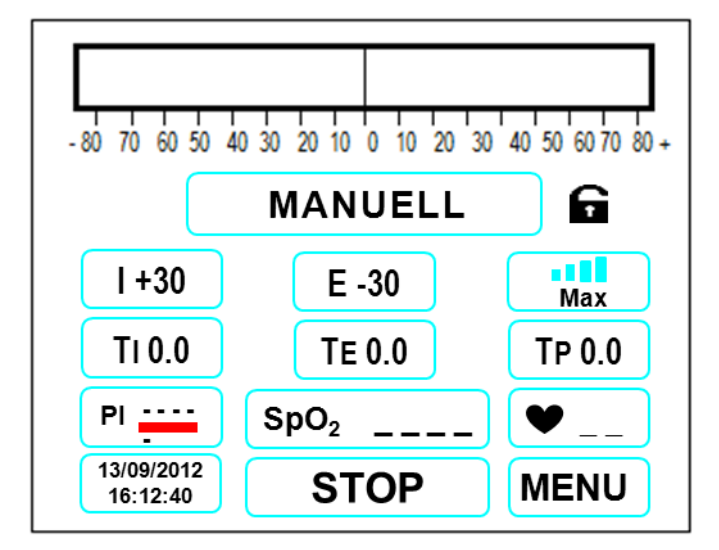

Drücken Sie die Taste **START-STOP** für mindestens 2 Sekunden , um das Gerät zu starten. Solange die Tasten **I** oder **E** auf der Tastatur nicht betätigt werden, wird kein Druck generiert. Durch Drücken der **I**-Taste generiert das Gerät nun den eingestellten inspiratorischen Positivdruck auf den Patienten. Das Gerät zeigt den **gemessenen Druck** mit dem Druckbalken grafisch proportional an. Außerdem wird der aufgebaute Druckwert sowie die Dauer der Inspirationszeit dynamisch angezeigt. Neben **TI**  erscheint ein grüner Punkt während der gesamten inspiratorischen Phase.

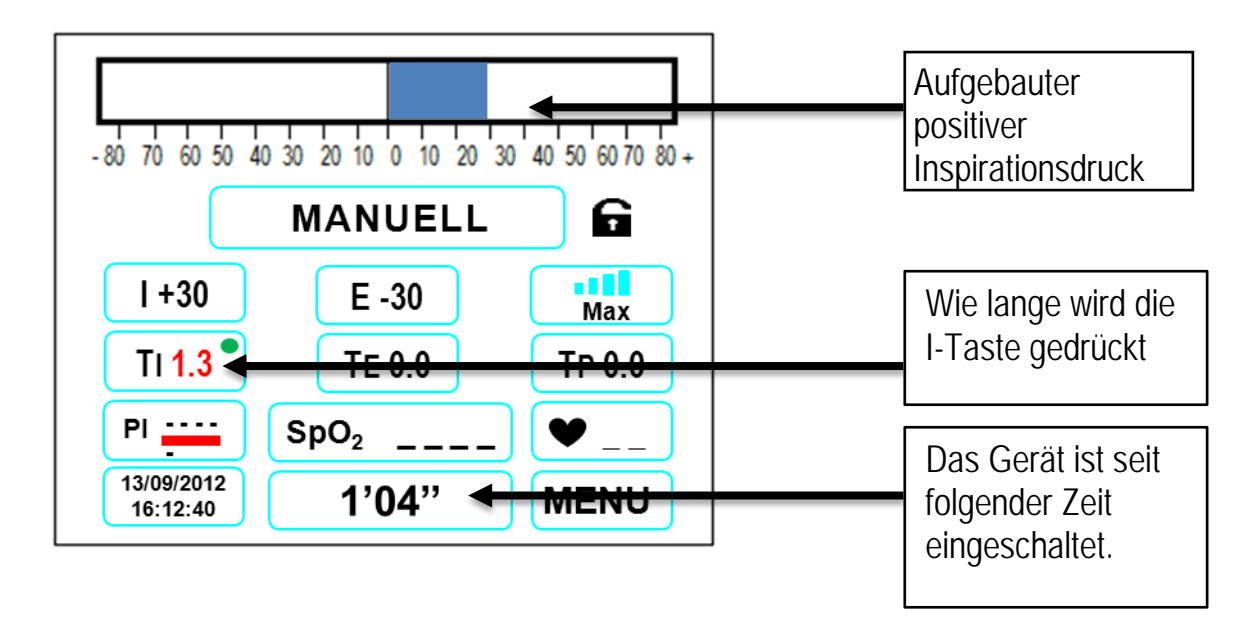

Durch Drücken der **E**-Taste generiert das Gerät sofort den eingestellten exspiratorischen Negativdruck auf den Patienten. Das Gerät zeigt den **gemessenen** 

**Druck** mit dem Druckbalken grafisch proportional an. Außerdem wird der aufgebaute Druckwert sowie die Dauer der Expirationszeit dynamisch angezeigt. Neben **TE** erscheint ein grüner Punkt während der gesamten expiratorischen Phase.

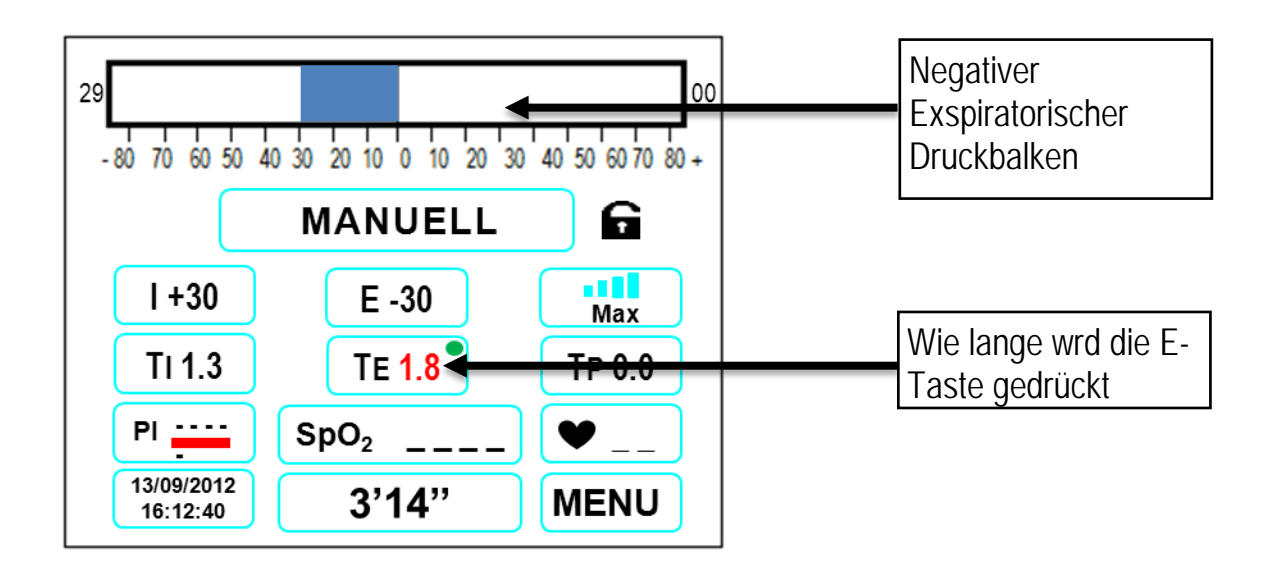

Falls keine Taste gedrückt wird, generiert das Gerät so lange keinen Druck für den Patienten, bis erneut die Tasten **I** oder **E** auf der Tastatur gedrückt werden. Außerdem wird die Dauer der Pause numerisch angezeigt.

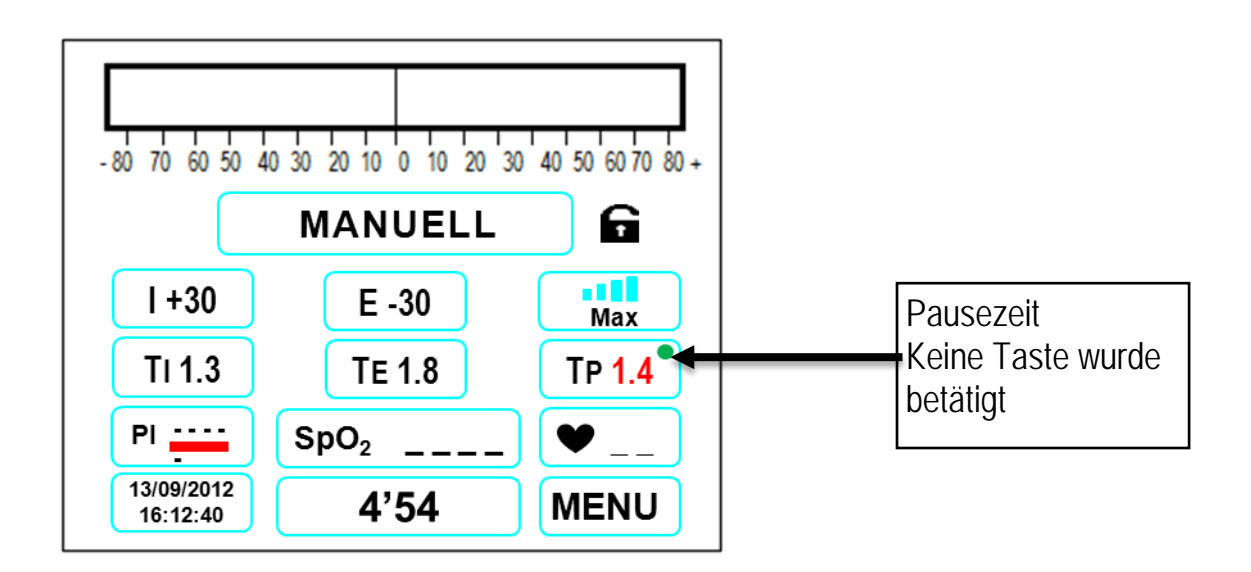

Um die Therapie zu beenden, muss die **STOP**-Taste für mind. 2 Sekunden gedrückt werden.

Nun zeigt das Gerät die Zeiten des letzten Atemzyklus an, d.h. Inspirations-, Expirations- und Pausenzeit. Auf dem Display blinken nun abwechslend die Schriften ZEITEN SPEICHERN oder MODUS VERLASSEN. Mit der **Aufwärts** Taste können Sie die Zeiten nun im Automatik Modus speichern (so lange die Schrift blinkt) und mit der **Abwärts** Taste den Modus verlassen.

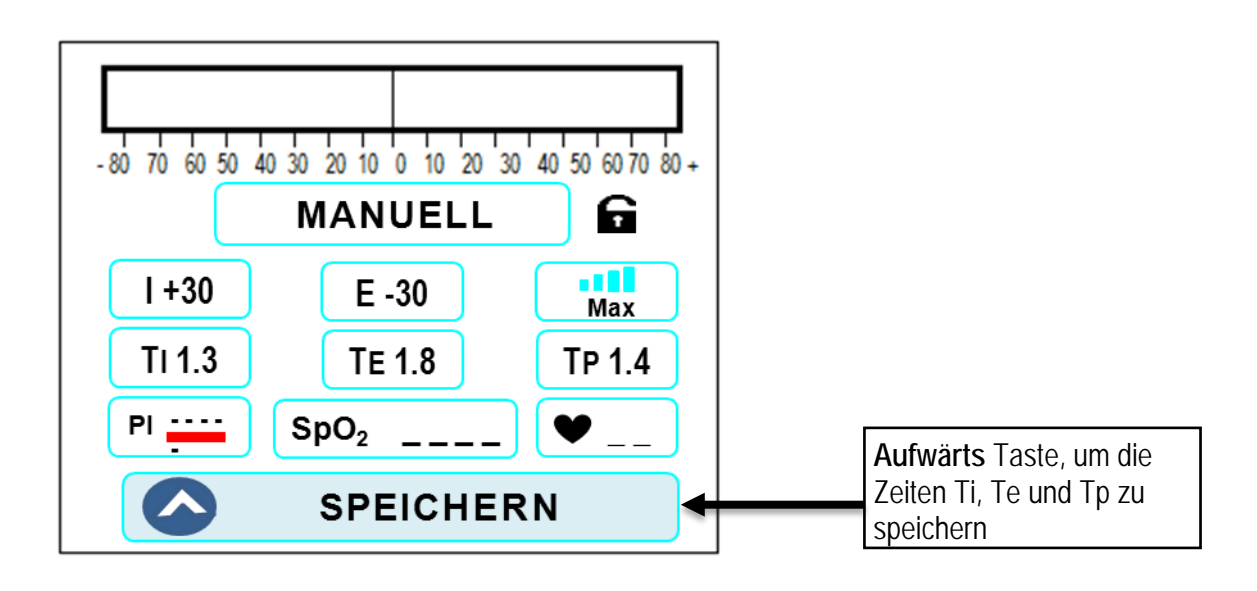

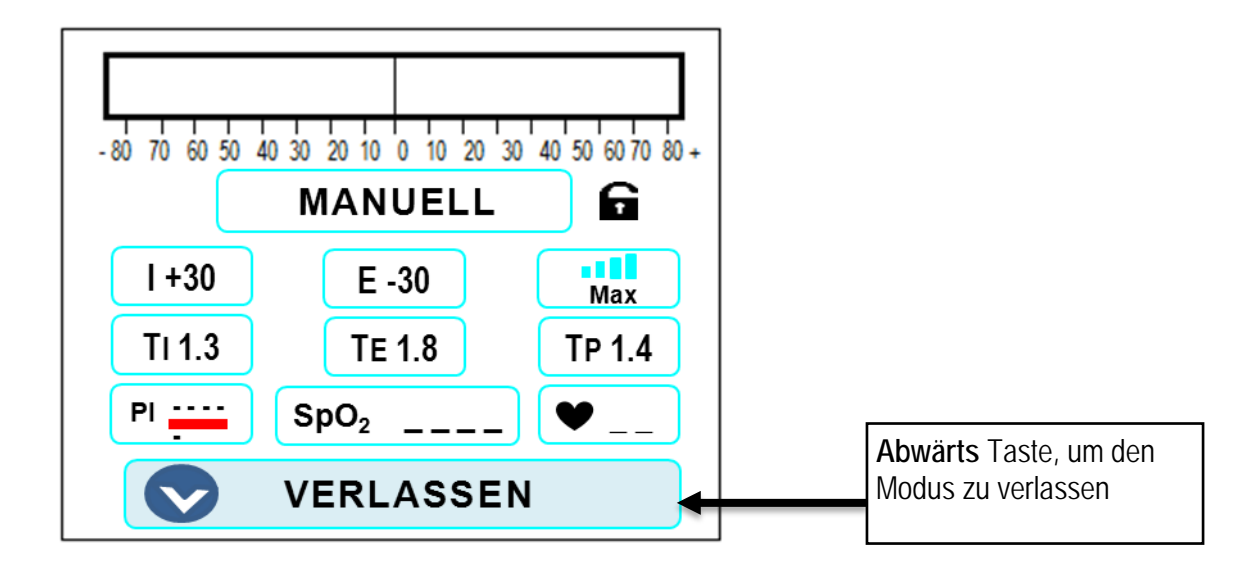

#### **Mechanischer Schalter**

Über den mechanischen Schalter können Sie durch Schalterstellung nach rechts den inspiratorischen Zyklus mit positivem Druck initiieren, durch Schalterstellung nach links wird ein Zyklus mit negativem Druck initiiert. In der Nullstellung, d. h. in zentraler Position, wird kein Druck auf den Patienten generiert, der bei normalem atmosphärischem Druck atmet.

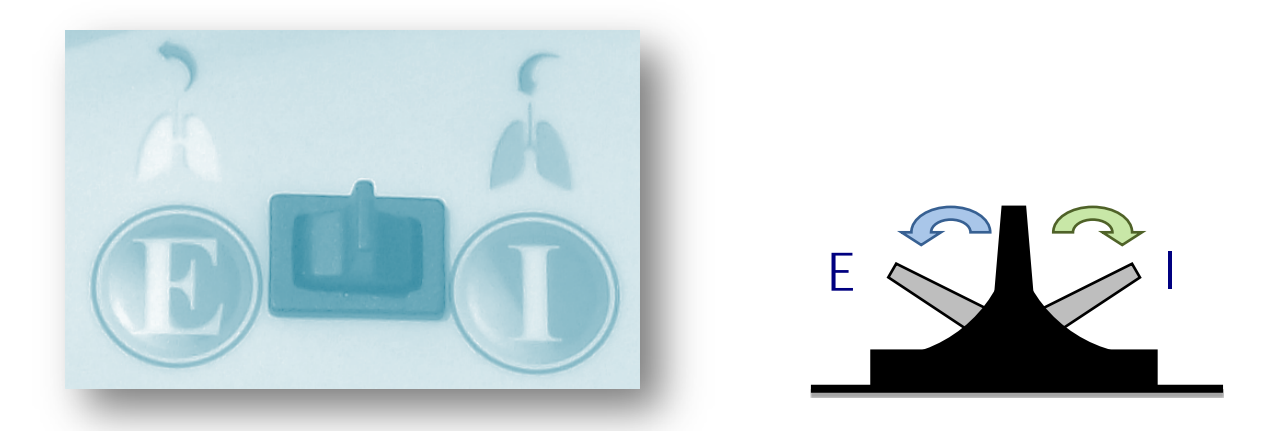

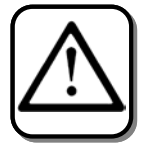

**Es wird empfohlen, den Atemtherapiezyklus nach 4-5 Durchläufen für 20-30 Sekunden über die Stop-Taste zu unterbrechen, um Hyperventilation auszuschließen. Überschreiten Sie in keinem Fall die maximale Behandlungsdauer von 5 Minuten**.

# <span id="page-39-0"></span>**PARAMETEREINSTELLUNGEN IM PERCUSSOR-MODUS (A-Cough Perc)**

Das Display zeigt die folgende Anzeige:

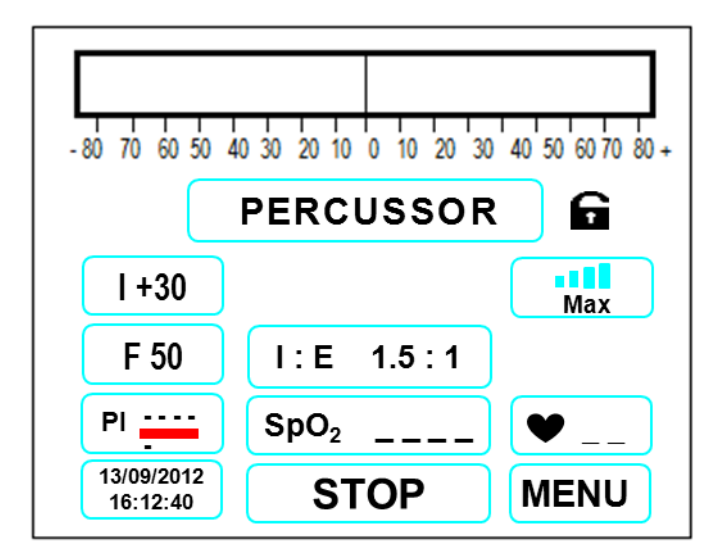

Drücken Sie die Taste **START-STOP**, um das Gerät zu starten. Das Gerät generiert auf den Patienten den eingestellten inspiratorischen Positivdruck im Wechsel mit einem Nulldruck entsprechend der eingestellten Frequenz. Das Gerät zeigt den **gemessenen Druck** mit dem Druckbalken grafisch proportional an.

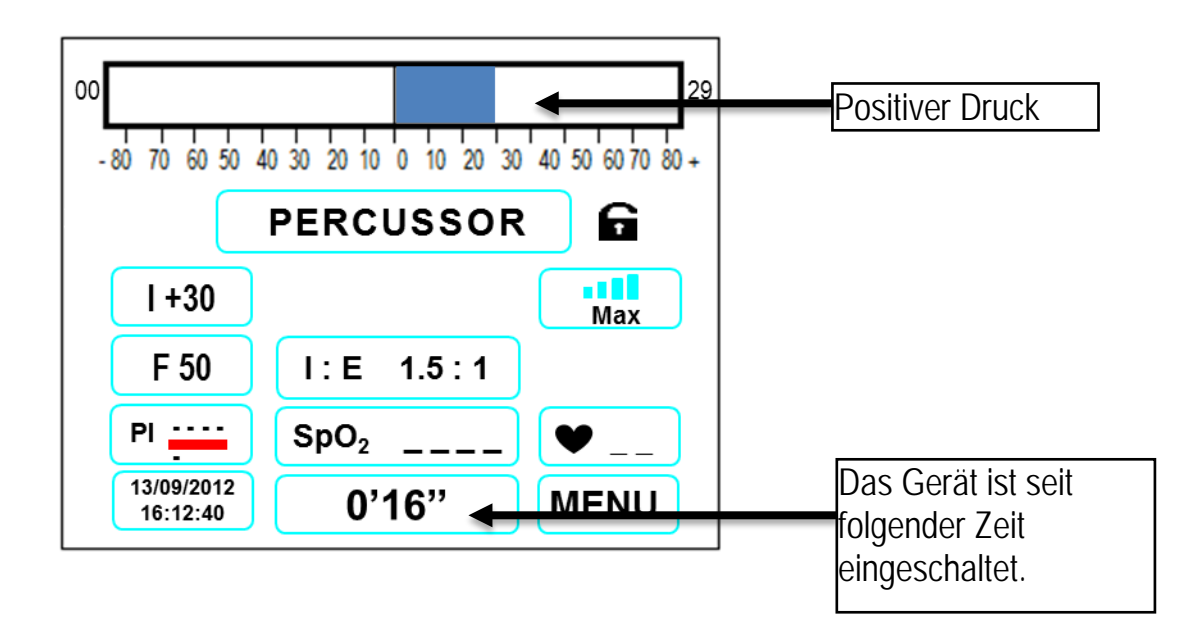

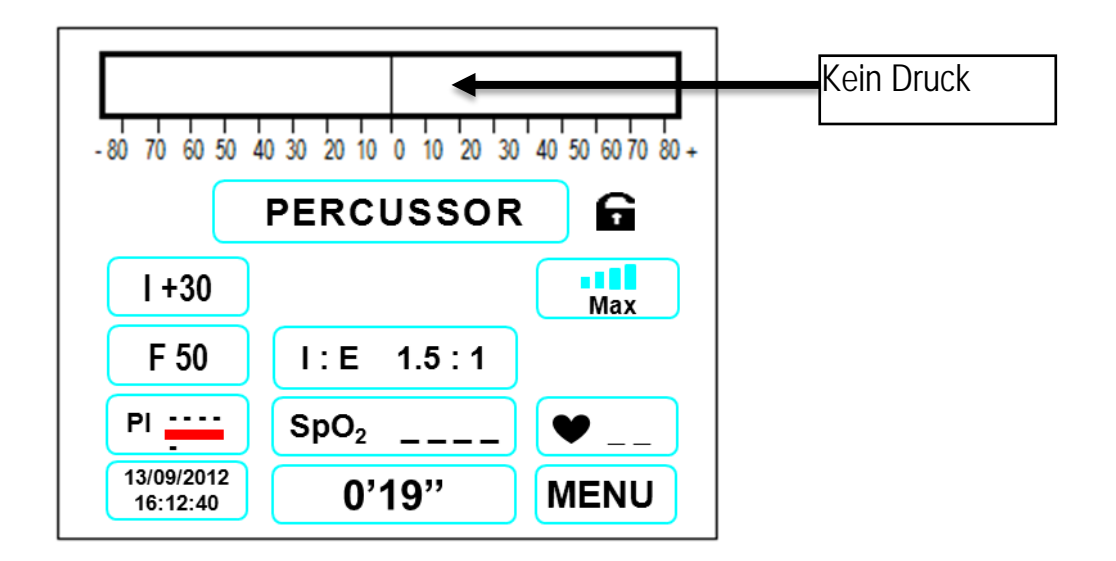

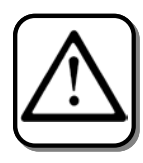

**Bei hoher Beatmungsfrequenz kann es zu Bildüberlagerungen oder verschwommener Ansicht des Druckbalkens kommen.**

Um die Geräteparameter anzupassen, drücken Sie die Taste **MENU**. Der entsprechende Wert beginnt zu blinken.

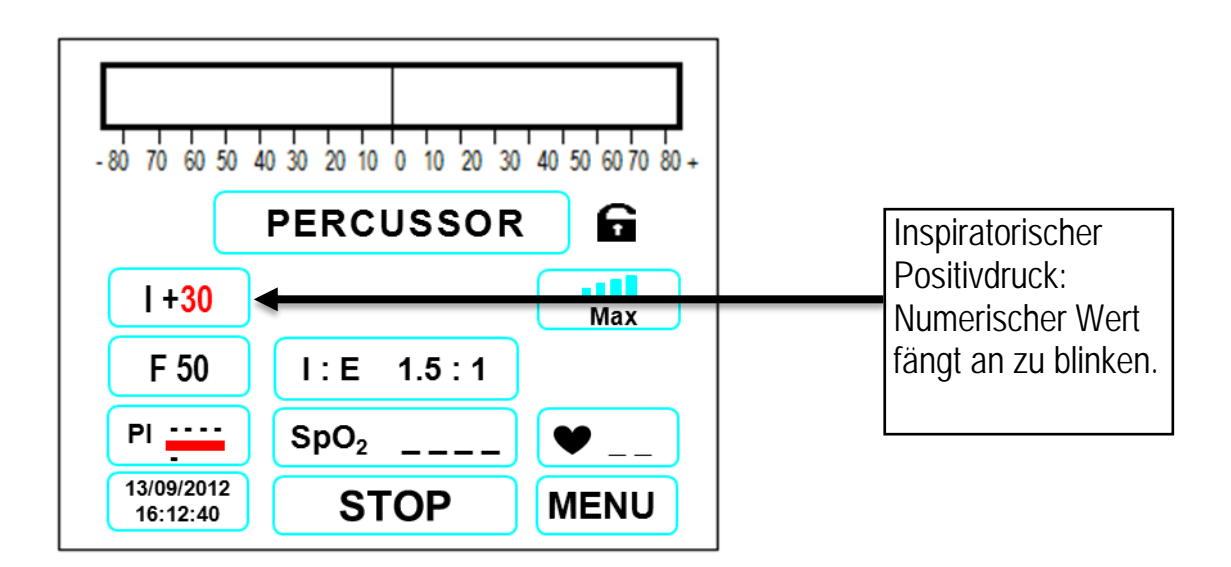

Drücken Sie die Tasten **AUFWÄRTS** oder **ABWÄRTS***,* um inspiratorische Druckwerte von **+1** bis **+70** cmH2O einzustellen.

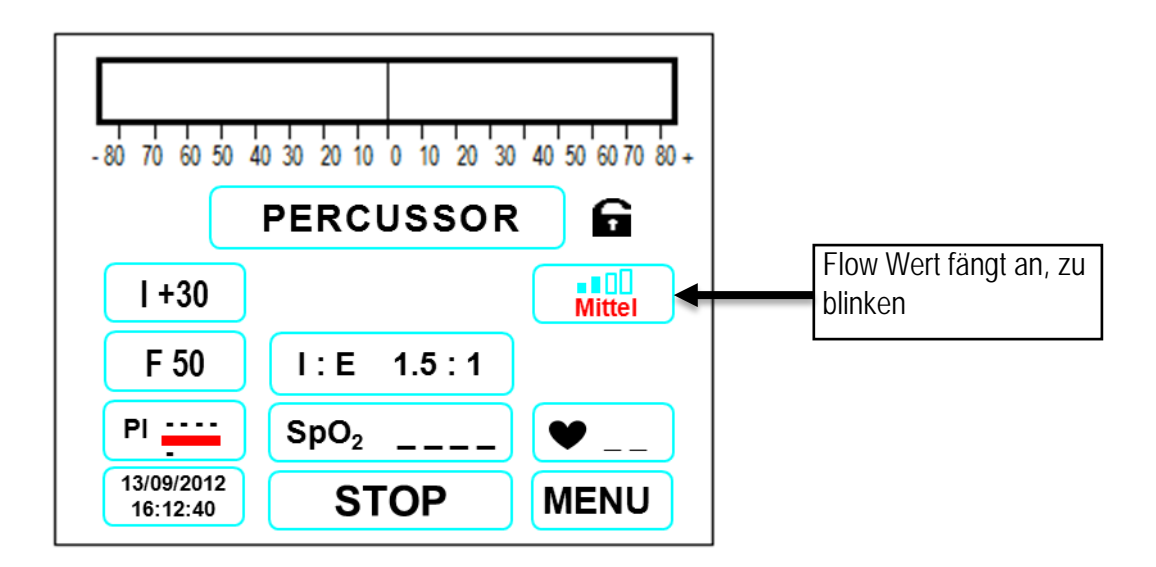

Drücken Sie die Taste **MENU***,* um den nächsten Parameter einzustellen:

Der inspiratorische Flow kann in vier verschiedenen Stufen geregelt werden: **Max, Hoch**, **Mittel**, **Niedrig**.

Bitte beachten Sie, dass das Gerät lauter wird, wenn der mittlere oder niedrige Flow-Wert eingestellt ist. Dieses Geräusch beinhaltet kein Risiko für Gerät oder Patienten.**.**

Drücken Sie die Taste **MENU***,* um den nächsten Parameter einzustellen:

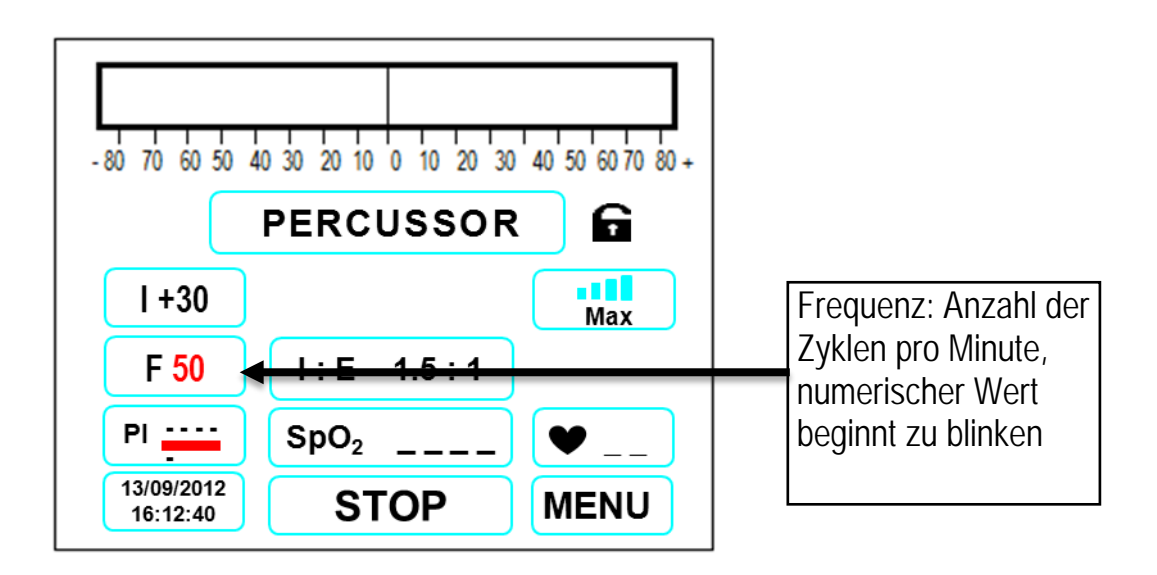

Drücken Sie die Tasten **AUFWÄRTS** oder **ABWÄRTS***,* um die Frequenz von **50** bis **600** Zyklen pro Minute einzustellen.

Drücken Sie die Taste **MENU***,* um den nächsten Parameter einzustellen:

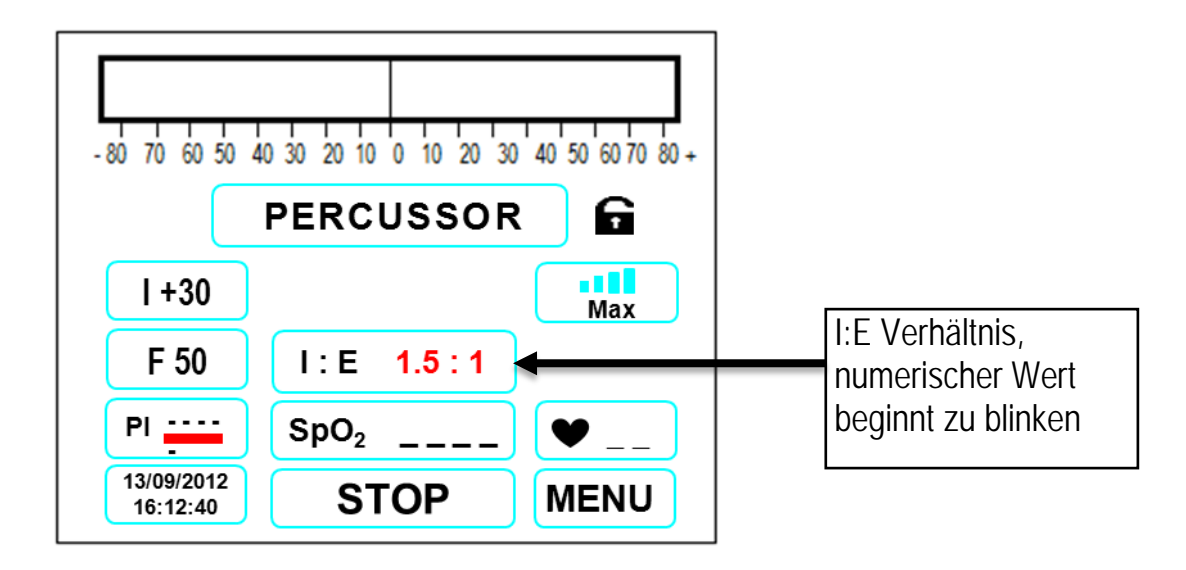

Drücken Sie die Tasten *AUFWÄRTS* oder *ABWÄRTS* um das **I:E** Verhältnis zwischen 1:5.0 und 5.0:1 einzustellen.

Die maximale Perkussionsfrequenz wird durch das **I:E** Verhältnis beeinflusst. In der nachfolgenden Tabelle wird die maximale Frequenz in Abhängigkeit vom **I:E** Verhältnis dargestellt.

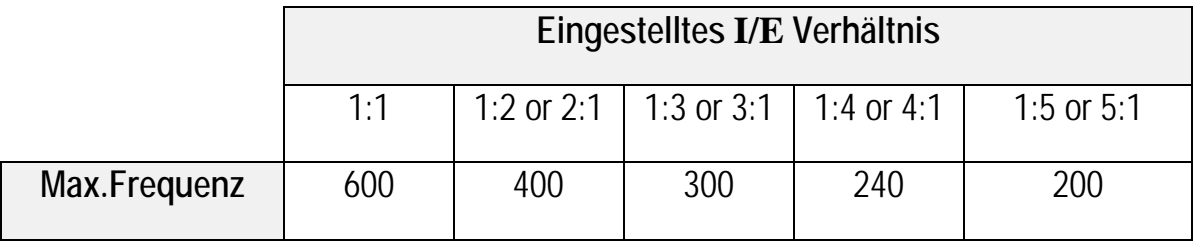

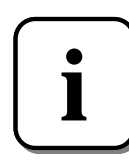

**Das Gerät verlässt die Menüauswahl automatisch, wenn für mehr als 15 Sekunden keine Taste gedrückt wird.**

## <span id="page-43-0"></span>**VERNEBLUNG VON MEDIKAMENTEN WÄHREND DER PERCUSSOR - THERAPIE**

In das Patientenschlauchsystem kann eine Ultraschall Vernebler integriert werden (z.B. Multisonic, Flores Medical). Bitte befolgen Sie hierfür die Anweisungen entsprechend den Bildern. Außer dem Mundstück bzw. der Maske kann auch eine Gänsegurgel für Patienten mit Tracheotomie angeschlossen werden.

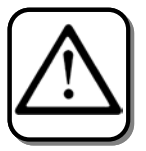

Bitte fügen Sie immer den antibakteriellen Filter und das Ausatemventil DA-PEG-PERC ein.

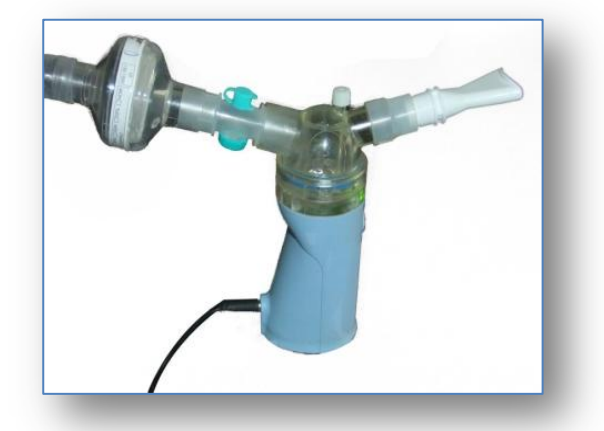

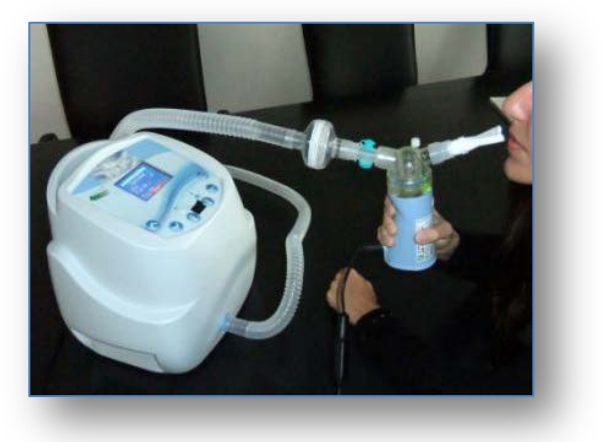

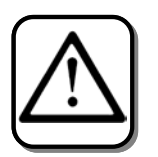

Benutzen Sie den Vernebler nicht während der Hustentherapie (Manual, Automatik, Autosync, Easystart).

# <span id="page-44-0"></span>**SAUERSTOFFZUFUHR WÄHREND DER PERCUSSION**

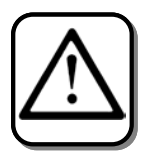

**Sauerstoff darf nur zugeführt werden, wenn sich der PEGASO im Percussor Modus befindet.** 

**Im Hustenassistenz Modus ist Sauerstoffzufuhr verboten, da eine eventuelle Explosionsgefahr nicht ausgeschlossen werden kann.** 

Falls erforderlich, **kann nur im Percussor Modus** eine Sauerstoffquelle von max 15 L/min an das Patientenschlauchsystem angeschlossen werden.

Verbinden Sie den Sauerstoffschlauch direkt mit dem Anschluss an dem Expirationsadapter DA-PEG-PERC.

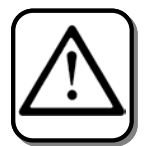

**Schalten Sie den PEGASO ein, bevor Sie den Sauerstoff hinzufügen. Wenn die Therapie beendet ist, stoppen Sie zuerst die Sauerstofftherapie und trennen den Sauerstoffschlauch vom Patientensystem. Schalten Sie dann den PEGASO aus und trennen das Patienten-Schlauchsystem vom PEGASO.** 

**Die Sauerstoff Zufuhr immer abschalten, wenn der PEGASO im Standby oder ganz ausgeschaltet ist, damit die Ansammlung von Sauerstoff in und am Gerät ausgeschlossen ist.** 

**Blockieren Sie niemals das Ende des Schlauchsystems, wenn Sauerstoff zugeführt wird.** 

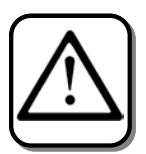

Verwahren Sie das benutzte Schlauchsystem in einer Plastiktüte oder einem anderen geeigneten Behältnis auf.

**Benutzen Sie niemals Sauerstoff in der Nähe von offenem Feuer oder Flammen**.

**Rauchen Sie nicht in der Nähe.**

**Benutzen Sie keine Gasherde in der Nähe.**

**Benutzen Sie keine Brennstoff Heizsysteme (Gas, Öl oder andere) in der Nähe.** 

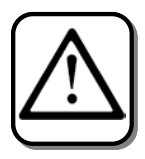

**Warnung: Befolgen Sie immer die Anweisungen des Handbuches bei Sauerstoff Zufuhr.**

# <span id="page-45-0"></span>**PULSOXYMETRIE MESSUNG**

Der **PEGASO** kann an ein externes Pulsoxymetriemodul angeschlossen werden, wodurch alle Pulsoxymetriewerte direkt auf dem Display des **PEGASO** überprüft werden können.

#### **Pulsoxymetriemodul richtig verbinden**

Bitte beachten Sie für einen korrekten Anschluß die folgenden Aufnahmen. Verbinden Sie das Modul nicht, wenn das Gerät bereits angeschaltet ist:

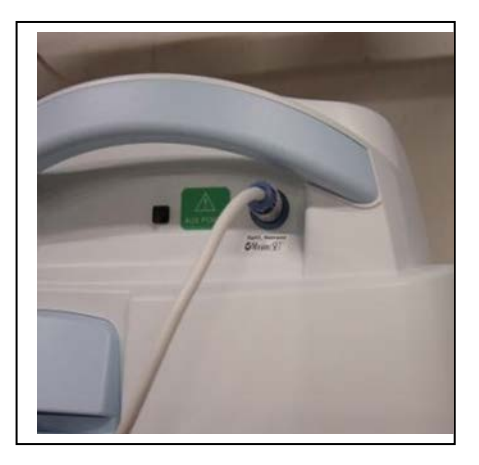

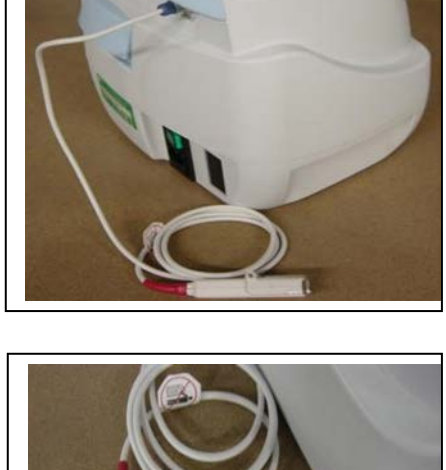

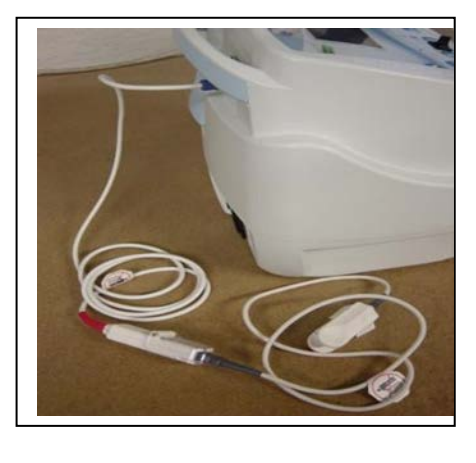

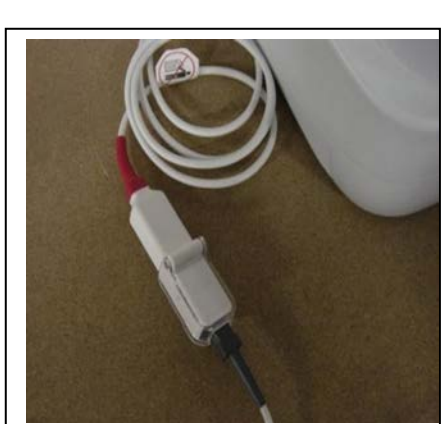

#### <span id="page-45-1"></span>**TECHNISCHE ANGABEN PULSOXYMETRIEMODUL**

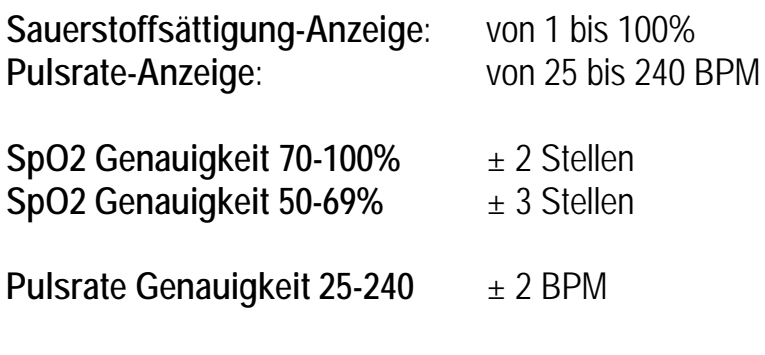

#### **Gegenanzeigen:**

• Benutzen Sie das Gerät nicht in einer MRT Umgebung

• Explosionsgefahr: Benutzen Sie das Gerät nicht in einer gefährlichen explosionsfähigen Atmosphäre oder in der Gegenwart von Anästhetikum oder endzündbaren Gasen

• Das Modul entspricht nicht den Anforderungen an defibrillationssicheren Geräten entsprechend der Richtlinie IEC 60601-1 : 1990, Abs. 17.h

#### **Warnungen**

• Benutzen Sie das Modul nur mit Marken-Sensoren, entsprechend dem Logo, welches bei Einstellen des PEGASO auf dem Display erscheint. Werden andere Sensoren verwendet, so kann dies Ungenauigkeiten in der Pulsoxymetrielesung verursachen.

• Die Pulsoxymetrie Überwachung ist nicht gewährleistet, wenn Gegenstände die Puls Messung beeinträchtigen. Achten Sie darauf, dass keine Blutdruckreduzierer (z.B. Blutdruck-Messgeräte) gleichzeitig eingesetzt werden.

• So wie bei allen medizinischen Geräten, sollten freie, lange Kabel aufgerollt werden, damit sich der Benutzer darin verfangen oder sogar strangulieren kann.

• Wird das Gerät bei einem PI von weniger als 0.3% eingesetzt, können ungenaue Pulsoxymetrielesung entstehen.

• Die Benutzung von anderen als den vorgeschriebenen originalen Zubehör, Kabeln oder Sensoren kann zu erhöhten Emissionen oder einer verminderter Störfestigkeit des Gerätes führen.

• Benutzen Sie keine beschädigten Sensoren.

#### **Achtung**

• The Genauigkeit der SpO2 Messung kann eingeschränkt sein, wenn die Länge des gesamten Kabels (Modul + Sensor) mehr als 3 Meter beträgt.

• Befolgen Sie die jeweils staatlich vorgeschriebenen Gesetze zur Entsorgung oder Recycling von Altgeräten und ihrem Zubehör.

• Entsprechend der Richtlinie 2002/96/EG über Elektro- und Elektronik-Altgeräte (WEEE) entsorgen Sie das Gerät nicht mit dem normalen Hausmüll. Das Gerät enthält WEEE Komponenten; kontaktieren Sie Ihren Händler bei Rückgabe und Recycling Anfragen.

• Dieses Pulsoxymetrie-Modul dient zur Bestimmung der funktionalen Sauerstoffsättigung im menschlichen arteriellen Blutes. Bedeutende Fehlfunktionen im Hämoglobin, wie z.B. Methämoglobinämie, kann die Genauigkeit der Lesung beeinflussen. Weitere Faktoren, die die Genauigkeit der Lesung beeinträchtigen können, sind: starke Lichtverhältnisse, exzessives Bewegen, elektrochirurgische Interferenzen, Blutdruckreduzierer (arterielle Katheter, Blutdruckmesser, Infusions-Schläuche), Feuchte im Sensor, nicht korrekt angebrachte Sensoren, falsche Sensor-Typen, schlechtes Pulssignal, venöse Pulsrate, Blutarmut oder niedriges Hämoglobin Konzentrat, ICG (engl. indocyanine green) oder ähnliche intravaskuläre Farbstoffe, Carboxyhämoglobin, Methämoglobin, Dysfunktionen des Hämoglobins, künstliche Fingernägel oder Nagellackreiniger, oder ein Sensor, der nicht auf Herz Niveau angebracht ist.

• Dieses Gerät hat eine bewegungs-tolerante Software, die verhindert, dass Artefakte bei sich bewegenden Patienten als korrektes Pulssignal interpretiert werden. In gewissen Umständen ist jedoch nicht auszuschließen, dass bei Bewegung doch ein falsches Signal gelesen wird. Dies betrifft sämtliche Lesungen (z.B. SpO2, HR, PI, PLETH).

• Kontrollieren Sie die Stelle der Sensorposition alle 6-8 Stunden, um die korrekte Positionierung und Hautintegrität zu überprüfen. Die Patienten Sensibilität kann je nach Allgemeinzustand und Hautkonditionen variieren. Entfernen Sie Klebestreifen, wenn diese beim Patienten allergische Reaktionen hervorrufen.

• Dieses Gerät entspricht der Europäische EMV-Richtlinie für elektromagnetische Verträglichkeit IEC EN 60601-1- 2:2007. Danach sollen elektromagnetische Störungen mit anderen medizinischen Geräten verhindert werden. Allerdings kann es aufgrund der Verbreitung von Radiofrequenzen anderer Geräte oder elektromagnetischen Quellen im Krankenhaus oder ähnlichen Umgebungen zu Störungen des Pulsoxymetriemoduls kommen, wenn die Störquelle entweder zu nah oder besonders intensiv ist. Medizinische Gerät bedürfen besonderer Anforderungen bzgl. elektromagnetische Verträglichkeit und sämtliche SpO2 Geräte sollten entsprechend den in diesem Handbuch vorliegenden Angaben installiert werden.

• Tragbare oder mobile Funk (RF) Kommunikations-Geräte können medizinische Geräte beeinträchtigen.

• Oximetrielesungen können durch ESU (Elektrochirurgische Einheit) beeinflusst werden

• Der Oximetriesensor kann an besonders kalten Extremitäten aufgrund reduzierter Blutzirkulation möglicherweise nicht ablesen. Wärmen oder reiben Sie die Stelle oder suche Sie nach einer besseren Sensorposition.

• Ein Funktions-Testgerät kann zur Überprüfung der Genauigkeit der Pulsoxymetrie Überwachung eingesetzt werden. Informationen zu Sicherheitsanforderungen und Sicherheitsstandards sind den Richtlinien ISO 9919:2005 und IEC 60601-1:2005 zu entnehmen. Weitere Informationen sind auf dem Etikett der Sensoren ablesbar.

# **Pulsoxymetrie Einstellungen und Alarme**

Für die Einstellung der Pulsoxymetriewerte und -Alarme müssen Sie das Setup Menü des Pulsoximeters aufrufen, indem Sie die Taste MENU betätigen. Durch Drücken der **Aufwärts** Taste erreichen Sie das Pulsoxymetrie Setup Menü.

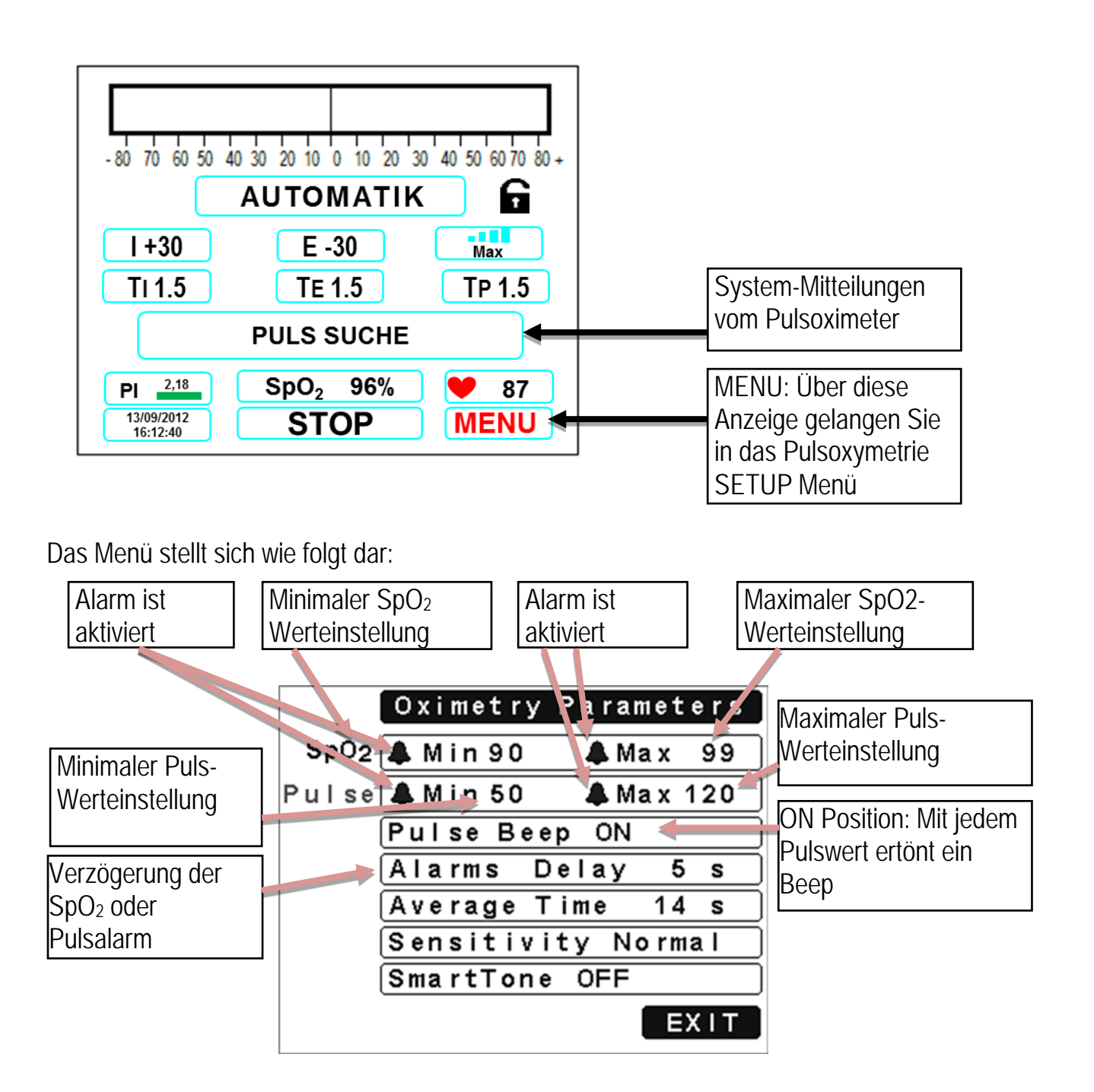

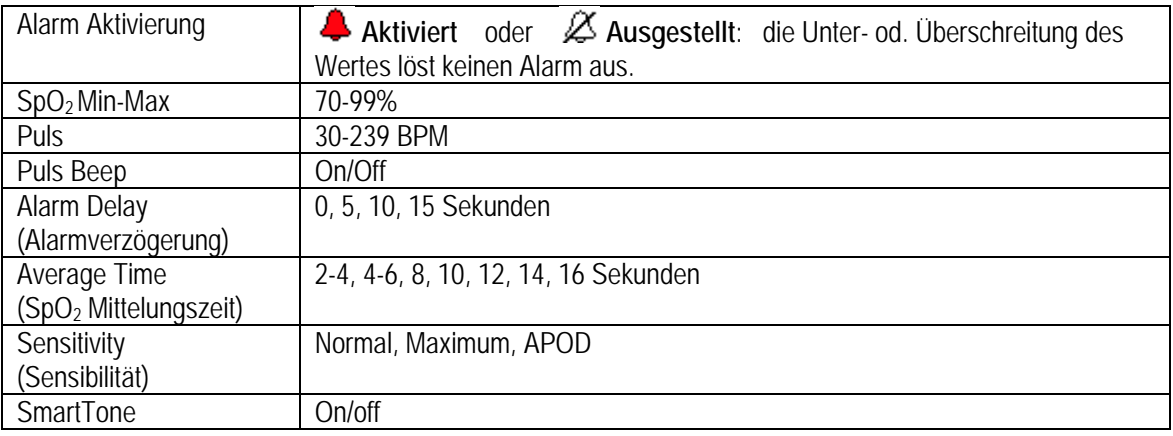

Der Anwender kann folgende Einstellungen vornehmen:

#### **Averaging Time (SpO2 Mittelungszeit)**

Für jeden gefundenen Puls wird der entsprechende SpO<sub>2</sub> Wert berechnet und auf dem Display erscheint der über die eingestellte Mittelungszeit ermittelte SpO<sub>2</sub> Wert. Es können unterschiedliche Mittelungszeiten eingestellt werden. Während des Tages werden 8 Sekunden und bei Nachtruhe 2 Sekunden empfohlen.

#### **Sensitivity (Sensor-Sensibilität)**

*Normal.* Diese Einstellung wird für einen Großteil der Pazienten empfohlen und bietet eine optimale Kombination von Sensor-Sensibilität und Signalverlust-Anzeige.

*Maximum.* Diese Einstellung wird für besonders kranke Patienten empfohlen, bei welchen eine Messung schwierig ist. Die maximale Sensibilitäts-Einstellung wurde entwickelt, damit auch die Daten von schwächsten Signalen aufgezeigt und interpretiert werden können. Sie wird u.a. bei Protokollen und wenn der Patient mit dem Arzt in einem kontinuierlichen Kontakt steht empfohlen.

*APOD* (Adaptive Probe-Off Detection) (Adaptive Signalverlust-Anzeige). Diese Einstellung ist die am wenigsten sensible und wird bei Patienten mit einer geringen Perfusion und einem hohen Signalverlustrisiko empfohlen. Diese Einstellung ist somit besonders für Patienten geeignet, bei welchen das Signal häufig verloren geht (Pädiatrie, Patienten, die ständig in Bewegung sind, etc.).

#### **SmartTone.**

SmartTone und Beep Funktion stehen in Zusammenhang. Wenn der SmartTon auf ON steht, wird der Beep Ton fortgesetzt, selbst wenn das Sensorsignal kurzfristig wegen Bewegung oder schlechtem Signalempfang verloren geht. Wenn der SmartTon hingegen auf OF steht, wird der Beep Ton unter den gleichen Bedingungen unterdrückt.

Wenn das Pulsoximeter angeschlossen ist, können die Werte **PI**, **SpO2** und **Pulsrate** direkt auf dem Display abgelesen werden (s.u.).

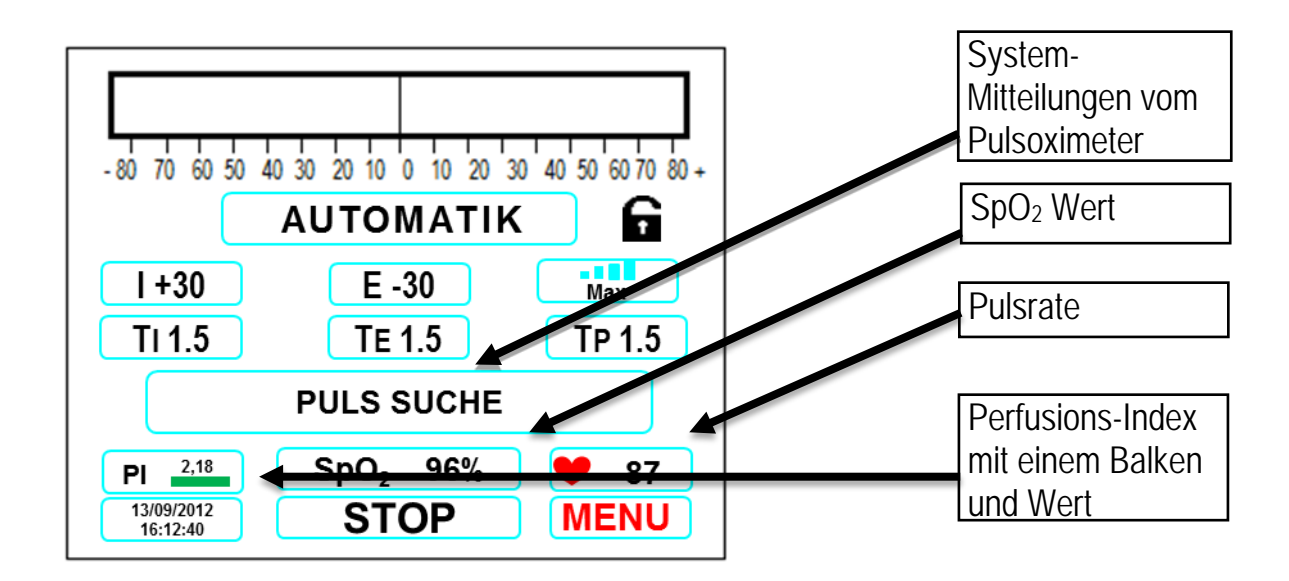

Der Perfusions-Index **PI** zeigt des Verältnis des empfangenen zu dem nicht empfangenen Pulssignal an. Der **PI** deckt ein Verhältnis von 0.02% bis 20% ab. Ist der **PI** Wert bei Null, so wird kein Signal empfangen. Für Werte, die oberhalb der 0.6% Grenze liegen, wird der Balken grün; liegt er darunter und sind die Werte nur schlecht zu ermitteln, so ist der Balken rot. Probieren Sie verschiedene Sensorpositionen aus und wählen Sie die mit dem höchsten **PI** Wert.

Wird die Alarmgrenze des SpO<sub>2</sub> oder der Pulsrate erreicht, so fängt der kritische Wert an zu blinken und ein Warnton ertönt.

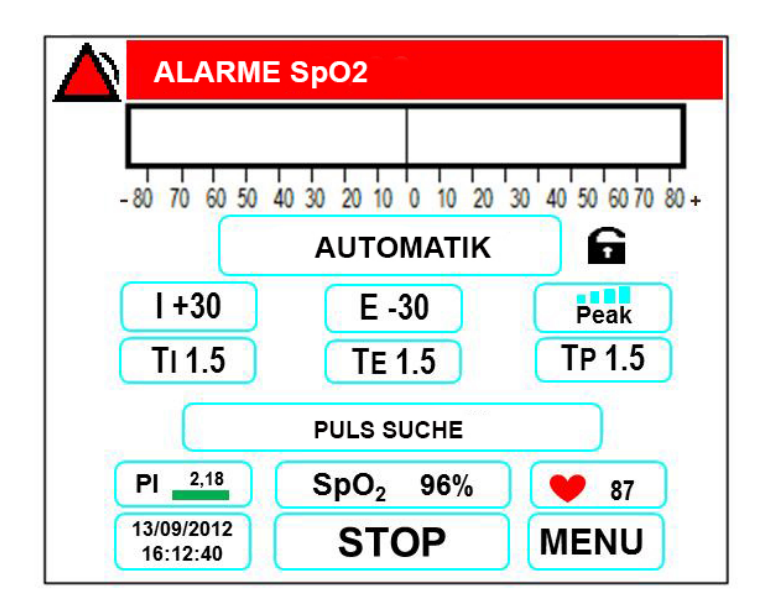

Drücken Sie die **Start/Stop** Taste, um den Alarm für 2 Minuten auszustellen.

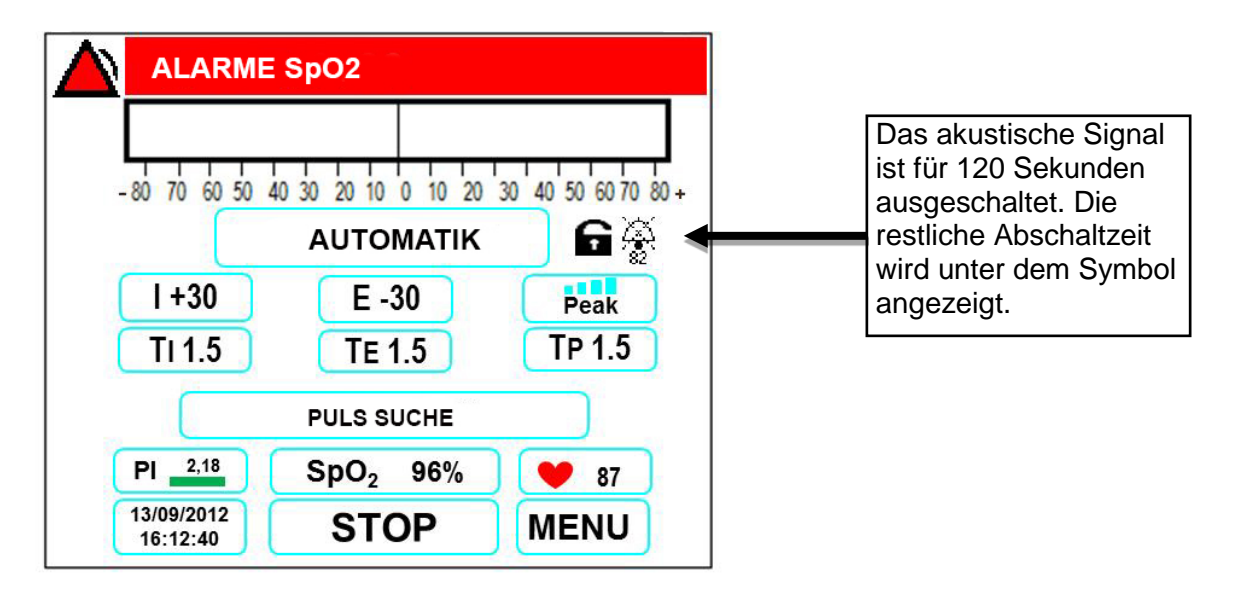

Nur akustisches Signal werden deaktiviert. Die visuelle Alarme werden nicht deaktiviert.

Der Verlust des Sensorsignals wird sofort mit einem Alarmton aufgezeigt. Auf dem Display erscheint die Meldung: **ALARM SpO2 OFF.**

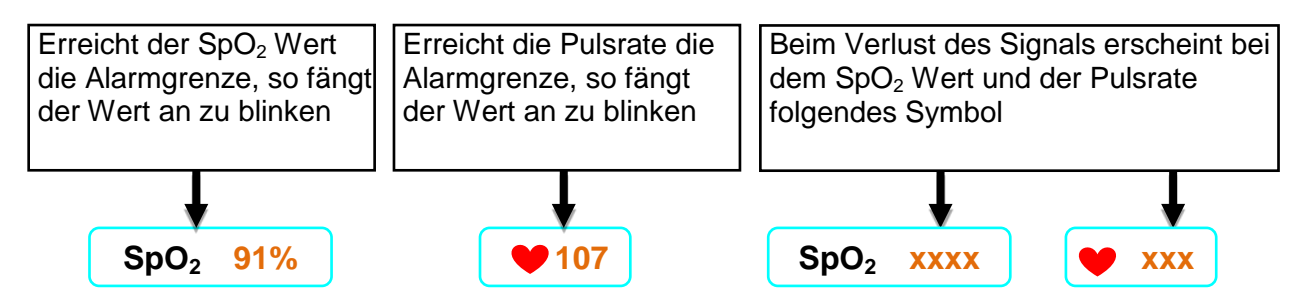

Dies sind sehr wichtige Warnmeldungen. Die erzeugten akustischen Signale sind Ausbrüche, die gemäß folgender Abbildung ständig wiederholt werden:

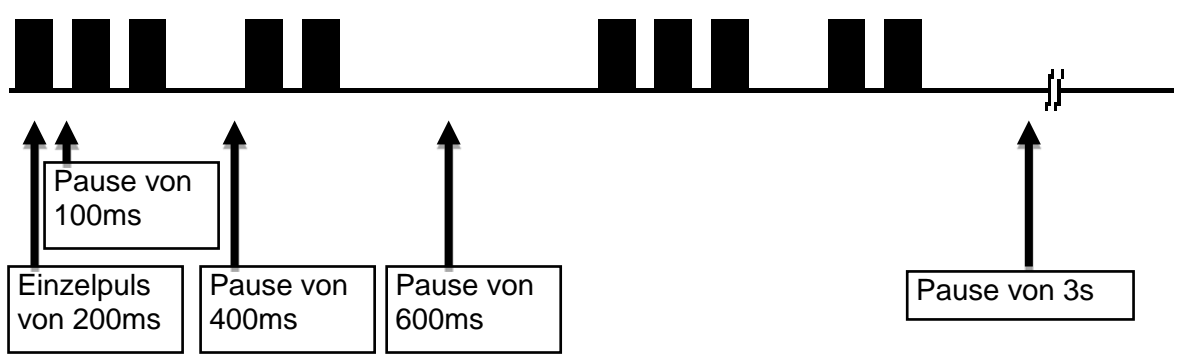

**i**

# <span id="page-51-0"></span>**SYSTEM MITTEILUNGEN DES MASIMO PULSOXYMETRIE MODULS**

Der Masimo Pulsoximeter informiert den Benutzer durch System Mitteilungen über den Status des Pulsoxymetrie Moduls.

Stellen Sie sicher, dass Sie die Bedeutung dieser Mitteilungen verstanden haben, damit eine Überwachung der Pulsoxymetrie des Patienten gewährleistet ist.

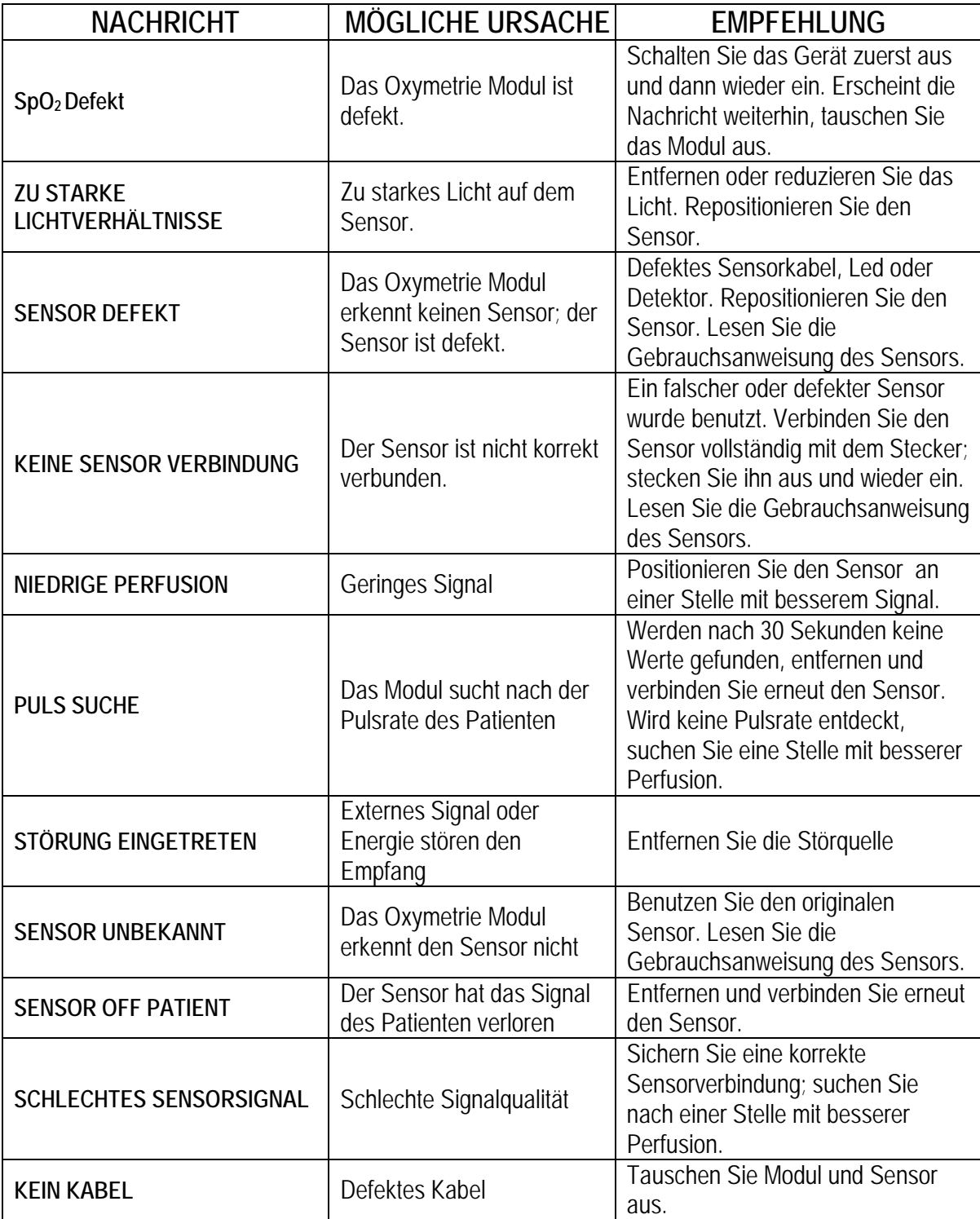

# <span id="page-52-0"></span>**IV. - ALARMSIGNALE**

# <span id="page-52-1"></span>**ALARMBESCHREIBUNG**

Alle Alarmsignale deuten auf abnormale Situationen oder Risiken für den Patienten hin. Der Anwender wird hierauf durch ein akustisches Signal, das mechanische Abschalten der Druckaktivität und mit einer im Display sichtbaren ALARM Nachricht hingewiesen.

Außer dem Warnton erscheint im Display ein Schraubenschlüssel mit Identifikationsnummer des technischen Fehlers. Schalten Sie das Gerät in diesem Fall komplett aus, warten Sie einige Minuten und schalten es dann wieder ein.

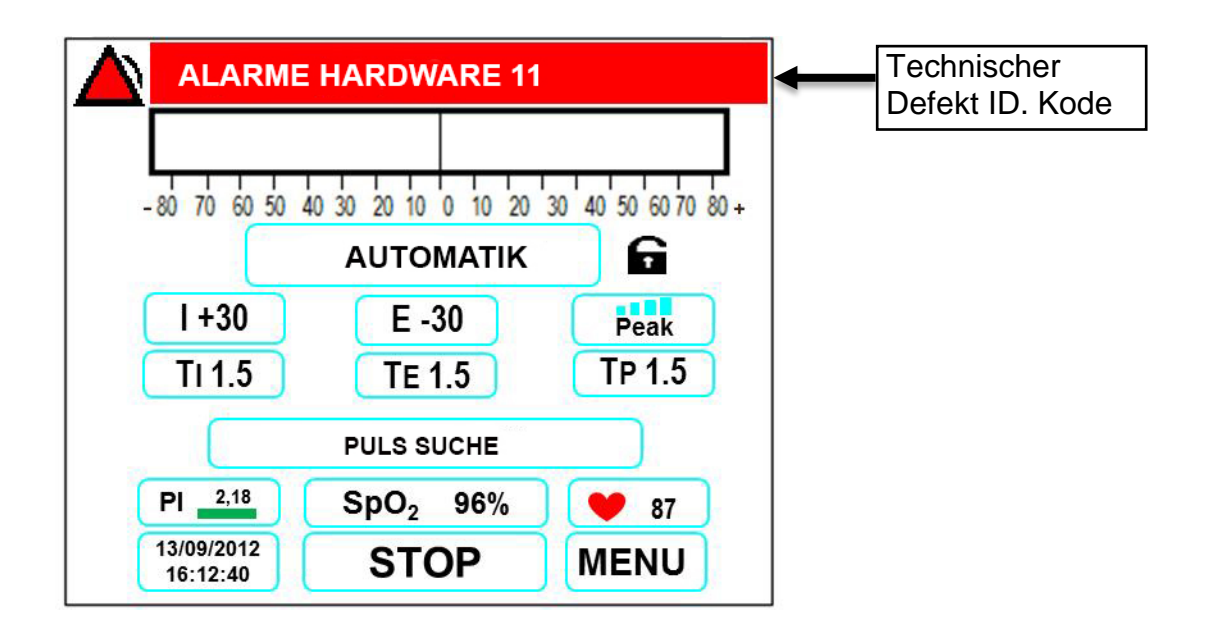

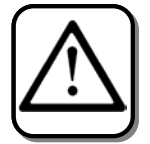

**Falls der Alarm weiterhin angezeigt wird, setzen Sie sich mit dem nächsten Kundendienst in Verbindung.** 

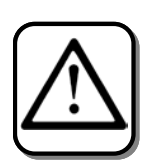

**Verwenden Sie das Gerät nicht, wenn die auf dem Display angezeigten Parameter sich nicht in den im letzten Kapitel unter "Technische Angaben" angegebenen Grenzwerten bewegen.** 

# <span id="page-53-0"></span>**AUSSCHALTEN DES ALARMTONS BEI ANGESCHLOSSENER OXYMETRIE**

Die Alarme können über die START/STOP Taste ausgeschaltet werden. Drucken die START/STOP Taste um die Alarme für 2 Minuten auszuschalten.

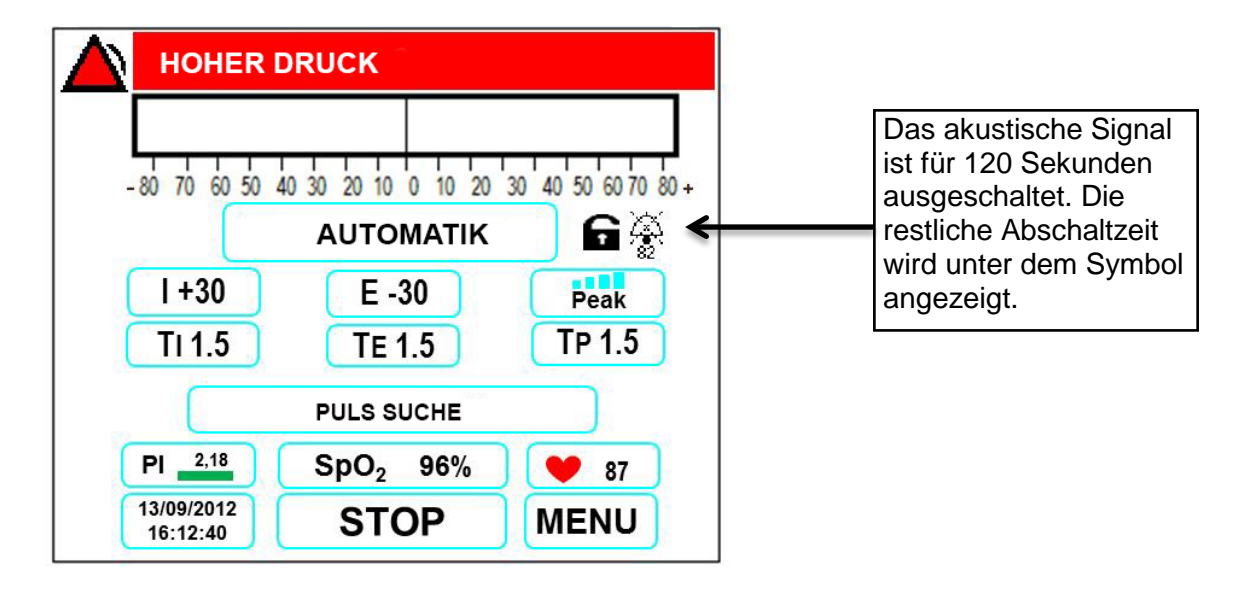

Es ist nur das akustische Signal abgeschaltet. Die optischen Alarme sind nicht abgeschaltet.

# **ALARM 11 der Hardware kann nicht lautlos gestellt werden.**

Dies sind sehr wichtige Warnmeldungen. Die erzeugten akustischen Signale sind Ausbrüche, die gemäß folgender Abbildung ständig wiederholt werden:

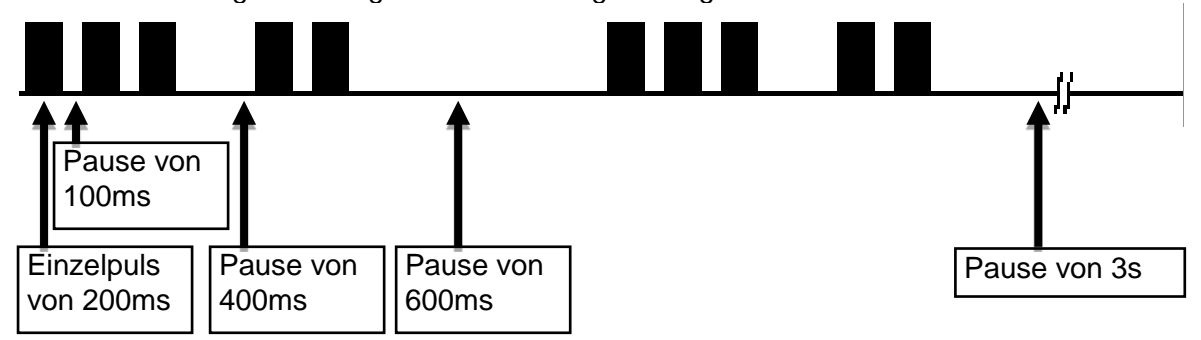

**i**

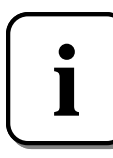

Wenn das Gerät ventiliert und der Bediener das Gerät stoppen möchte während der Alarm ertönt, muss die START/STOPP-Taste für mindestens **2 Sekunden** gedrückt werden.

# <span id="page-54-0"></span>**ALARMSIGNALE UND PROBLEMLÖSUNG**

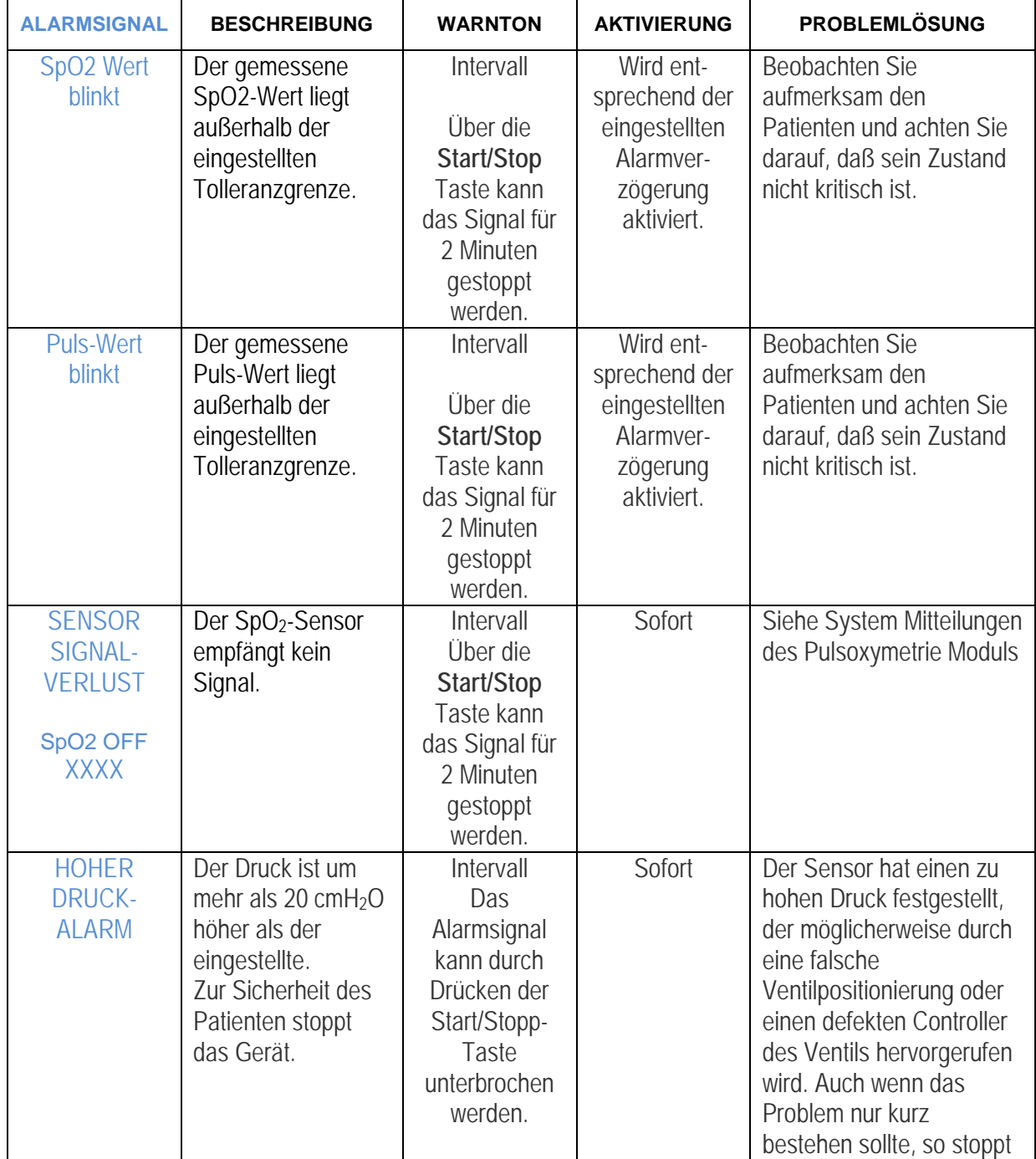

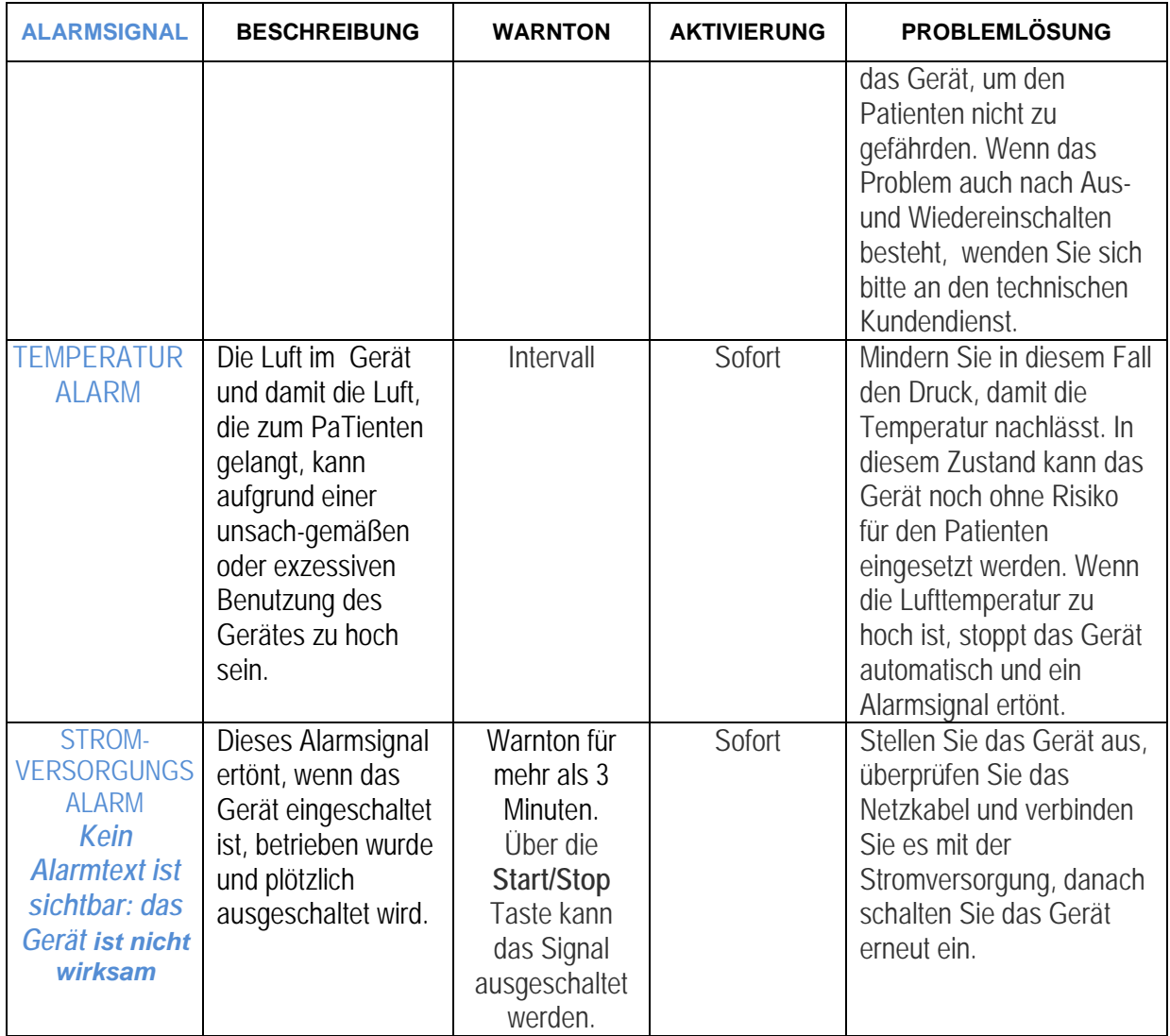

# <span id="page-56-0"></span>**V. – REINIGUNG UND WARTUNG**

#### <span id="page-56-1"></span>**REINIGUNG**

Dieser Abschnitt enthält Hinweise zur Reinigung und Wartung Ihres Atemtherapiegeräts. Diese Maßnahmen müssen in regelmäßigen Abständen durchgeführt werden.

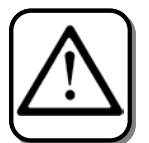

Beatmete Patienten sind hoch anfällig für Infektionen im Bereich der Atemwege. Saubere Gerätschaften sind enorm wichtig für eine erfolgreiche Behandlung.

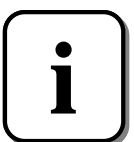

Die Oberfläche des Atemtherapiegeräts kann mit einem feuchten Tuch und einem neutralen Desinfektionsmittel gereinigt werden.

Die Außenfläche vom Geräte sollte vor und nach jedem Patienten gereinigt werden und bei Bedarf noch häufiger.

1. Trennen Sie das Gerät und reinigen Sie nach Bedarf die Vorderseite und die Außenseite vom Gehäuse, Verwenden Sie dazu eines der folgenden Reinigungsmittel:

a. Ein mit Wasser befeuchtetes, sauberes Tuch und mildes Reinigungsmittel

- b. 70%iger Isopropylalkohol
- c. DisCide-Tücher
- d. 10 % Chlor-Bleichlösung

2. Untersuchen Sie nach der Reinigung Gerät und Schläuche auf Schäden. Beschädigte Teile sind auszutauschen.

3. Lassen Sie das Gerät vollständig trocknen, bevor Sie das Netzkabel anschließen

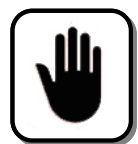

Verwenden Sie keine Scheuer- oder Lösungsmittel.

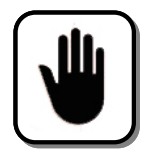

Das Geräteinnere ist trocken zu halten.

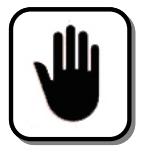

Sterilisieren Sie das Atemtherapiegerät niemals in einem Autoklaven oder mit Ethylenoxid Gas.

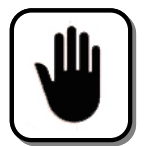

Halten Sie Flüssigkeiten, Feuchtigkeit und hohen Druck von dem Gerät und seinen internen Komponenten fern, da dies zu Beschädigungen führen kann.

# <span id="page-57-0"></span>**REINIGUNG DES SCHLAUCHSYSTEMS**

Entfernen Sie das Schlauchsystem nach jedem Gebrauch vom Gerät und der Maske und reinigen Sie es mit Wasser und einem neutralen Reinigungsmittel. Danach spülen Sie es mit Wasser aus. Lassen Sie das System vor Gebrauch trocknen.

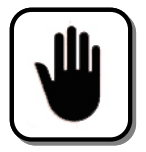

**Wechseln Sie Filter, Schlauchsystem und Maske bei jeder Nutzung durch einen anderen Patienten**.

# **Einsatz in medizinischen Einrichtungen (Krankenhaus)**

• **Patientenschlauchsystem**: Atemschlauch, Patientenanschluss und Adapter. Wird das Gerät von mehr als einem Patienten verwendet, muss das Schlauchsystem ausgewechselt werden.

• **Bakterienfilter**: Wird das Gerät von mehr als einem Patienten verwendet, muss der Filter ausgewechselt werden, um Kreuzkontaminationen zu vermeiden. Versuchen Sie nicht, den Filter zu waschen.

# **Heimgebrauch (Einzelverwendung)**

• **Patientenschlauchsystem**: Atemschlauch, Patientenanschluss und Adapter. Nach Gebrauch sollte der Atemschlauch und Patientenanschluss gründlich mit Wasser und flüssigem Spülmittel gewaschen werden. Diese Teile müssen vor dem erneuten Verwenden vollständig an der Luft trocknen.

• **Bakterienfilter**: Der Filter schützt das Gerät davor, dass keine Fremdkörper vom Patienten in das Gerät gelangen. Er kann an der Stelle belassen werden, solange er nicht durch Auswurf oder Feuchtigkeit blockiert ist. Versuchen Sie nicht, den Filter zu waschen.

# <span id="page-57-1"></span>**ROUTINEKONTROLLE**

Überprüfen Sie zur Sicherheit des Patienten regelmäßig, ob das Atemtherapiegerät in Übereinstimmung mit der folgenden Übersicht ordnungsgemäß arbeitet:

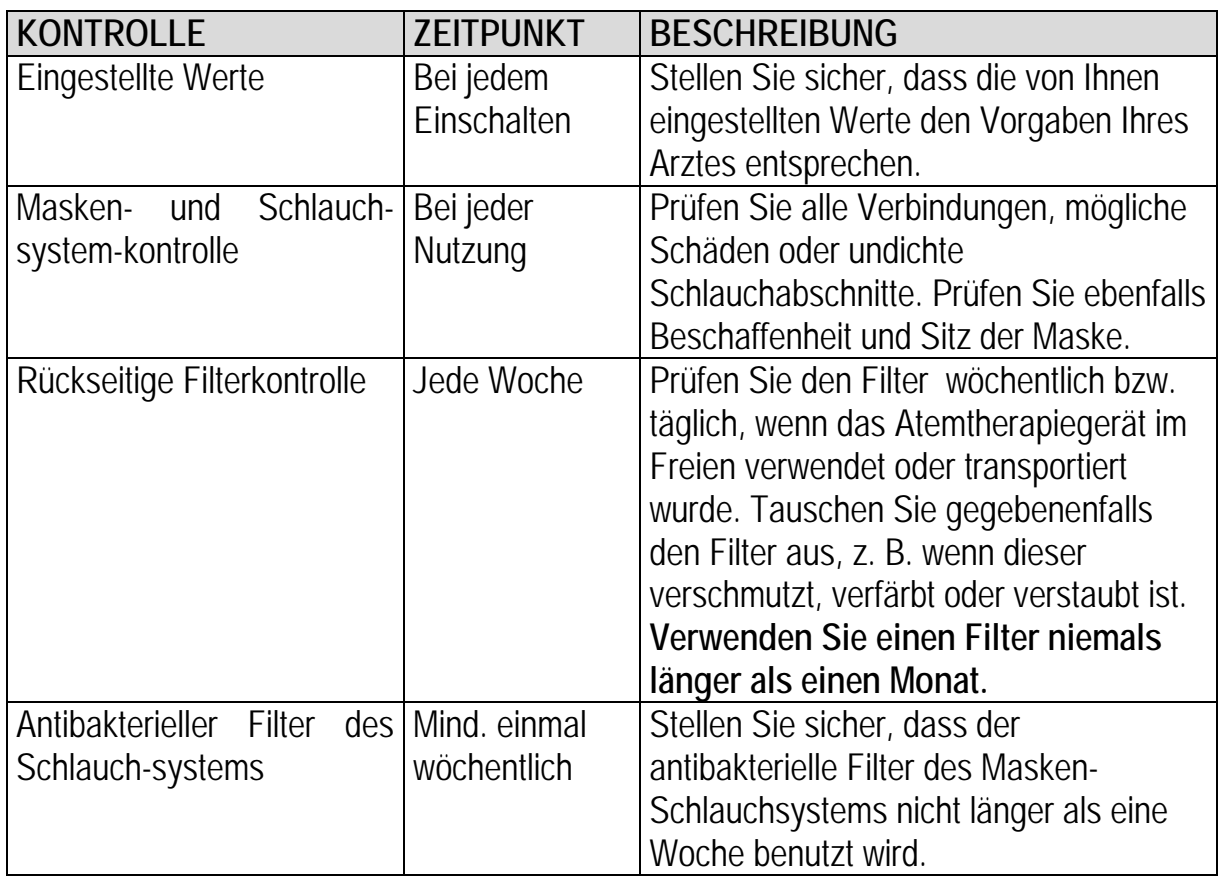

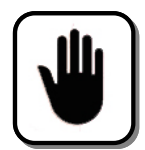

Wenn der rückseitig angebrachte Filter nicht ausgetauscht wird, kann dies zu Geräteschäden und zum Verlust der Gewährleistung führen. Verwenden Sie das Gerät NIE ohne den rückseitig angebrachten Filter.

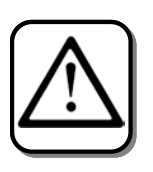

Um mögliche Verletzungen seitens der Patienten und des Bedienpersonals zu verhindern, muss **alle zwei Jahre** die Übereinstimmung mit dem **IEC 62353** Standard überprüft werden. Diese Überprüfung kann nur von DIMA Italia® oder einem entsprechend beauftragten Kundendienst durchgeführt werden. Kontaktieren Sie DIMA Italia®, um weitere Informationen zu erhalten.

# <span id="page-58-0"></span>**VORSORGENDE WARTUNG**

Um einen ordnungsgemäßen Betrieb zu garantieren, muss das Atemtherapiegerät **PEGASO** in einem Abstand von zwei Jahren überprüft werden.

Kontaktieren Sie den technischen Kundendienst von DIMA Italia®, um vorsorgende Wartungstermine festzulegen.

## <span id="page-59-0"></span>**TECHNISCHE BERATUNG UND WARTUNG**

Im Falle einer Gerätestörung oder falls Sie weitere Informationen benötigen, kontaktieren Sie bitte ausschließlich DIMA Italia® oder einen von DIMA Italia® beauftragten Kundendienst:

Via C. Vighi, 29 – 40133 Bologna - Italy Tel. +39 051 56.88.57 Fax +39 051 56.39.94 service@dimaitalia.com www.dimaitalia.com

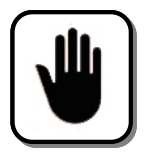

**Reparaturen am Atemtherapiegerät PEGASO dürfen nur von DIMA Italia® oder einem von DIMA Italia® beauftragten Kundendienst durchgeführt werden. Jeglicher Eingriff seitens unbefugter Personen kann zur Beschädigung des Geräts und zum Verlust der Gewährleistung führen.**

## <span id="page-59-1"></span>**LAGERUNG**

Beachten Sie bitte die folgenden Hinweise:

- 1. Stellen Sie sicher, dass die Temperatur und Luftfeuchtigkeit am Lagerort im Bereich der im Abschnitt "Technische Angaben" genannten Werten liegen.
- 2. Vermeiden Sie Umstände, die zu einer elektrostatischen Aufladung des Gerätes führen und so die Elektronik des Atemtherapiegeräts beeinflussen könnten. (z.B. Stellen Sie das Gerät vorsichtshalber auf isoliertes Material.)
- 3. Stellen Sie niemals schwere Objekte auf das Atemtherapiegerät.
- 4. Decken Sie das Gerät mit einem Plastikschutz ab, um es vor Staub zu schützen.

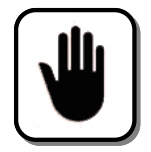

Der Ventilator hat eine interne Echtzeituhr, die durch eine Lithium-Batterie betrieben wird. Wenn das Gerät für mehr als 5 Jahren aufbewahrt wird, sicherstellen, dass angezeigtes Datum und Zeit korrekt sind, andernfalls muss die Batterie ersetzt werden.

# <span id="page-60-0"></span>**ENTSORUNG**

Einige Komponenten des **PEGASO** können für die Gesundheit und die Umwelt gefährliche Substanzen enthalten. Bitte entsorgen Sie das Gerät nicht mit dem normalen Hausmüll, sondern behandeln Sie es als Sondermüll. Bitte kontaktieren Sie hierfür eine Stelle für Sondermüllentsorgung oder wenden Sie sich direkt an DIMA Italia®. Falls Sie ein altes Atemtherapiegerät mit einem neuen der DIMA Italia® austauschen, übernimmt DIMA Italia® kostenlos die Abholung und Entsorgung des alten Gerätes.

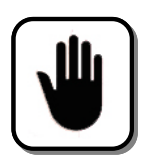

**Die geltenden europäischen Richtlinien schreiben vor, dass elektrische und elektronische Geräte weder von dem Käufer, Benutzer noch dem Hersteller der normalen Abfallentsorgung zugeführt werden. Zum Schutze der Umwelt und zur Vermeidung von Gesundheitsschäden bitten wir Sie, diese Richtlinie zu befolgen. Das hier aufgeführte Abfallsymbol zeigt an, dass das Gerät als Sondermüll zu behandeln ist.**

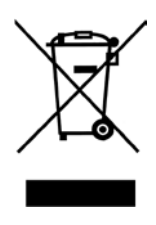

# <span id="page-61-0"></span>**VI - E.M.C. RICHTWERTE UND KONFORMITÄTSERKLÄRUNG DES HERSTELLERS**

Das Atemtherapiegerät **PEGASO** ist in den Rahmenbedingungen der unten genannten elektromagnetischen Umgebung zu benutzen. Der Kunde bzw. Nutzer des **PEGASO** hat dies sicherzustellen.

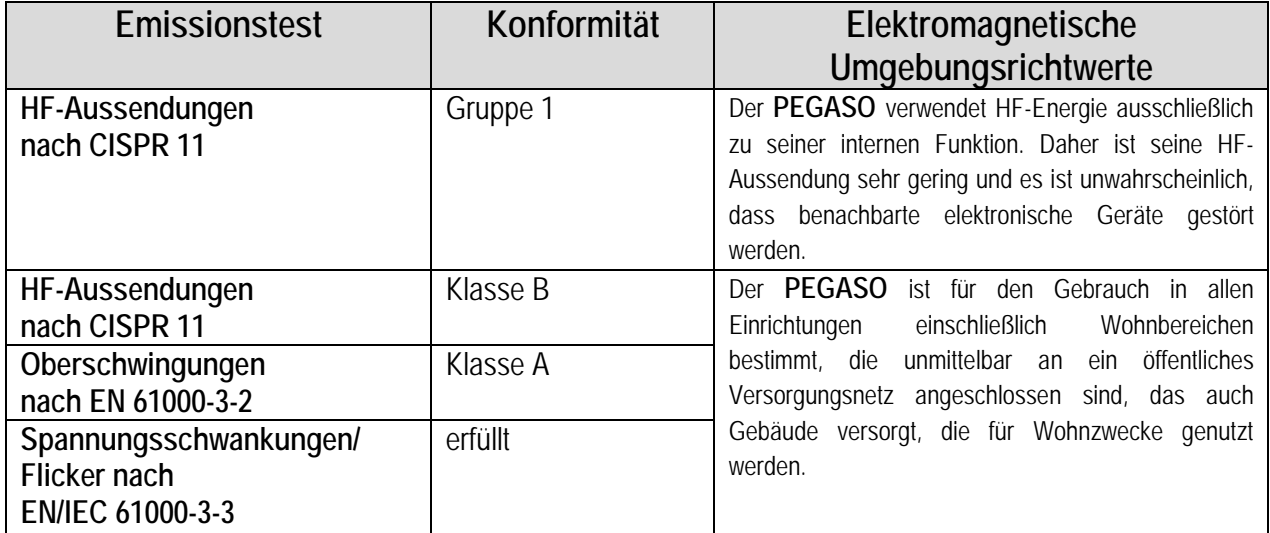

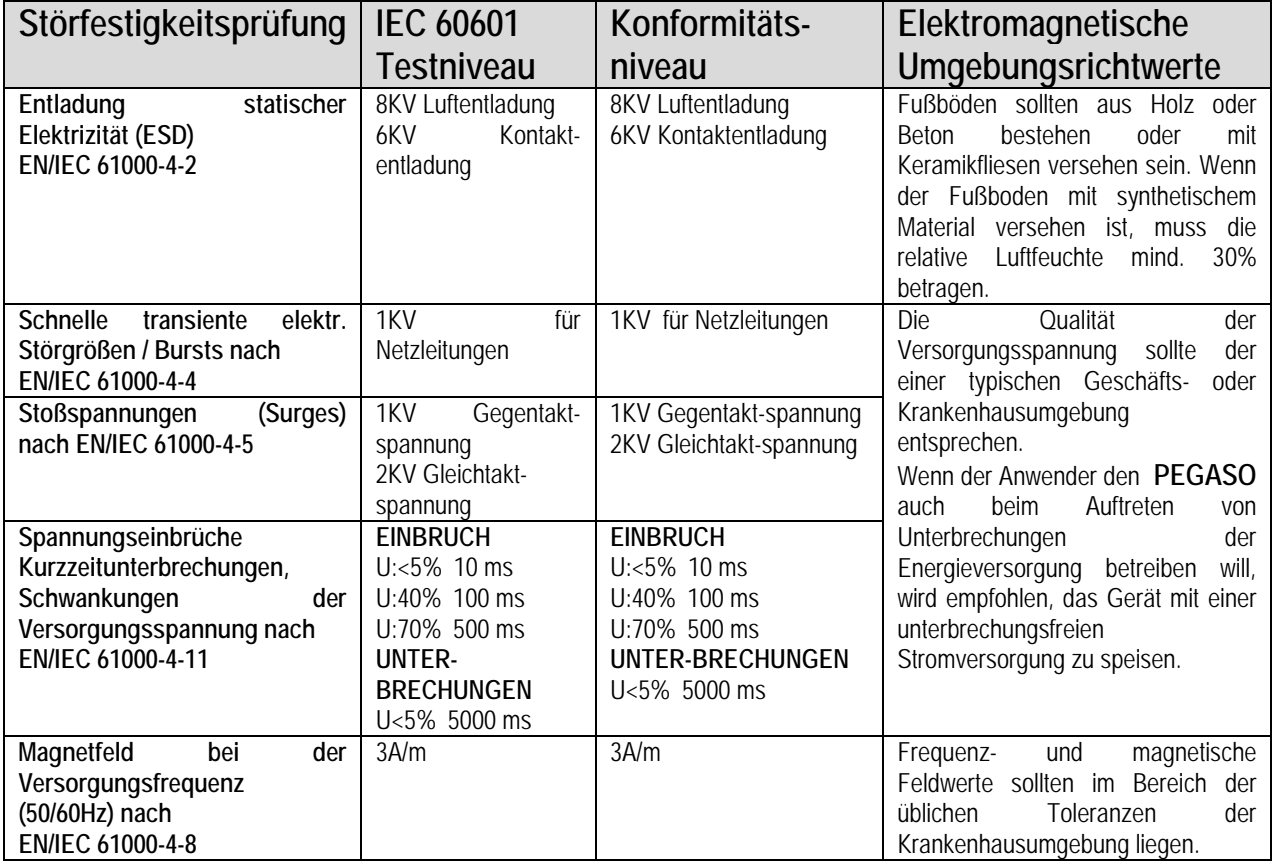

# <span id="page-62-0"></span>**Richtwerte und Konformitätserklärung des Herstellers - Elektromagnetische Abschirmung**

Der **PEGASO** ist für den Betrieb in der unten angegebenen elektromagnetischen Umgebung bestimmt. Der Kunde bzw. Anwender des **PEGASO** hat sicherzustellen, dass das Gerät in einer solchen Umgebung benutzt wird.

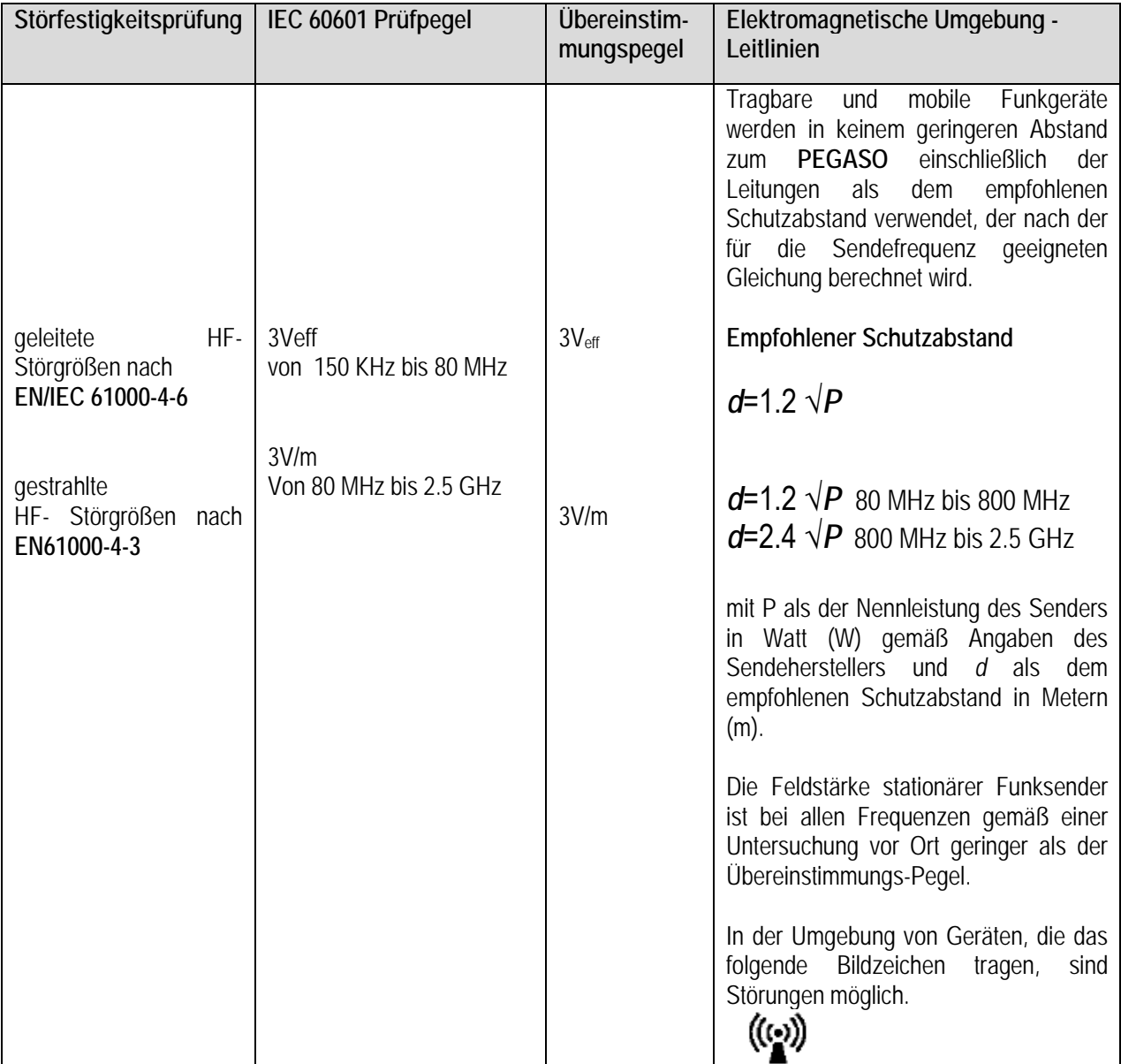

## <span id="page-63-0"></span>**Empfohlene Entfernung zwischen tragbaren und mobilen RF Geräten und dem PEGASO**

Der **PEGASO** ist für die Nutzung in einer elektromagnetischen Umgebung ausgelegt, in der abgestrahlte RF Störungen gewissen Richtwerten entsprechen. Der Kunde bzw. Nutzer des **PEGASO** kann dazu beitragen elektromagnetische Störungen zu verhindern, indem er die Entfernungsvorgaben von tragbaren und mobilen RF Geräten (Transmittern) zum **PEGASO** in Abhängigkeit mit der Gerätemaximalleistung der ausstrahlenden Geräte wie unten aufgeführt beachtet.

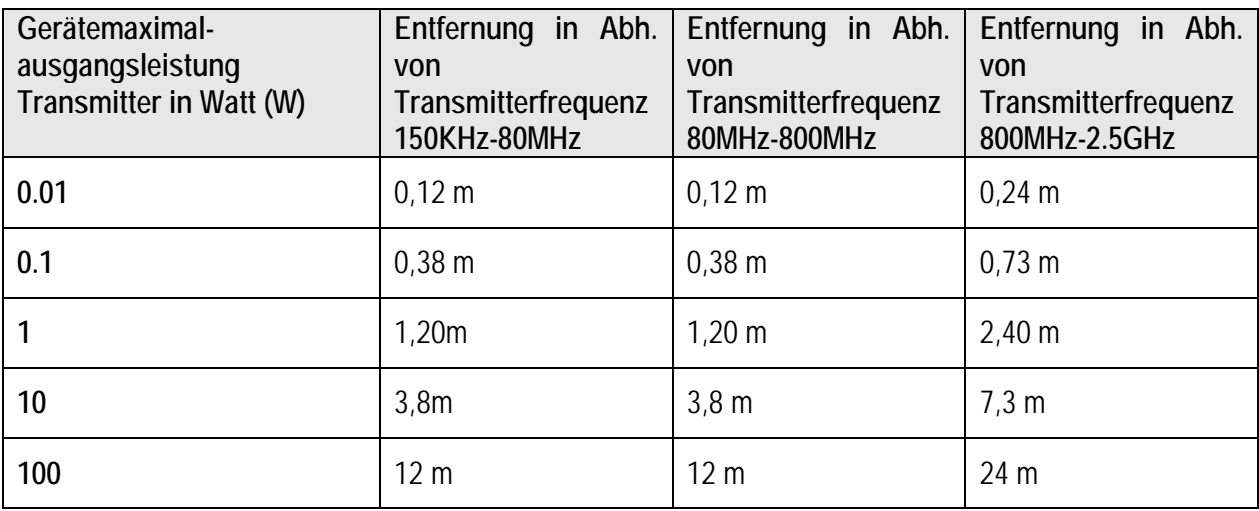

# <span id="page-64-0"></span>**VII - TECHNISCHE ANGABEN**

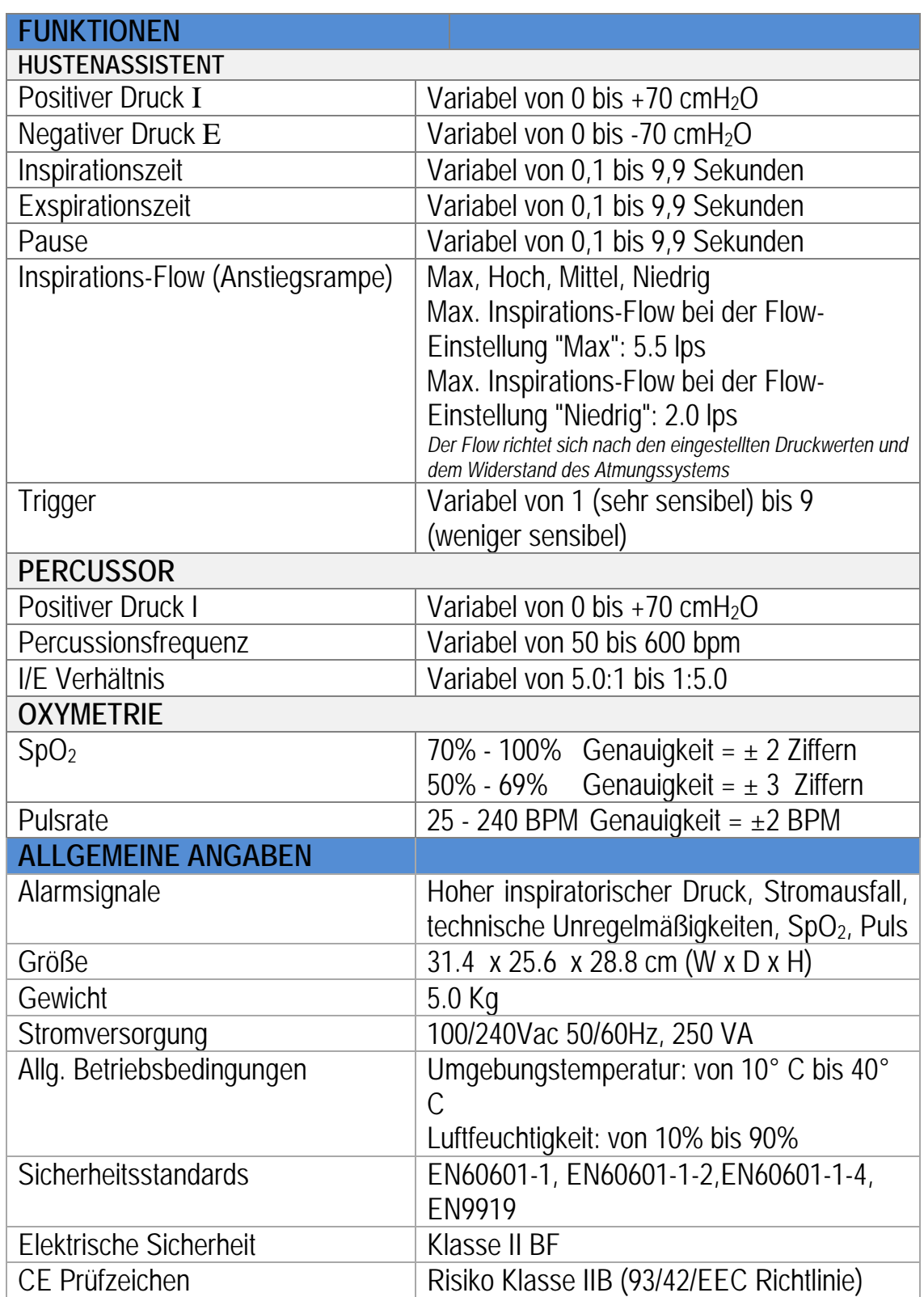

# **PRODUKTCODE KOMPOSITION**

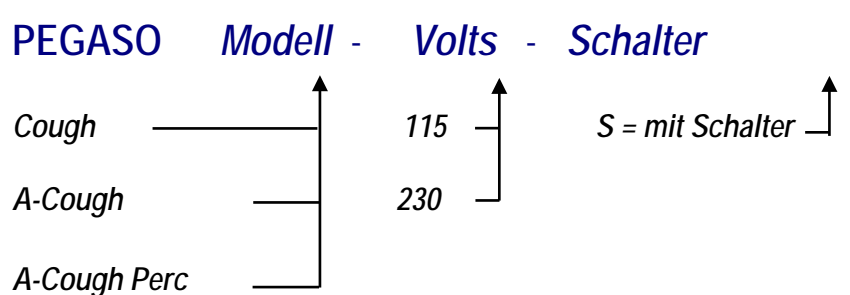

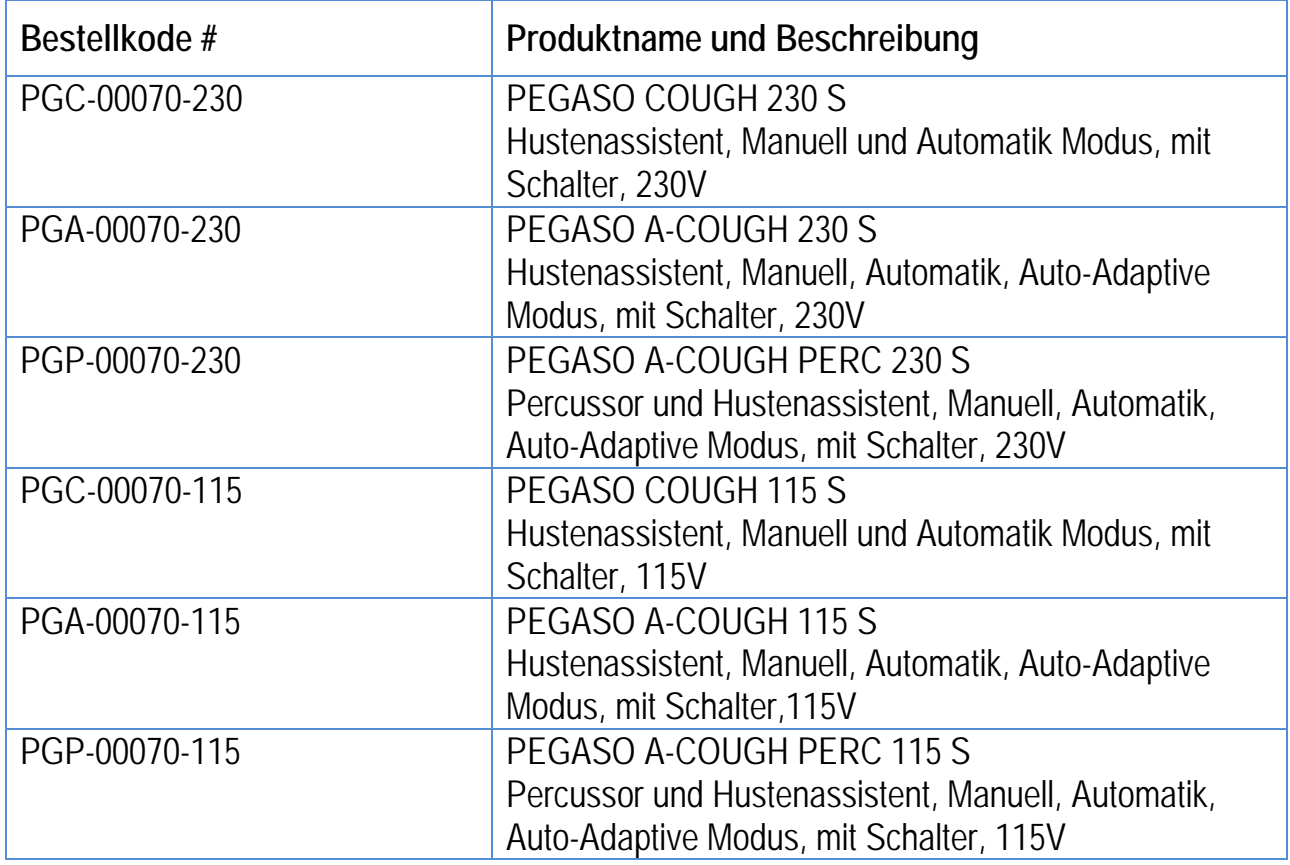

**DIMA Italia® Tel. 0039 051 – 56.88.57 Via C. Vighi, 29 Fax. 0039 051 – 56.39.94 40133 Bologna service@dimaitalia.com ITALY www.dimaitalia.com 0476**